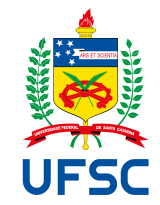

# UNIVERSIDADE FEDERAL DE SANTA CATARINA CENTRO TECNOLÓGICO DE JOINVILLE DEPARTAMENTO DE ENGENHARIAS DA MOBILIDADE

Anderson Vinícius de Oliveira Rosa

# **DESENVOLVIMENTO DE UM DISPOSITIVO REMOTO PARA MEDIÇÃO DE TORQUE EM EIXOS ROTATIVOS**

Joinville, Santa Catarina – Brasil 2022

Anderson Vinícius de Oliveira Rosa

# **DESENVOLVIMENTO DE UM DISPOSITIVO REMOTO PARA MEDIÇÃO DE TORQUE EM EIXOS ROTATIVOS**

Trabalho de Conclusão de Curso submetido ao Departamento de Engenharias da Mobilidade da Universidade Federal de Santa Catarina para a obtenção do Grau de Bacharel em Engenharia Automotiva.

**Orientador:** Andrea Piga Carboni, Dr. **Coorientador:** Marcos Alves Rabelo, Dr.

Joinville, Santa Catarina – Brasil 2022

Catalogação na fonte pela Biblioteca Universitária da Universidade Federal de Santa Catarina.

Anderson Vinícius de Oliveira Rosa

Desenvolvimento de um dispositivo remoto para medição de torque em eixos rotativos / Anderson Vinícius de Oliveira Rosa; Orientador, Andrea Piga Carboni, Dr.; Coorientador, Marcos Alves Rabelo, Dr. – Joinville, Santa Catarina – Brasil, 17 de março de 2022. [120](#page-120-0) p.

Trabalho de Conclusão de Curso – Universidade Federal de Santa Catarina, CTJ – Centro Tecnológico de Joinville, Departamento de Engenharias da Mobilidade.

Inclui referências

1. Dispositivo, 2. Sensoriamento, 3. Torque, I. Andrea Piga Carboni, Dr. II. Marcos Alves Rabelo, Dr. III. Departamento de Engenharias da Mobilidade IV. Desenvolvimento de um dispositivo remoto para medição de torque em eixos rotativos

CDU 02:141:005.7

Anderson Vinícius de Oliveira Rosa

# **DESENVOLVIMENTO DE UM DISPOSITIVO REMOTO PARA MEDIÇÃO DE TORQUE EM EIXOS ROTATIVOS**

Este(a) Trabalho de Conclusão de Curso foi julgado adequado(a) para obtenção do Título de Bacharel em Engenharia Automotiva, e foi aprovado em sua forma final pelo Departamento de Engenharias da Mobilidade do CTJ – Centro Tecnológico de Joinville da Universidade Federal de Santa Catarina.

Joinville, Santa Catarina – Brasil, 17 de março de 2022.

**Leonardo Moreto Elias, Dr.** Coordenador de TCC da Engenharia Automotiva

**Banca Examinadora:**

**Andrea Piga Carboni, Dr. Orientador** Universidade Federal de Santa Catarina – UFSC

**Antônio Otaviano Dourado, Dr.** Universidade Federal de Santa Catarina – UFSC

**Sérgio Junichi Idehara, Dr.** Universidade Federal de Santa Catarina – UFSC

# **AGRADECIMENTOS**

Os meus agradecimentos são direcionados aos meus professores orientadores, o professor Andrea Piga Carboni que me nestes últimos 3 anos me acompanhou e orientou com extrema atenção desde o planejamento do trabalho até sua conclusão, e ao meu co-orientador, e o professor Marcos Alves Rabelo, pela excelente orientação sempre que necessário, principalmente nas etapas experimentais do trabalho.

## **RESUMO**

A obtenção de dados de cargas de torque em um eixo sob rotação tempo real se mostra como um desafio até os dias atuais existem disposivos para obtenção de tais dados, porém seu alto custo e complexidade os impede de serem utilizados em aplicações veículares. Para solucionar o problema foi desenvolvido utilizando a metodologia de projeto de produto PRODIP um dispositivo de baixo custo para obtenção de cargas de torque em um eixo sob rotação, também foi desenvolvido um programa computacional utilizando a linguagem de programaçao Python para a obtenção dos dados do dispositivo. Um protótipo do dispositivo é montado utilizando uma placa controladora ESP32 e amplificador de sinal ADS1115, e é realizado um experimento em um dispositivo de flexão de vigas para validar o princípio de funcionamento e comparar dos dados obtidos pelo protótipo com os dados obtidos pela utilização de um dispositivo industrial homologado realizado no trabalho de Minela (2017). Os resultados encontrados se encontram dentro de uma faixa de precisão de aproximadamente 5%, porém existem diversas oportunidades de melhoria.

**Palavras-chaves**: Dispositivo. Sensoriamento. Torque.

# **ABSTRACT**

Obtaining torque data in a shaft under rotation in real time proves to be a challenge until the present day. There are devices to obtain such data, but its high cost and complexity prevent them from being used in vehicular applications. To solve the problem, a low cost device was developed using the PRODIP product design methodology to obtain torque loads on a rotating shaft, an software was also developed using the Python programming language to obtain data from the device. A prototype of the device is assembled using an ESP32 controller board and ADS1115 signal amplifier, and an experiment is carried out on a beam bending device to validate the operating principle and compare the data obtained by the prototype with the data obtained by using an approved industrial device carried out in the work of Minela (2017). The results found are within an accuracy range of approximately 5%, but there are several opportunities for improvement.

**Keywords: Device. Sensoring. Torque.** 

# **LISTA DE FIGURAS**

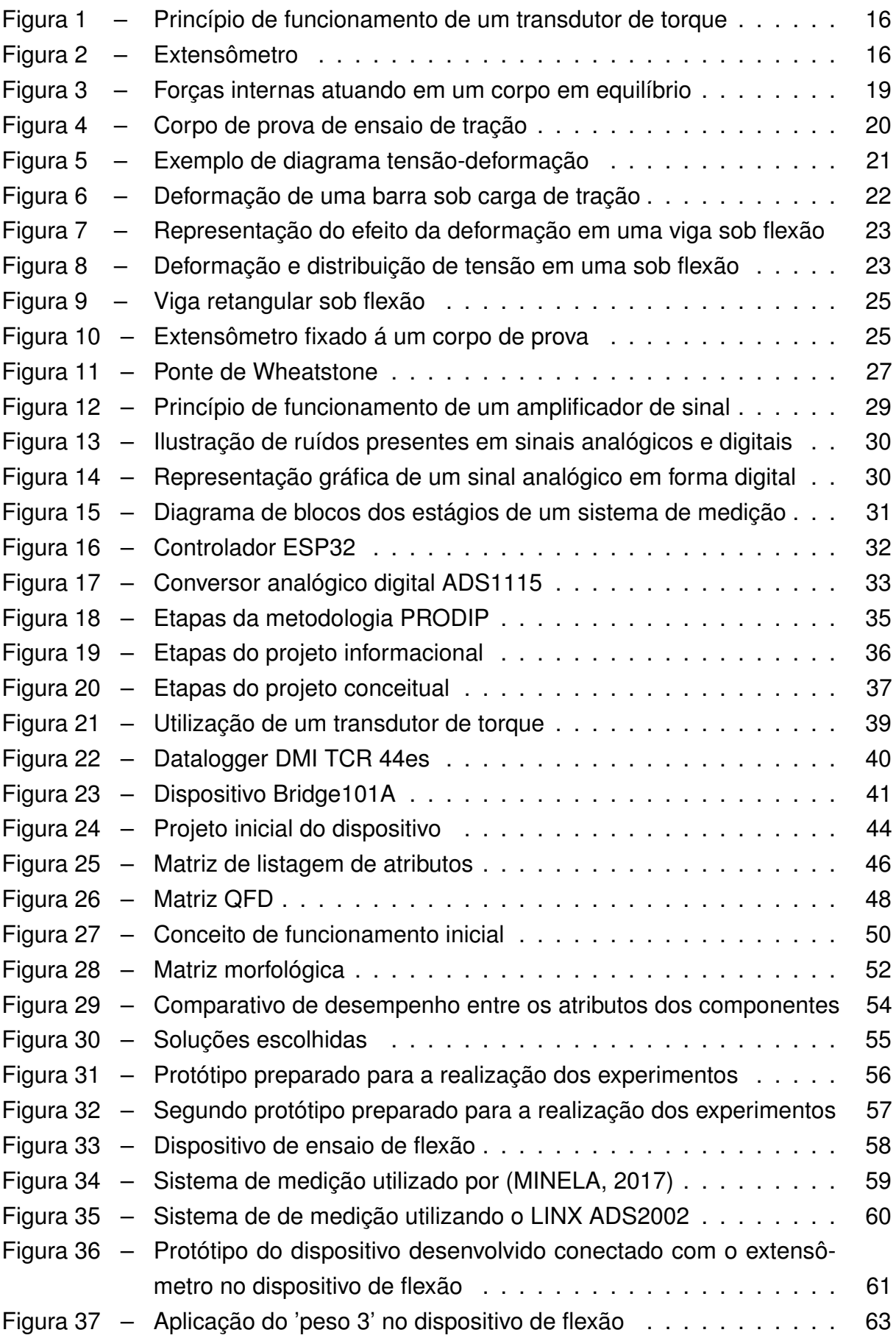

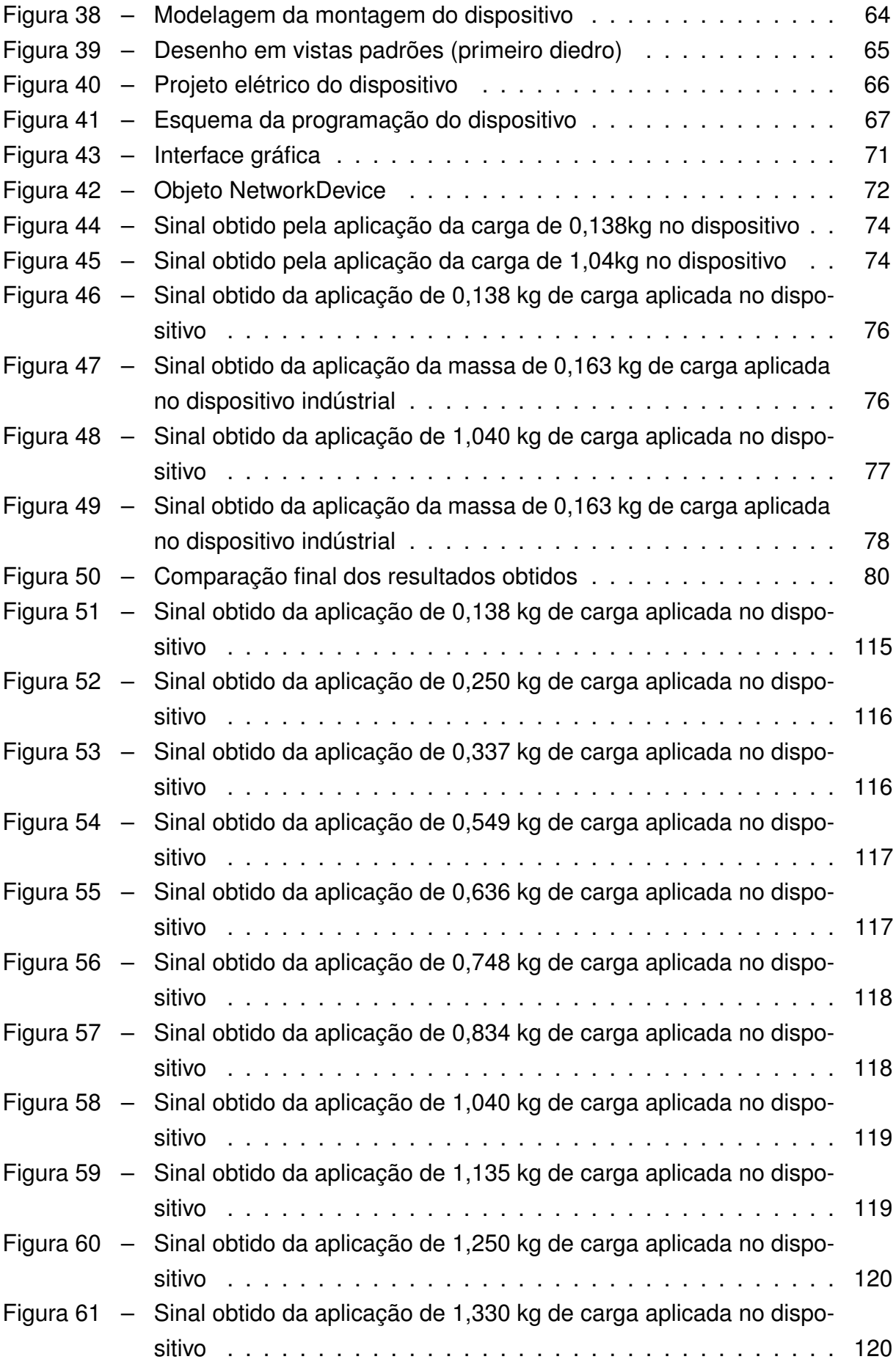

# **LISTA DE TABELAS**

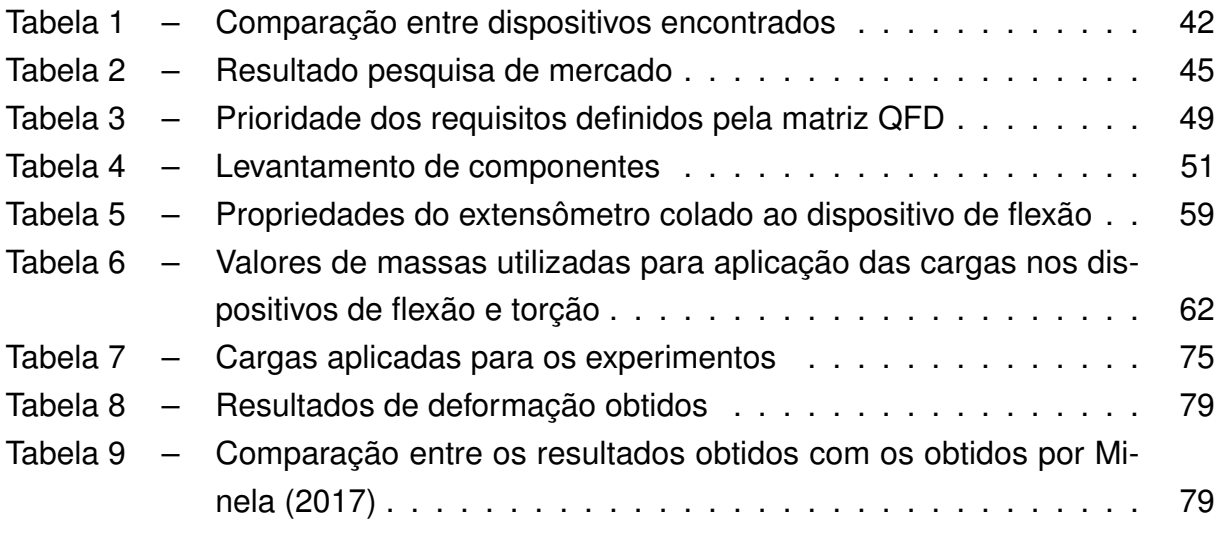

# **LISTA DE CÓDIGOS**

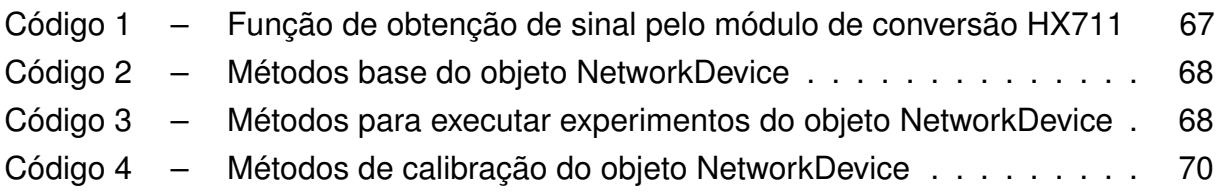

# **LISTA DE SÍMBOLOS**

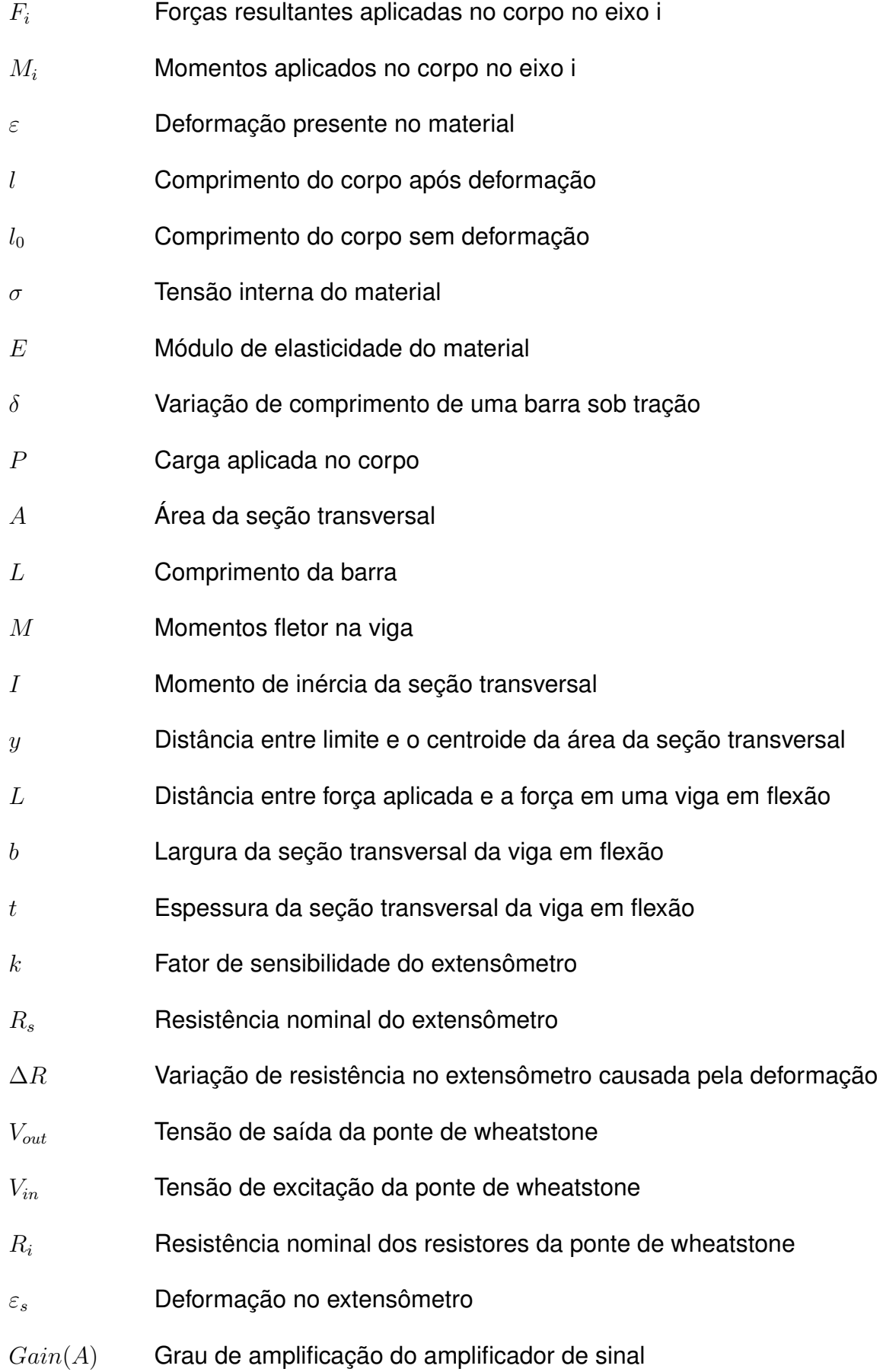

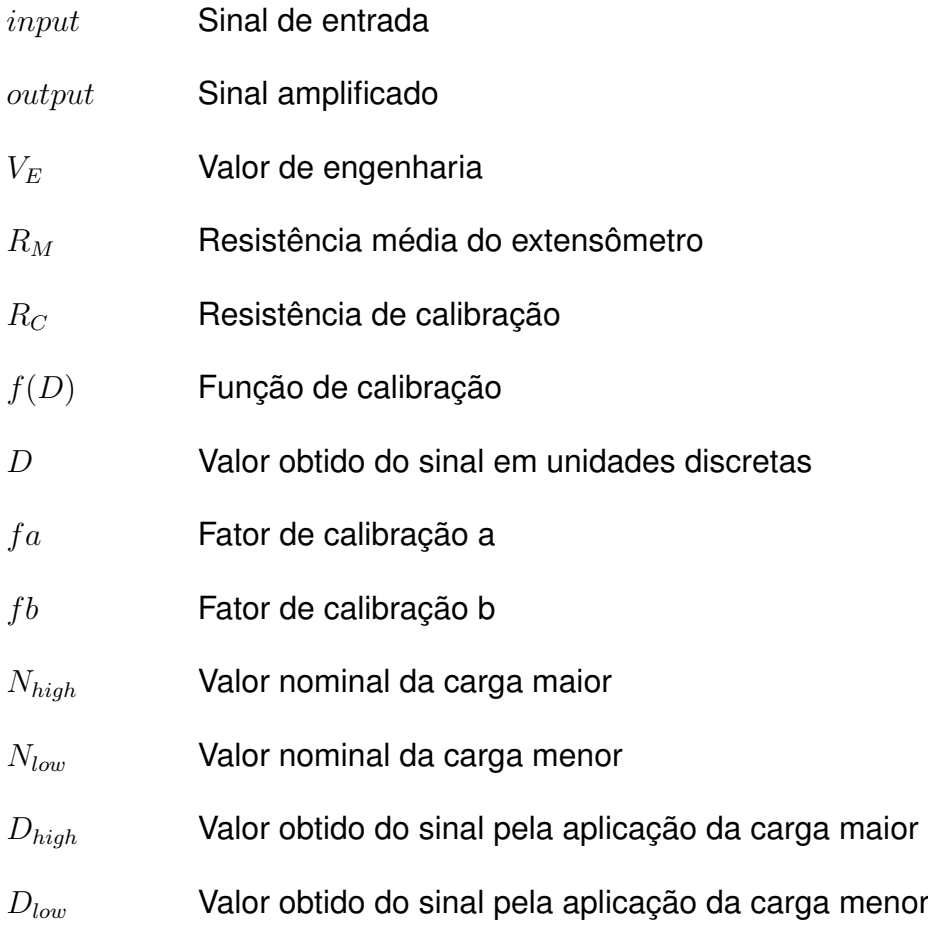

# **SUMÁRIO**

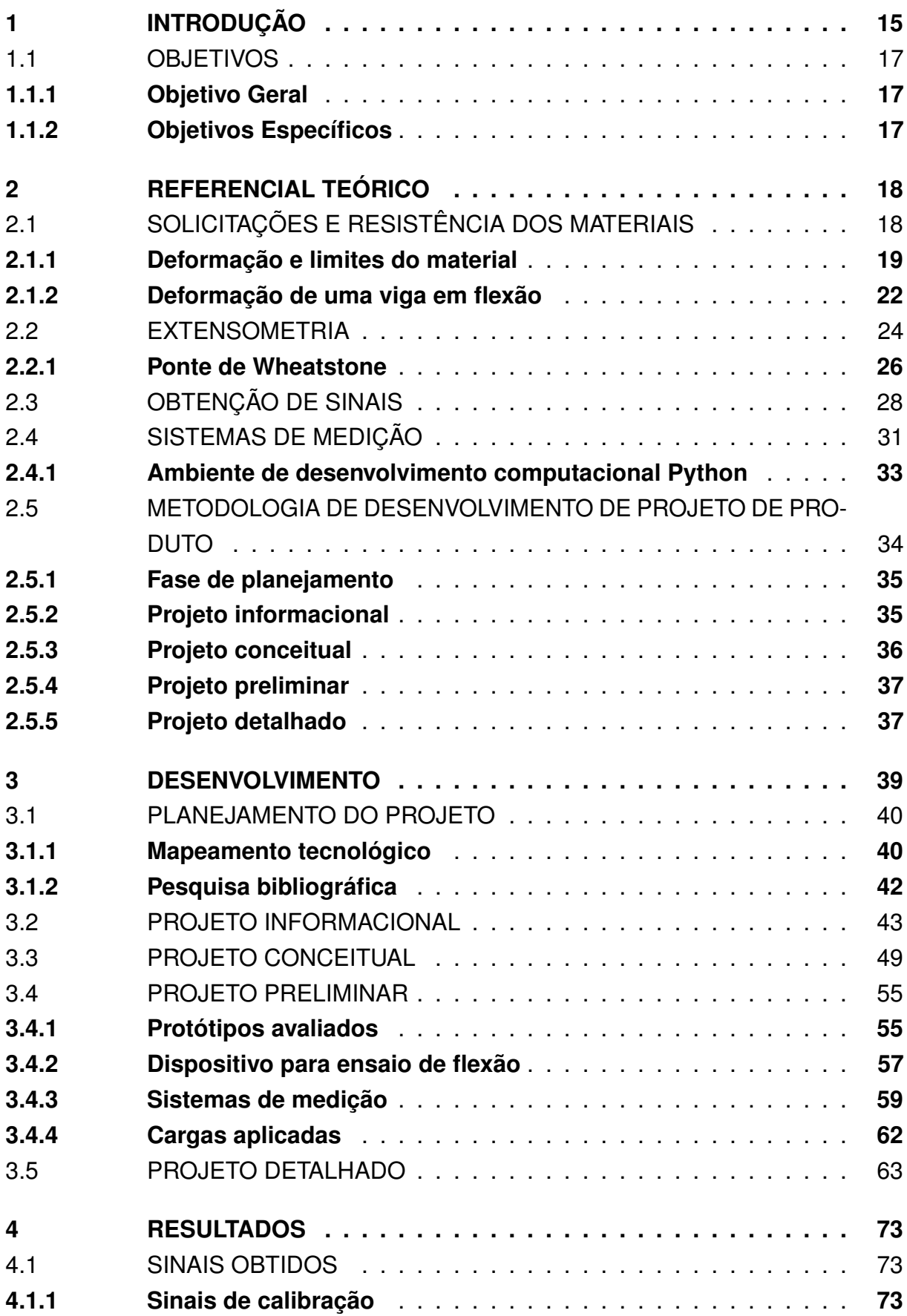

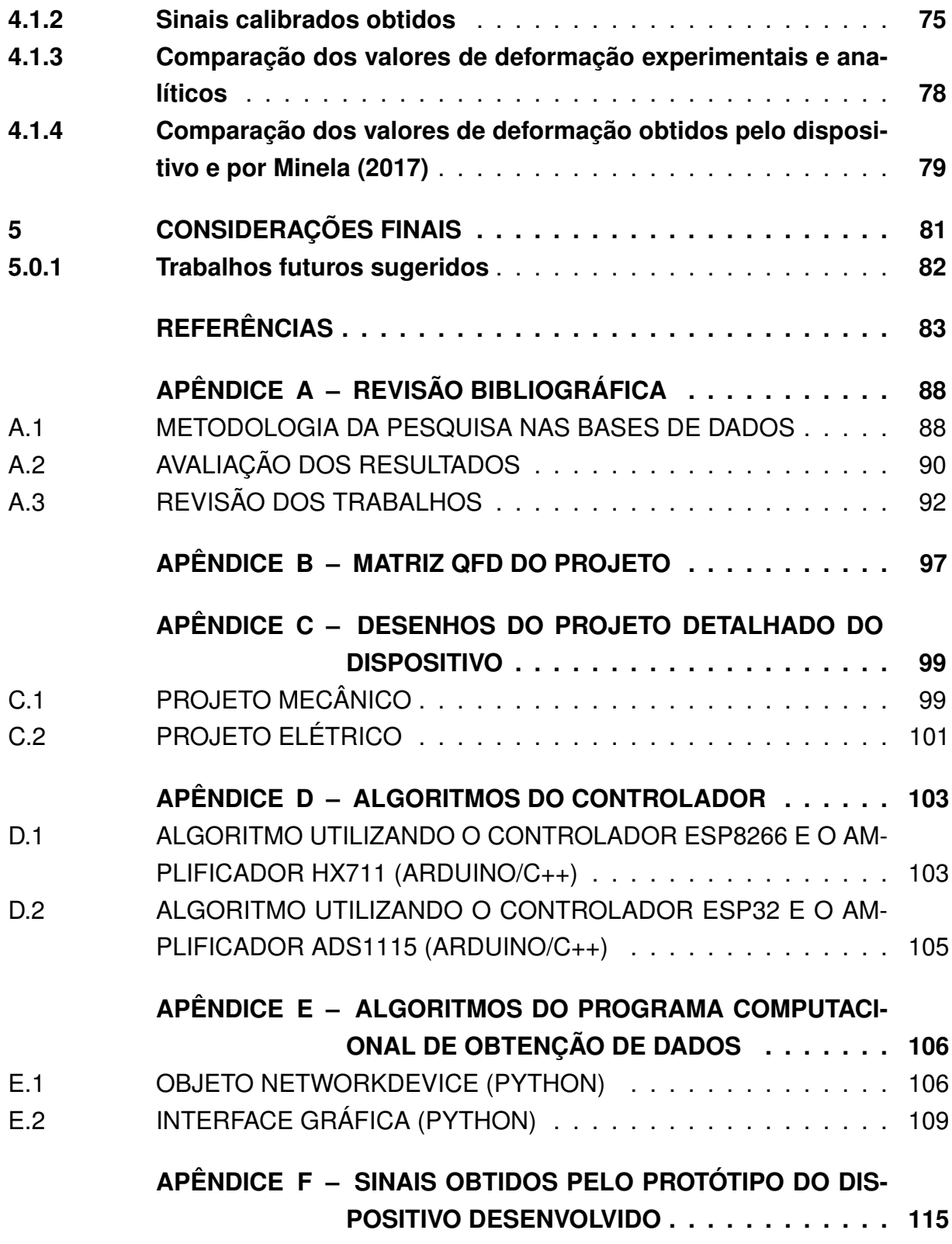

### <span id="page-15-0"></span>**1 INTRODUÇÃO**

Atualmente, pode-se observar o constante aumento da importância da otimização dos projetos de componentes em projetos de produtos na indústria automotiva, produtos altamente otimizados resultam em um menor custo de material e de fabricação dos componentes.

A carga presente em um componente em operação pode ser diferente que as cargas previstas no seu projeto, isso pode ocorrer devido a erros durante a fabricação ou na montagem dos componentes. Para se garantir a segurança, um componente devem ser projetado para suportar tensões admissíveis maiores do que as presentes durante a sua utilização. [\(HIBBELER,](#page-84-1) [2010\)](#page-84-1)

Como resposta às essas incertezas envolvidas no projeto analítico de um componente os engenheiros tendem a selecionar maiores valores de fator de segurança em um projeto, o que causa o aumento de custo e de massa de um componente. Um método de evitar os altos valores de fatores de segurança é a utilização de dados de cargas que representam com mais exatidão as situações reais de cargas aplicadas em um componente.

Dados reais de utilização podem ser obtidos utilizando dispositivos de sensoriamento, porém, nota-se que ainda existe uma dificuldade de obtenção de alguns tipos de dados de maneira direta em um veículo, como os dados de cargas de tração em um eixo em movimento [\(NURPRASETIO](#page-85-0) *et al.*, [2018\)](#page-85-0). Um dos motivos desse problema é devido ao fato de que os equipamentos disponíveis para se medir são usualmente para aplicações de alta precisão como os transdutores de torque, o princípio de funcionamento de um transdutor de torque é mostrado na [Figura 1.](#page-16-0)

O elemento sensor em um transdutor de torque são sensores de deformação montados no eixo, esse tipo de sensor é utilizado uma vez que as deformações locais em um corpo são proporcionais às cargas presentes no corpo caso o material esteja operando em condição de deformação elástica. Extensômetros, ilustrado na [Figura 2,](#page-16-1) são sensores que, quando colados á uma superfície apresentam variação de suas resistências elétricas caso ocorra a deformação local na superfície que estám colados. Esses tipos de sensores apresentam uma boa disponibilidade no mercado e são amplamente utilizados em balanças e células de carga.

<span id="page-16-0"></span>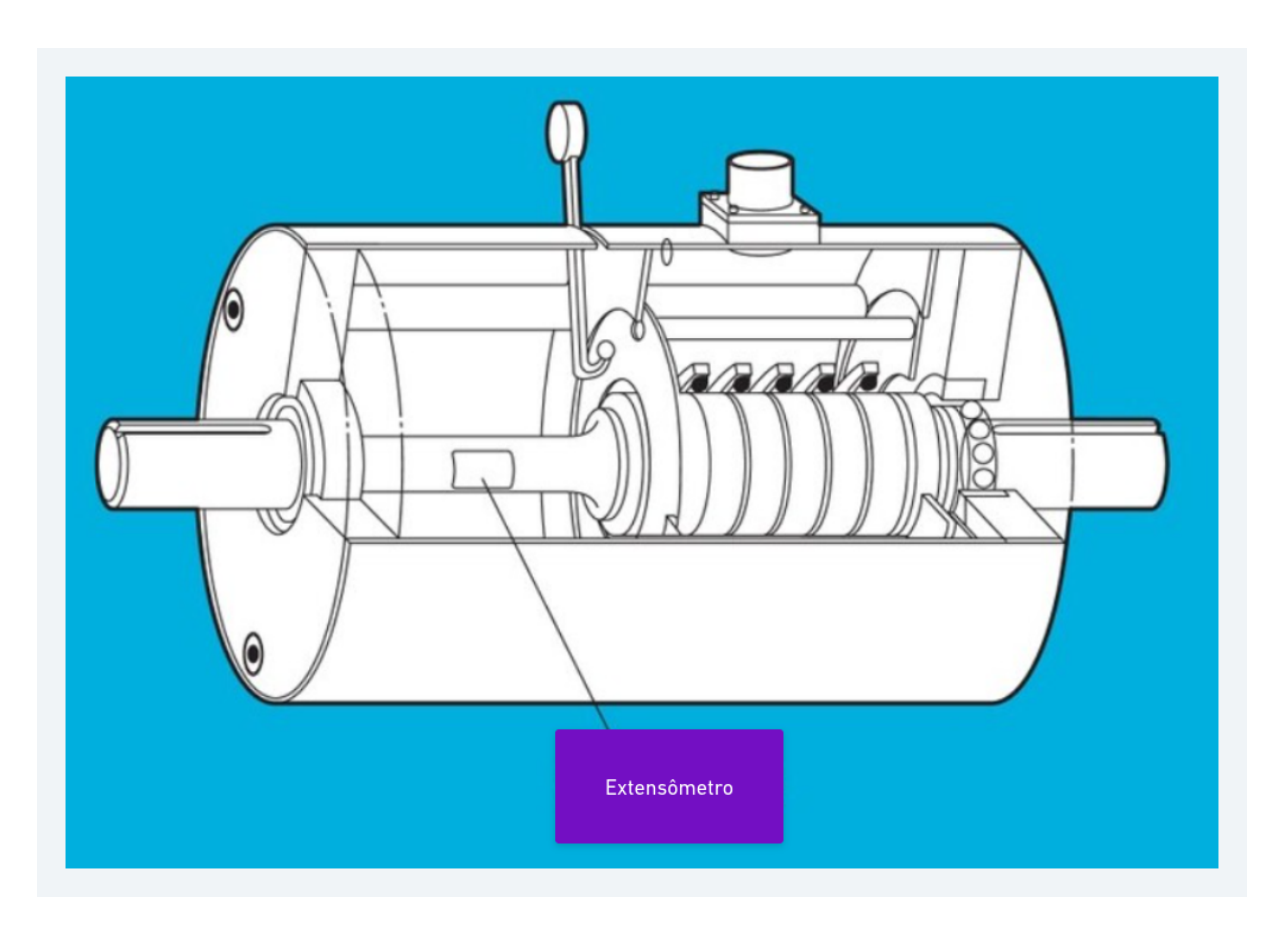

Figura 1 – Princípio de funcionamento de um transdutor de torque

Fonte: adaptado de [\(KYOWA,](#page-84-2) [2022\)](#page-84-2)

Figura 2 – Extensômetro

<span id="page-16-1"></span>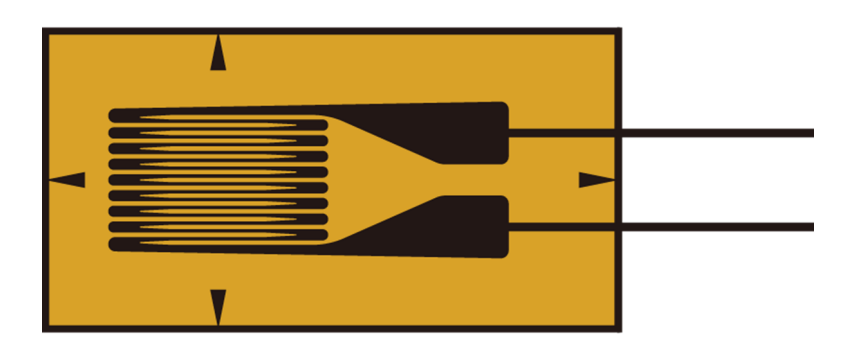

Fonte: [\(ALTHENSENSORS,](#page-83-1) [2022\)](#page-83-1)

O presente trabalho propõe o desenvolvimento do projeto de um dispositivo de

baixo custo para obtenção de dados de torque em um eixo em movimento, de forma que os sinais obtidos pelo dispositivo sejam transmitidos utilizando tecnologias de comunicação sem fio, para eliminar a necessidade dos conectores elétricos rotativos. O desenvolvimento do projeto do dispositivo seguirá a metodologia de projeto de produto PRODIP com o objetivo de garantir replicabilidade, permitir futuras otimizações e expansões e facilitar sua implementação em um caso real.

Por fim, será montado o protótipo do dispositivo com a finalidade de validar seu princípio de funcionamento e verificar a precisão dos dados obtidos com sua utilização, que é feito seguindo a metodologia de experimentos e com a comparação dos resultados de dados de deformação obtidos por um dispositivo industrial nos estudos de caso desenvolvidos por Minela (2017).

# <span id="page-17-0"></span>1.1 OBJETIVOS

Os objetivos do trabalho são apresentados nas seções a seguir.

### <span id="page-17-1"></span>**1.1.1 Objetivo Geral**

Desenvolver um dispositivo de baixo custo para obtenção de dados de torque em componentes rotativos.

# <span id="page-17-2"></span>**1.1.2 Objetivos Específicos**

• Utilizar ferramentas de pesquisa informacional para definir um público alvo e seus requisitos de produto.

• Realizar uma fase de desenvolvimento conceitual para selecionar os componentes.

• Desenvolver as documentações necessárias para garantir a replicabilidade e expansibilidade do dispositivo.

• Executar teste experimental para obter dados de precisão do dispositivo.

#### <span id="page-18-0"></span>**2 REFERENCIAL TEÓRICO**

O presente capítulo apresenta os conceitos teóricos necessários para o desenvolvimento do princípio de funcionamento do dispositivo. São apresentados tópicos referentes a solicitações mecânicas e resistência dos materiais, princípios de sensoriamento de deformação e instrumentação de extensômetros, obtenção de sinais e transmissão de dados. Também será apresentado as principais tecnologias necessárias para o processo de desenvolvimento do dispositivo.

### <span id="page-18-1"></span>2.1 SOLICITAÇÕES E RESISTÊNCIA DOS MATERIAIS

Um entendimento introdutório sobre resistência dos materiais é necessário de modo a entender sobre os comportamentos físicos de um componente mecânico que sofre a ação de cargas externas. O ponto de partida do estudo da resistência dos materiais é o da análise do comportamento mecânico de um componente em equilíbrio.

Utilizando as equações de estática, deve-se determinar as forças e os momentos resultantes que agem no interior de um corpo, com a finalidade de verificar e garantir a integridade do mesmo durante o uso [\(HIBBELER,](#page-84-1) [2010\)](#page-84-1). Um corpo em equilíbrio, deve satisfazer a [Equação \(1\)](#page-18-2) e [Equação \(2\),](#page-18-3) que descrevem o balanço estático conforme a segunda lei de Newton.

<span id="page-18-3"></span><span id="page-18-2"></span>
$$
\sum F_x = \sum F_y = \sum F_z = 0 \tag{1}
$$

$$
\Sigma M_x = \Sigma M_y = \Sigma M_z = 0 \tag{2}
$$

onde

*Fi* : Forças resultantes aplicadas no corpo no eixo i

*M<sup>i</sup>* : Momentos aplicados no corpo no eixo i

Para ser mantida a condição de equilíbrio do corpo do material sobre forças externas devem estar presentes forças e momentos internos ao seu corpo. Uma das mais importantes aplicações da estática na análise de problemas de resistência dos materiais é poder determinar os esforços internos presentes em um, esses esforços são necessários para manter sua integridade submetido a cargas externas, onde as forças e os momentos que agem em um ponto específico do corpo representam os efeitos resultantes da distribuição dessas forças no local [\(HIBBELER,](#page-84-1) [2010\)](#page-84-1). A [Figura 3](#page-19-0) apresenta uma representação gráfica da atuação de forças internas em um material:

Uma vez que se tem a informação das forças internas atuantes em um ponto

<span id="page-19-0"></span>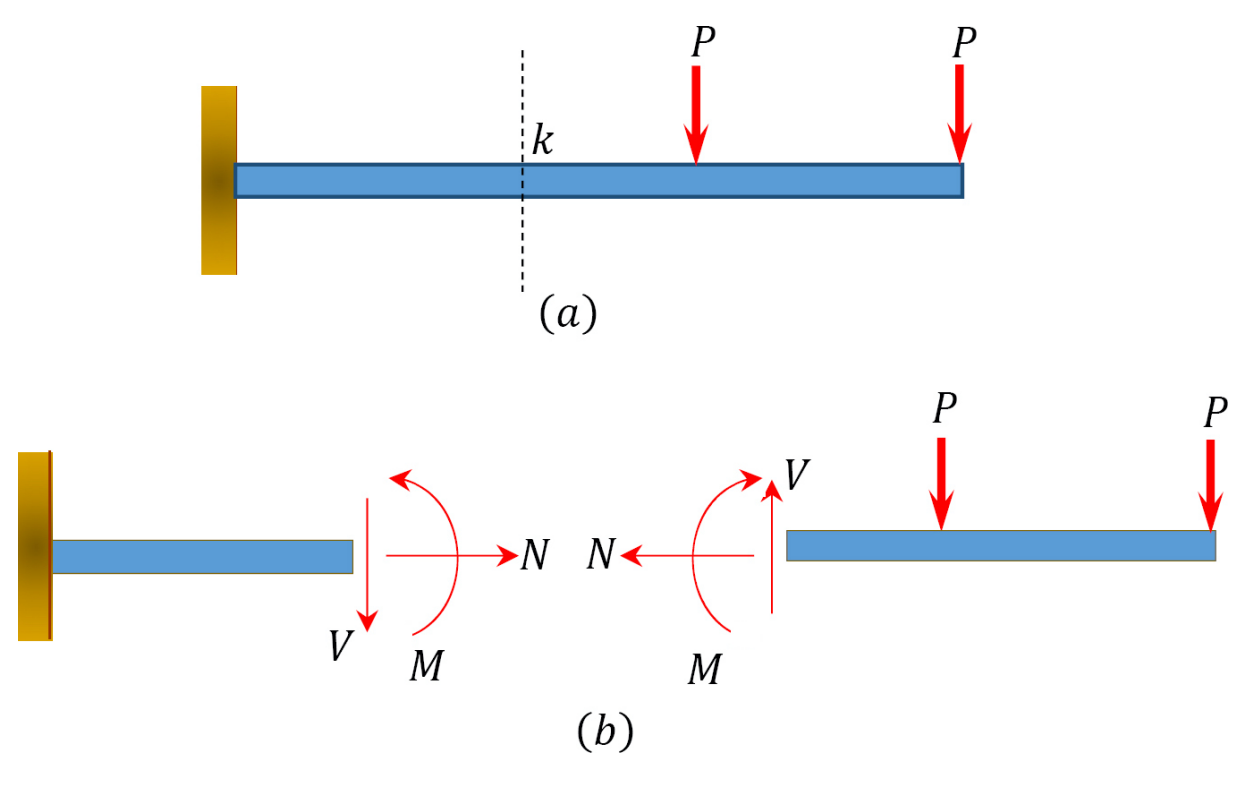

Figura 3 – Forças internas atuando em um corpo em equilíbrio

Fonte: [\(PRESSBOOKS,](#page-85-1) [2022\)](#page-85-1)

no corpo e na seção do material, então, pode-se partir para a análise das tensões e deformações do local de análise.

#### <span id="page-19-1"></span>**2.1.1 Deformação e limites do material**

Quando um segmento de um corpo sob balanço estático se encontra sob a ação de forças internas, este segmento apresentará uma variação de comprimento e forma relativos á forças aplicadas. Deformação é definido como a mudança de comprimento por unidade de comprimento, logo, é um valor adimensional, e é calculada pela [Equação \(3\)](#page-19-2) [\(NORTON,](#page-85-2) [2011\)](#page-85-2).

<span id="page-19-2"></span>
$$
\varepsilon = \frac{l - l_0}{l_0} \tag{3}
$$

onde

*ε*: Deformação presente no material

*l*: Comprimento do corpo após deformação

 $l_0$ : Comprimento do corpo sem deformação

O método mais comum de definição das propriedades mecânicas de um material é realizando um teste de tração. O teste de tração consiste no lento e gradativo

aumento da aplicação de uma carga de tração em um corpo de prova de material e dimensões conhecidas, até o momento em que o corpo de prova se rompe. Um exemplo de corpo de prova é mostrado na [Figura 4.](#page-20-0) Para realizar o teste é utilizado uma máquina que aplica as cargas e obtém com precisão os dados de forças aplicadas e de deslocamento apresentado no corpo do material [\(NORTON,](#page-85-2) [2011\)](#page-85-2).

<span id="page-20-0"></span>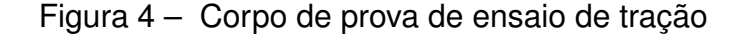

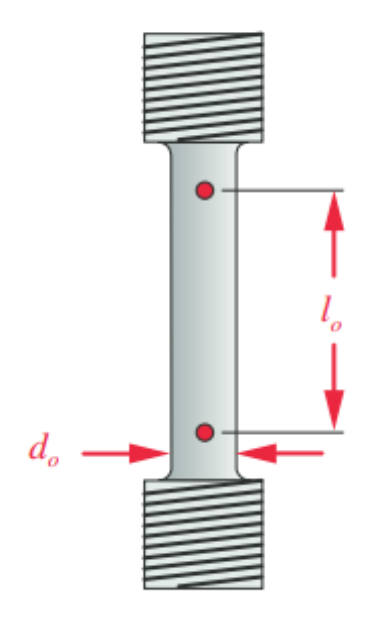

Fonte: [\(NORTON,](#page-85-2) [2011\)](#page-85-2)

Os dados de deslocamento e força aplicada obtidos do teste de tração são relacionados para a confecção do diagrama tensão deformação do material do corpo de prova. Pela análise desse tipo de diagrama pode-se encontrar os limites de deformação de um material antes de sua ruptura. Hibbeler ressalta a importância na análise desse tipo de diagrama, uma vez que eles proporcionam meios para a obtenção de dados sobre resistência à tração ou compressão de um material independentemente das características geométricas em que é utilizado [\(HIBBELER,](#page-84-1) [2010\)](#page-84-1). Um exemplo de diagrama tensão-deformação é mostrado na [Figura 5.](#page-21-0)

Analisando o diagrama anterior pode-se notar uma zona de relacionamento linear entre a força aplicada no corpo de prova e sua deformação, nesta região é observado o comportamento de deformação elástica do material e sobre seu limite. Para aplicações de engenharia os pontos *pl* e *el* do diagrama são considerados os mesmos devidos á sua proximidade, este ponto representa o limite entre o comportamento elástico e plastico do material. [\(NORTON,](#page-85-2) [2011\)](#page-85-2)

Na maior parte dos materiais de engenharia é verificada uma relação linear entre deformação e tensão dentro da região elástica, logo, um aumento nas forças externas

<span id="page-21-0"></span>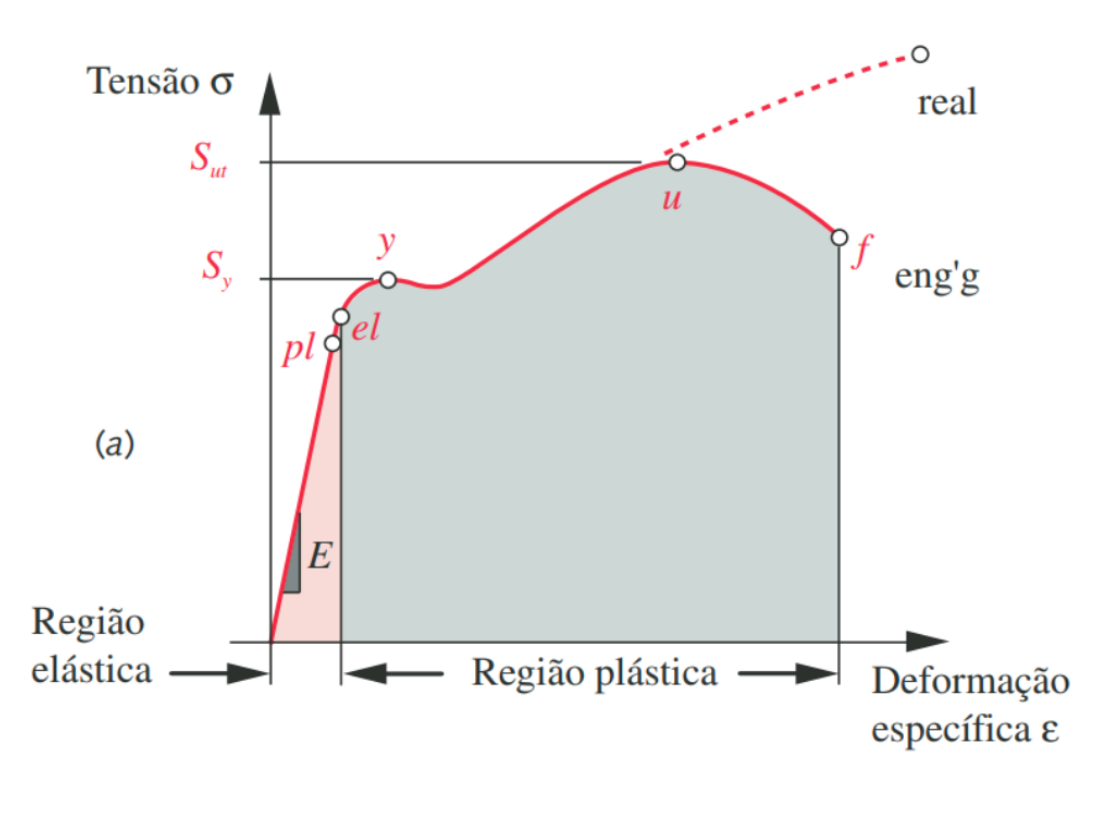

Figura 5 – Exemplo de diagrama tensão-deformação

Fonte: [\(NORTON,](#page-85-2) [2011\)](#page-85-2)

aplicadas em um material resultam em um aumento proporcional das deformações locais caso a condição de tensão esteja dentro do limite elástico, esse fato foi descoberto por Robert Hooke, em 1676, em molas e é conhecido como Lei de Hooke [\(HIBBELER,](#page-84-1) [2010\)](#page-84-1). A lei de Hooke é apresentada na [Equação \(4\).](#page-21-1)

<span id="page-21-1"></span>
$$
\sigma = E \varepsilon \tag{4}
$$

onde

- *σ*: Tensão interna do material
- *E*: Módulo de elasticidade do material
- *ε*: Deformação presente no material

A variável *E* da equação da Lei de Hooke é representa a inclinação da curva tensão-deformação e é chamada de Módulo de Young, ou módulo de elasticidade do material [\(NORTON,](#page-85-2) [2011\)](#page-85-2). Norton também afirma que o Módulo de Young "é uma medida da rigidez do material em sua região elástica e tem as mesmas unidades da tensão. A maioria dos metais exibe esse comportamento linear e também tem módulos de elasticidade que variam muito pouco com tratamentos térmicos ou com a adição de elementos de liga."

Para uma barra constituída de um material homogêneo e isotrópico e submetida a forças axiais que tem seu centro de atuação no centro da seção da barra essas cargas irão gerar uma tensão normal uniforme ao longo do seu comprimento sobre a seção transversal, conforme a [Figura 6](#page-22-0) [\(HIBBELER,](#page-84-1) [2010\)](#page-84-1).

<span id="page-22-0"></span>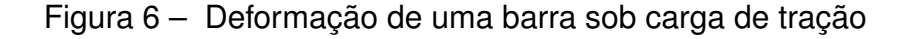

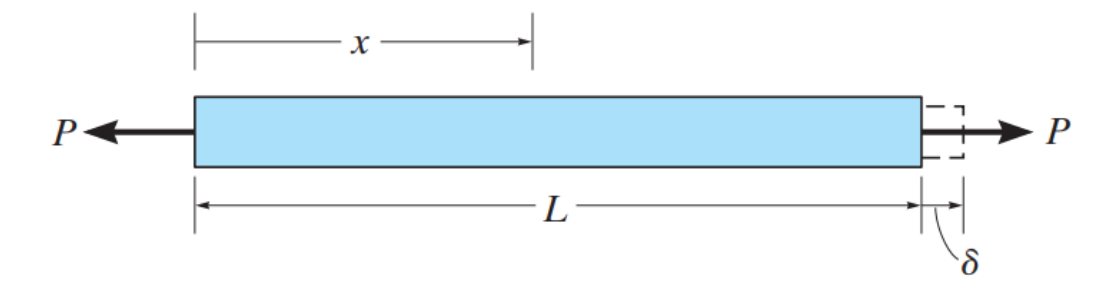

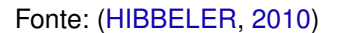

O alongamento ou contração de um segmento de reta por unidade de comprimento é denominado deformação normal e segue a [Equação \(5\).](#page-22-2)

<span id="page-22-2"></span>
$$
\delta = \frac{PL}{AE} \tag{5}
$$

onde

- *δ*: Variação de comprimento de uma barra sob tração
- *P*: Carga aplicada no corpo
- *A*: Área da seção transversal
- *L*: Comprimento da barra

## <span id="page-22-1"></span>**2.1.2 Deformação de uma viga em flexão**

A flexão é presente em um corpo sempre que as forças não são aplicadas na direção normal da sua seção transversal. O momento fletor é causado pelas cargas externas que tendem a fletir o corpo em torno do eixo perpendicular ao plano da área da seção transversal do material, e esse momento tende a produzir uma variação linear da tensão normal ao longo da seção de uma viga. [\(HIBBELER,](#page-84-1) [2010\)](#page-84-1) A [Figura 7](#page-23-0) mostra uma representação ilustrativa do efeito do momento fletor em uma viga.

Em todo caso em que o material seja homogêneo e isotrópico e que a Lei de Hooke seja aplicável, pode-se relacionar o momento fletor presente com a distribuição

<span id="page-23-0"></span>Figura 7 – Representação do efeito da deformação em uma viga sob flexão

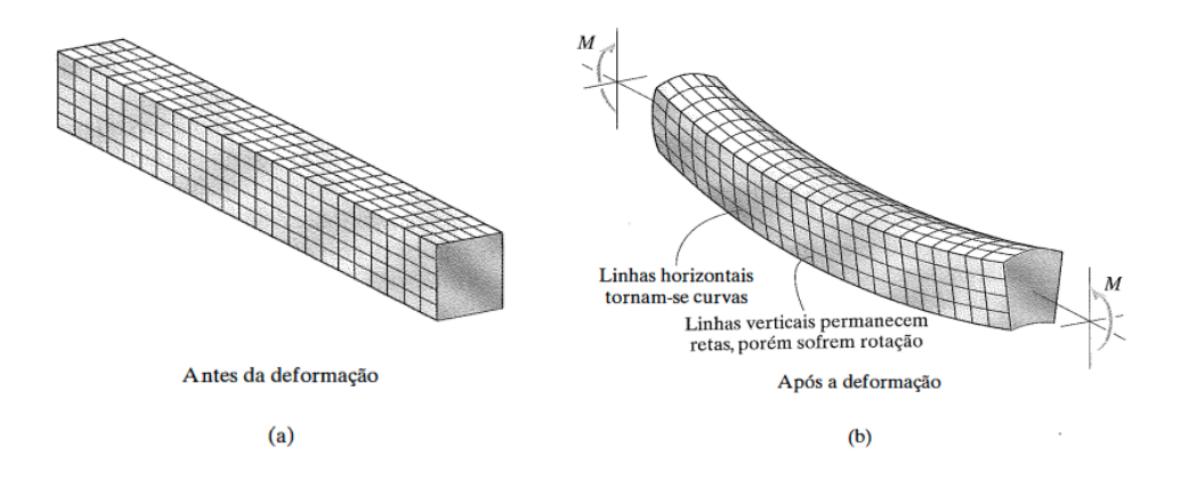

Fonte: [\(HIBBELER,](#page-84-1) [2010\)](#page-84-1)

de tensão na seção, como mostrado na [Figura 8.](#page-23-1) No caso da flexão a tensão normal, e consequentemente sua deformação, varia em função da distância entre o ponto de análise e o centro da área da seção transversal do material [\(HIBBELER,](#page-84-1) [2010\)](#page-84-1). A [Equação \(6\)](#page-24-1) caracteriza a distribuição de tensão ao longo da direção *y* da seção transversal de uma viga.

<span id="page-23-1"></span>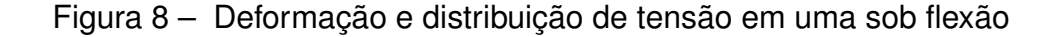

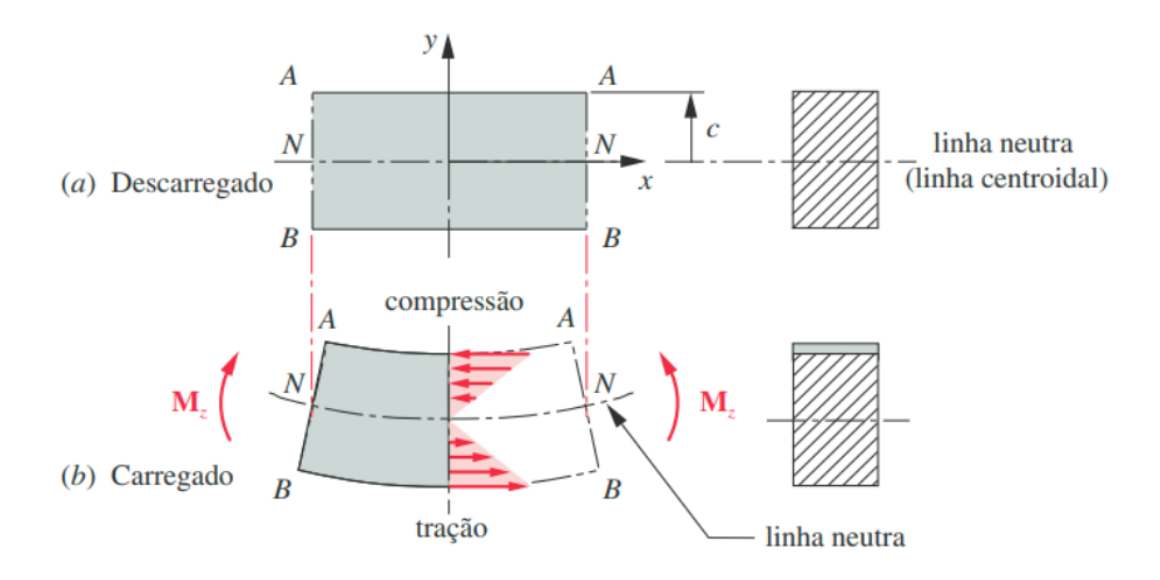

Fonte: [\(NORTON,](#page-85-2) [2011\)](#page-85-2)

<span id="page-24-1"></span>
$$
\sigma = -\frac{My}{I} \tag{6}
$$

onde

*M*: Momentos fletor na viga

*I*: Momento de inércia da seção transversal

*y*: Distância entre limite e o centroide da área da seção transversal

O valor de *I* representa o momento de inércia da seção do material sobre carga de flexão e a variável *y* representa a distância entre o centroide da seção transversal e o ponto de análise de tensão. Deve-se notar que as tensões máximas para qualquer corpo em flexão sempre acontecerão na superfície do material, e que enquanto um ponto qualquer está sob forças de tração, o ponto simétrico a este estará sob forças de compressão.

Uma vez conhecido o módulo de elasticidade do material e a distribuição de tensão na seção de um corpo sob flexão, pode-se combinar a [Equação \(6\)](#page-24-1) com a equação da lei de Hooke para obter os valores de deformação na superfície causados pelas cargas de flexão. Para uma situação como na mostrada na [Figura 9](#page-25-0) a deformação em um ponto na superfície á distância *L* da força aplicada pode ser encontrada pela [Equação \(7\)](#page-24-2)

<span id="page-24-2"></span>
$$
\varepsilon = \frac{6PL}{Ebt^2} \tag{7}
$$

onde

*L*: Distância entre força aplicada e a força em uma viga em flexão

*b*: Largura da seção transversal da viga em flexão

*t*: Espessura da seção transversal da viga em flexão

As deformações em um componente podem ser altamente visíveis ou praticamente imperceptíveis se não forem utilizados equipamentos que façam medições precisas [\(HIBBELER,](#page-84-1) [2010\)](#page-84-1). Considerando essa afirmação deve-se também ser estudado o método experimental de obtenção de dados de deformação nos componentes.

#### <span id="page-24-0"></span>2.2 EXTENSOMETRIA

O extensômetro de resistência elétrica é o dispositivo mais utilizado para medir a deformação em uma superfície. O princípio de funcionamento desse tipo de sensor é baseado no efeito de variação de resistência elétrica de um condutor quando ocorre uma variação de área da sua seção transversal [\(HOLLMAN,](#page-84-3) [2011\)](#page-84-3).

<span id="page-25-0"></span>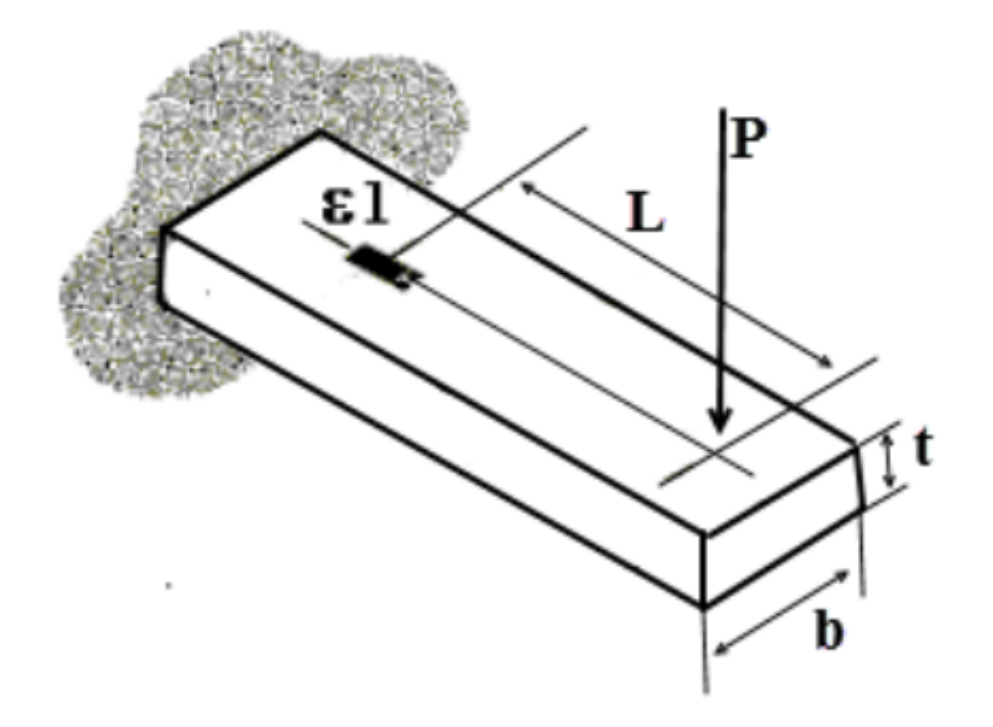

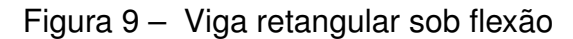

Fonte: [\(JUNIOR,](#page-84-4) [2022\)](#page-84-4)

Caso um extensômetro esteja fixado a um corpo de um material em uma direção específica, como na [Figura 10](#page-25-1) qualquer carga que deforma a superfície desse corpo de prova irá deformar igualmente o extensômetro, logo pode-se considerar o extensômetro como uma parte integrante do corpo de prova e qualquer deformação que aconteça no corpo de prova acontecerá igual no extensômetro [\(HIBBELER,](#page-84-1) [2010\)](#page-84-1).

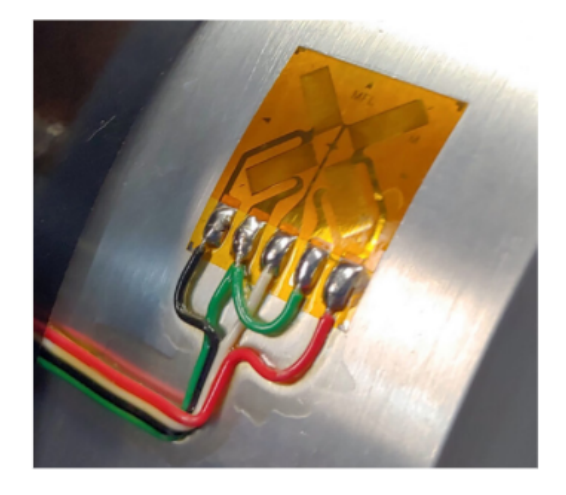

<span id="page-25-1"></span>Figura 10 – Extensômetro fixado á um corpo de prova

O fator de extensão ou gage factor, parâmetro que especifica a relação entre a variação da resistência nominal em um extensômetro para um valor unitário de deformação, é um valor especificado pelo fabricante, então, e a resistência nominal do extensômetro são valores especificados pelo fabricante do sensor, então, medindo um valor e variação de resistência elétrica no extensômetro pode-se obter um valor de deformação local [\(HOLLMAN,](#page-84-3) [2011\)](#page-84-3). A [Equação \(8\)](#page-26-1) mostra uma relação entre a variação de resistência elétrica no extensômetro e os parâmetros repassados pelo fabricante.

<span id="page-26-1"></span>
$$
k\varepsilon = \frac{\Delta R_s}{R_s} \tag{8}
$$

onde

*k*: Fator de sensibilidade do extensômetro

*ε*: Deformação presente no material

∆*Rs*: Variação de resistência no extensômetro causada pela deformação

*Rs*: Resistência nominal do extensômetro

Porém, deve-se notar que os valores de deformação esperados para um metal dentro de sua zona de deformação elástica são muito pequenos, o que acarreta em pequenas variações de resistência no extensômetro. Com o objetivo de facilitar a medição da deformação, devem ser utilizados artifícios de instrumentação como um circuito de ponte com a finalidade de detectar com maior sensibilidade as variações de resistência do sensor.

#### <span id="page-26-0"></span>**2.2.1 Ponte de Wheatstone**

Circuitos de ponte são utilizados para prover melhores medições e precisões em uma variedade de aplicações de medição de resistência elétrica, indutância e capacitância sob condições tanto estáticas quanto transientes. Dentre diversos tipos de circuitos de ponte a ponte de Wheatstone, mostrada na [Figura 11,](#page-27-0) é um dos tipos de circuito elétrico mais utilizado para facilitar a leitura da variação de resistência de sensores que apresentam baixas variações de resistência elétrica na sua operação [\(HOLLMAN,](#page-84-3) [2011\)](#page-84-3).

A ponte de Wheatstone é normalmente utilizada em comparações e medições de resistência elétrica que variam de 1 Ω até 1 *M*Ω [\(HOLLMAN,](#page-84-3) [2011\)](#page-84-3). A [Equação \(9\)](#page-26-2) é obtida utilizando as leis de kirchhoff para obter o valor da tensão *Vout* da [Figura 11.](#page-27-0)

<span id="page-26-2"></span>
$$
V_{out} = V_{in} \frac{R_s R_1 - R_3 R_2}{(R_2 + R_s)(R_1 + R_3)}
$$
\n(9)

onde

<span id="page-27-0"></span>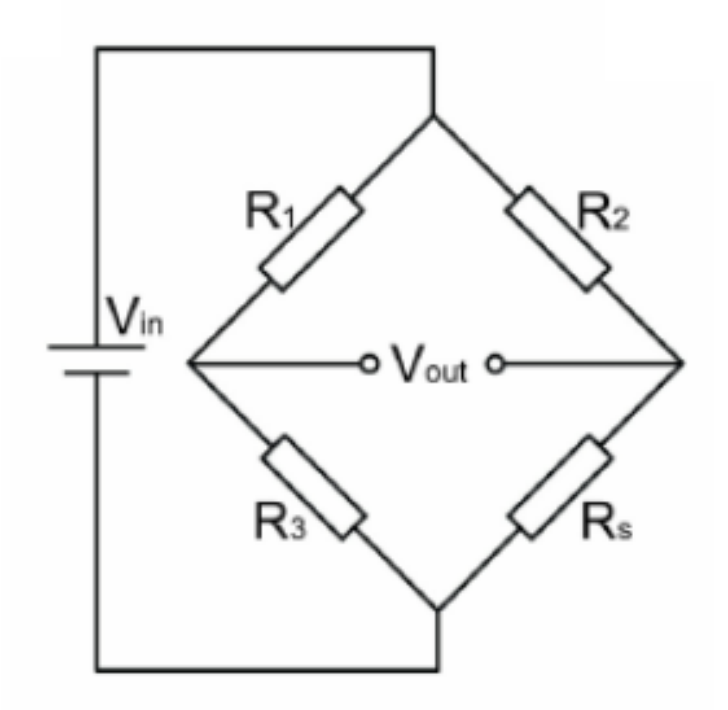

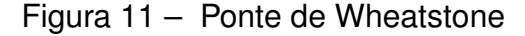

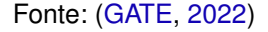

*Vout*: Tensão de saída da ponte de wheatstone

*Vin*: Tensão de excitação da ponte de wheatstone

*Ri* : Resistência nominal dos resistores da ponte de wheatstone

*Rs*: Resistência do extensômetro

Em uma aplicação onde o sensor de deformação representa uma resistência variável dentro do circuito e os outros resistores apresentam resistências iguais ao do valor nominal do sensor utilizado, pode-se combinar a equação prévia com a equação do fator de extensão para obter uma relação entre tensão obtida e valor de extensão apresentado no sensor, logo a equação de transferência do circuito é representada na [Equação \(10\).](#page-27-1)

<span id="page-27-1"></span>
$$
\frac{V_{out}}{V_{in}} = \frac{k}{4} \varepsilon_s \tag{10}
$$

onde

*Vout*: Tensão de saída da ponte de wheatstone *Vin*: Tensão de excitação da ponte de wheatstone *k*: Fator de sensiblidade do extensômetro

#### *εs*: Deformação do extensômetro

O circuito de ponte previamente mostrado é do tipo de um quarto de ponte, nele é utilizado apenas um elemento de resistência variável. A ponte de Wheatstone também pode ser composta por dois extensômetros no mesmo lado da ponte com objetivo de compensar efeitos térmicos no componente, uma vez que alterações de resistência elétrica apresentada em um extensômetro devido a deformação térmica da superfície também será no outro extensômetro da ponte, o que resulta na tensão *Vout* não sendo alterada pela dilatação térmica da superfície [\(ALLABOUTCIRCUITS,](#page-83-0) [2022\)](#page-83-0).

A ponte também pode ser constituída de dois extensômetros um no lado simétrico ao outro, nessa configuração a tensão *Vout* é amplificada em 2 se comparado ás configurações anteriores, resultando em respostas com maior sensibilidade [\(CIMBALA,](#page-83-4) [2022\)](#page-83-4). O circuito de ponte também pode ser por extensômetros nas quatro posições, se montados de maneira correta, esse tipo de configuração apresenta os tanto a neutralização de efeitos térmicos no componente quanto uma maior sensibilidade de medição, nesse caso quatro vezes maior se em comparação com o circuíto com apenas um extensômetro. Um estudo completo sobre os métodos de montagem de extensômetros e configurações de ponte pode ser encontrado no trabalho de Minela (2017).

Circuitos de ponte se mostram de grande utilidade em experimentos práticos e são amplamente utilizados na medição da resistência de transdutores como extensômetros e outros tipos de sensores que convertem uma grandeza física em uma variação de resistência. Para medições estáticas, a tensão de saída do circuito de ponte é normalmente medido utilizando um voltímetro ou um dispositivo de coleta de dados de tensão [\(HOLLMAN,](#page-84-3) [2011\)](#page-84-3).

Uma vez conhecido o fato de que não aconteceram grandes variações de tensão em um extensômetro na sua operação, devido ao fato do material apresentar pequenos valores de deformação dentro de sua zona elástica, pode-se concluir que o sinal de saída da ponte de Wheatstone ainda não apresentará altos valores de tensão, logo, deve-se estudar métodos de amplificação dessa tensão com o objetivo de facilitar a obtenção das leituras por um voltímetro digital ou placa de controle.

# <span id="page-28-0"></span>2.3 OBTENÇÃO DE SINAIS

Medidas experimentais podem ocorrer de diversas formas e em vários casos os sinais são considerados fracos, logo eles devem ser amplificados com o objetivo de facilitar sua utilização por um dispositivo de saída. A maior parte dos amplificadores de sinal atuais utilizam circuitos integrados ou dispositivos de estado sólido para amplificar um sinal fraco analógico [\(HOLLMAN,](#page-84-3) [2011\)](#page-84-3).

O principio de funcionamento de um amplificador de sinal é mostrado na [Figura 12.](#page-29-0)

<span id="page-29-0"></span>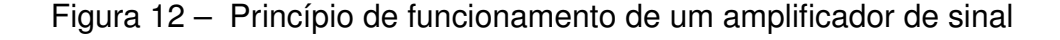

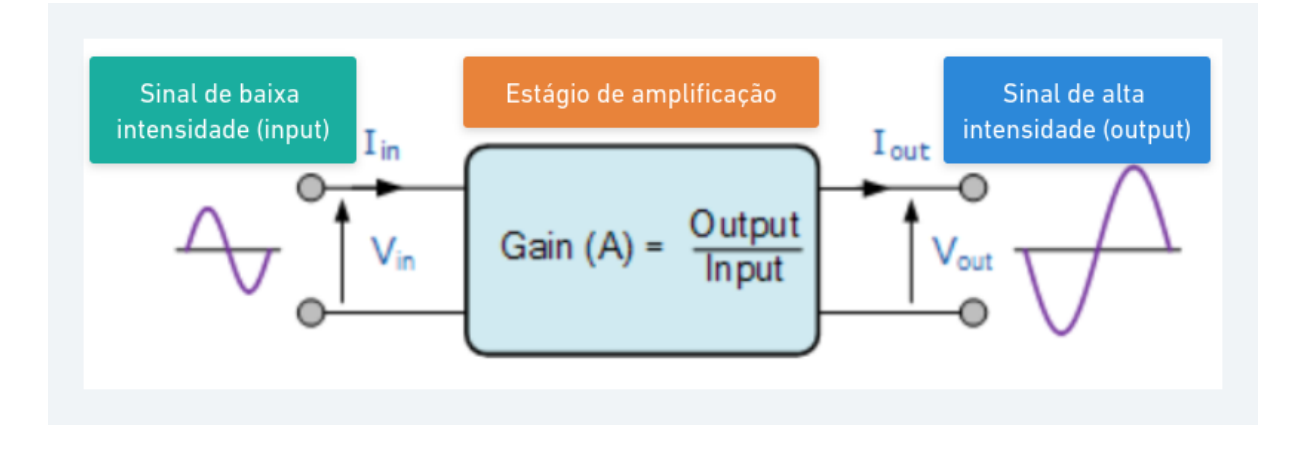

Fonte: adaptado de [\(TUTORIALS,](#page-86-0) [2022\)](#page-86-0)

O grau de amplificação de um amplificador pode ser dado pela [Equação \(11\),](#page-29-1) que relaciona o sinal de entrada recebido pelo amplificador de sinal com o sinal de saída, que é lido pelo controlador.

<span id="page-29-1"></span>
$$
Gain(A) = \frac{input}{output} \tag{11}
$$

onde

*Gain*(*A*): Grau de amplificação do amplificador de sinal *input*: Sinal de entrada *output*: Sinal amplificado

Ruídos característicos sempre estarão presentes nas medidas, como ilustrado na [Figura 13.](#page-30-0) Os ruídos acontecem devido a efeitos aleatórios ou conhecidos e podem ser filtrados utilizando circuitos que apenas permitem que uma certa parte das frequências que compõem o sinal obtido passem adiante no circuito a fim de modificar o sinal de saída do amplificador. Essa filtragem dos ruídos não resolvem todos os problemas que podem ser encontrados, porém melhora significativamente o resultado de um experimento [\(HOLLMAN,](#page-84-3) [2011\)](#page-84-3).

Uma vez que os sinais encontrados até aqui no sistema são de característica analógica e espera-se que a utilização e tratamento deles ocorra em um computador ou placa controladora como o ESP32, que opera de maneira digital, deve-se então converter essas informações de tensão de um meio analógico para um meio digital, para isso é utilizado um conversor digital-analógico. Em um meio analógico, as variáveis físicas são processadas como valores num meio contínuo, enquanto em um meio digital, valores são caracterizados por uma representação discreta, como ilustrado na [Figura 14.](#page-30-1)

<span id="page-30-0"></span>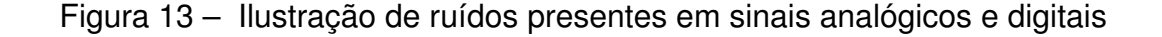

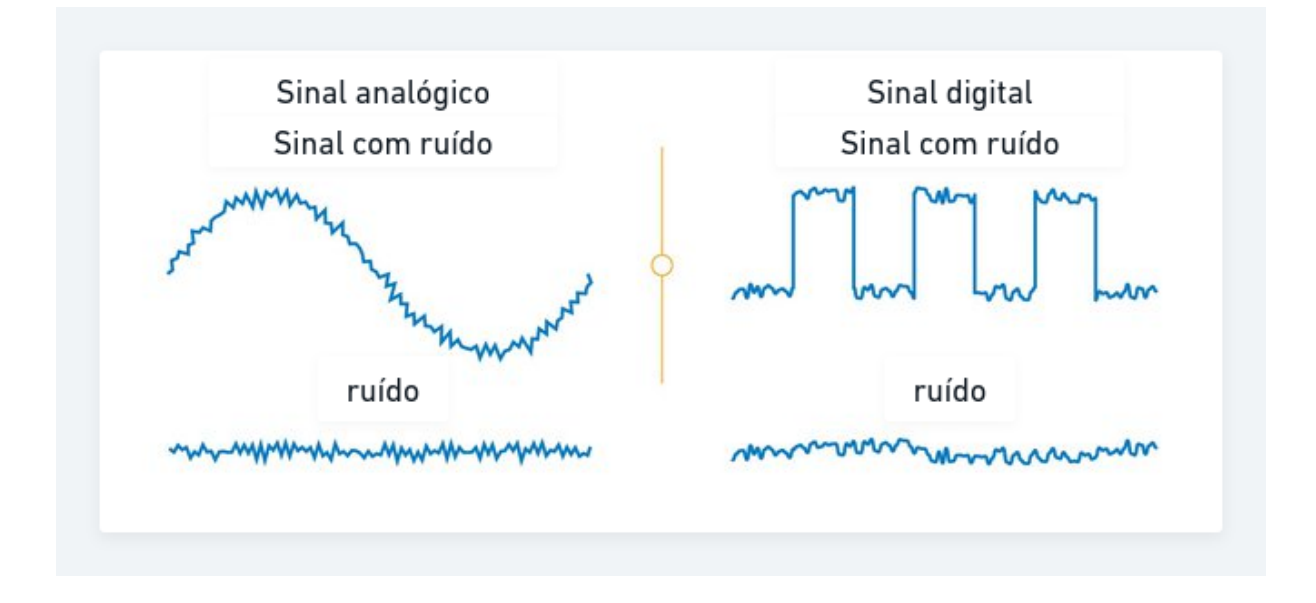

Fonte: adaptado de [\(QUORA,](#page-85-3) [2022\)](#page-85-3)

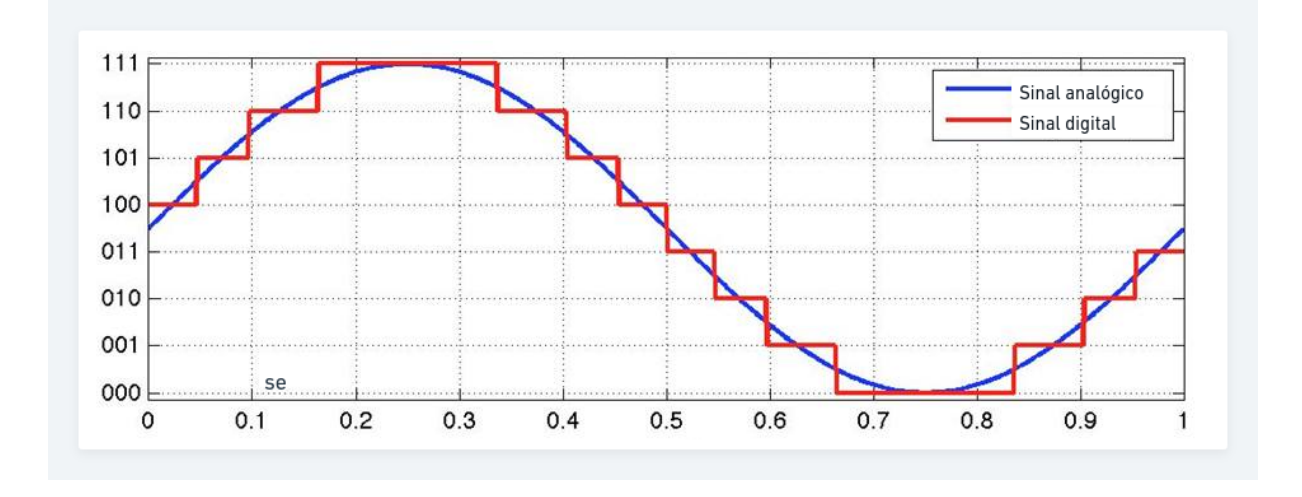

<span id="page-30-1"></span>Figura 14 – Representação gráfica de um sinal analógico em forma digital

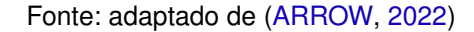

Uma das razões para o tratamento de sinais de maneira digital é amenizar o efeito de ruídos durante a transmissão do sinal devido ao fato de que valores no meio discreto são menos sensíveis a ruídos por possuírem apenas dois valores de estados possíveis, 0 ou 1. Em contrapartida os sinais analógicos são muito mais sensíveis a ruídos pois podem apresentar uma infinidade de valores possíveis dentro de um meio contínuo, logo, qualquer ruído pode alterar os valores transmitidos dos sinais [\(HOLLMAN,](#page-84-3) [2011\)](#page-84-3).

Com a finalidade de não ser perdidas informações no momento de conversão

de um sinal do meio analógico para a forma digital, deve ser seguido o teorema de amostragem que estipula que a taxa de leitura de um sinal de maneira digital necessita ser pelo menos duas vezes o valor da frequência máxima desse sinal no meio analógico [\(HOLLMAN,](#page-84-3) [2011\)](#page-84-3).

A aquisição e processamento subsequente dos sinais obtidos pode ser feito de diversas formas, desde simples cálculos e obtenção manuais de dados até utilizando rotinas computacionais complexas. O objetivo do sistema de aquisição de dados é o de coletar, processar e/ou armazenar os dados obtidos em um experimento ou medição [\(HOLLMAN,](#page-84-3) [2011\)](#page-84-3).

### <span id="page-31-1"></span>2.4 SISTEMAS DE MEDIÇÃO

A maior parte dos sistemas de medição podem ser divididos em três estágios principais, um estágio de detecção da medida física, um estágio intermediário tratamento de sinal e um estágio final, que engloba o processamento do sinal por um dispositivo de controle e a apresentação dos resultados por um observador [\(HOLLMAN,](#page-84-3) [2011\)](#page-84-3). Uma representação esquemática de um sistema de medição genérico é ilustrado na [Figura 15.](#page-31-0)

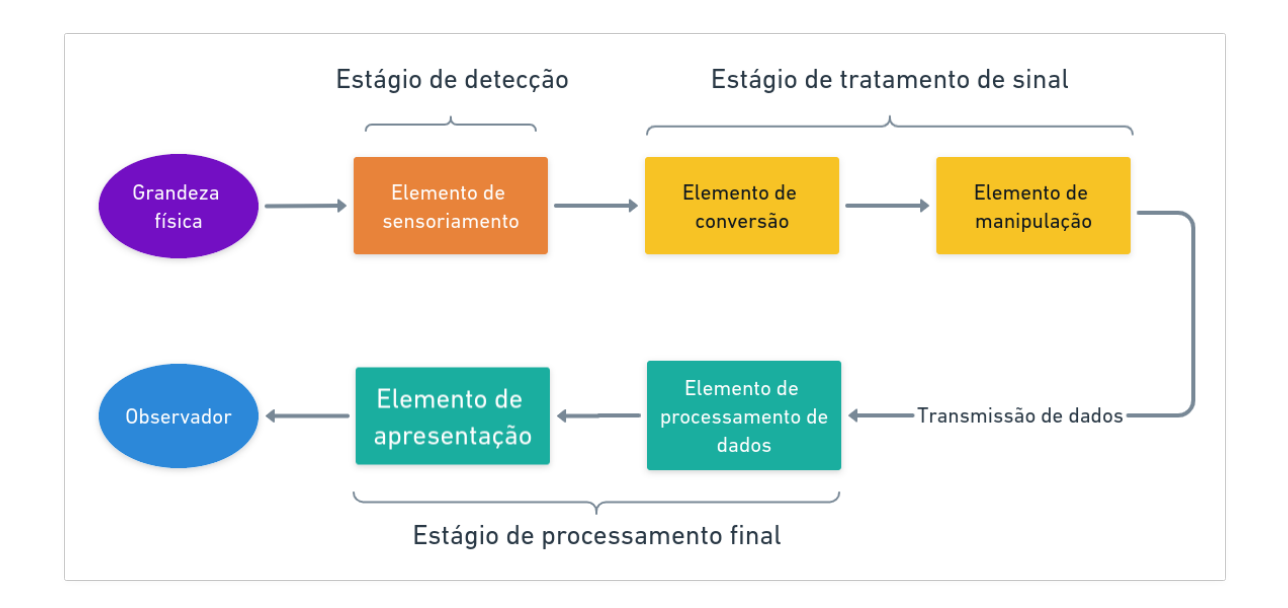

<span id="page-31-0"></span>Figura 15 – Diagrama de blocos dos estágios de um sistema de medição

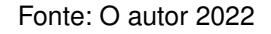

Uma medição é considerada estática quando a grandeza física analisada não apresenta mudanças no tempo. Um exemplo de medição estática seria a análise da deformação superficial de uma viga sob a ação de uma carga constante de flexão. Se o tipo de carregamento do exemplo fosse de forma cíclica ou apresentasse vibrações consideráveis, então não pode mais se considerar o sinal como sendo estático [\(HOLLMAN,](#page-84-3) [2011\)](#page-84-3).

Para desenvolver o sistema de controle e obtenção do sinal foi utilizado a plataforma de desenvolvimento ESP32, mostrado na [Figura 16.](#page-32-0) Suas principais vantagens sobre a plataforma Arduino, que é mais amplamente utilizada, é devido ao fato de que o ESP32 apresenta em sua construção módulos de comunicação sem fio bluetooth e wireless integrados, o que eventualmente reduz complexidade e preço do dispositivo por não ser necessária a utilização de um módulo de comunicação externo [\(ESPRESSIF,](#page-83-6) [2022\)](#page-83-6).

Figura 16 – Controlador ESP32

<span id="page-32-0"></span>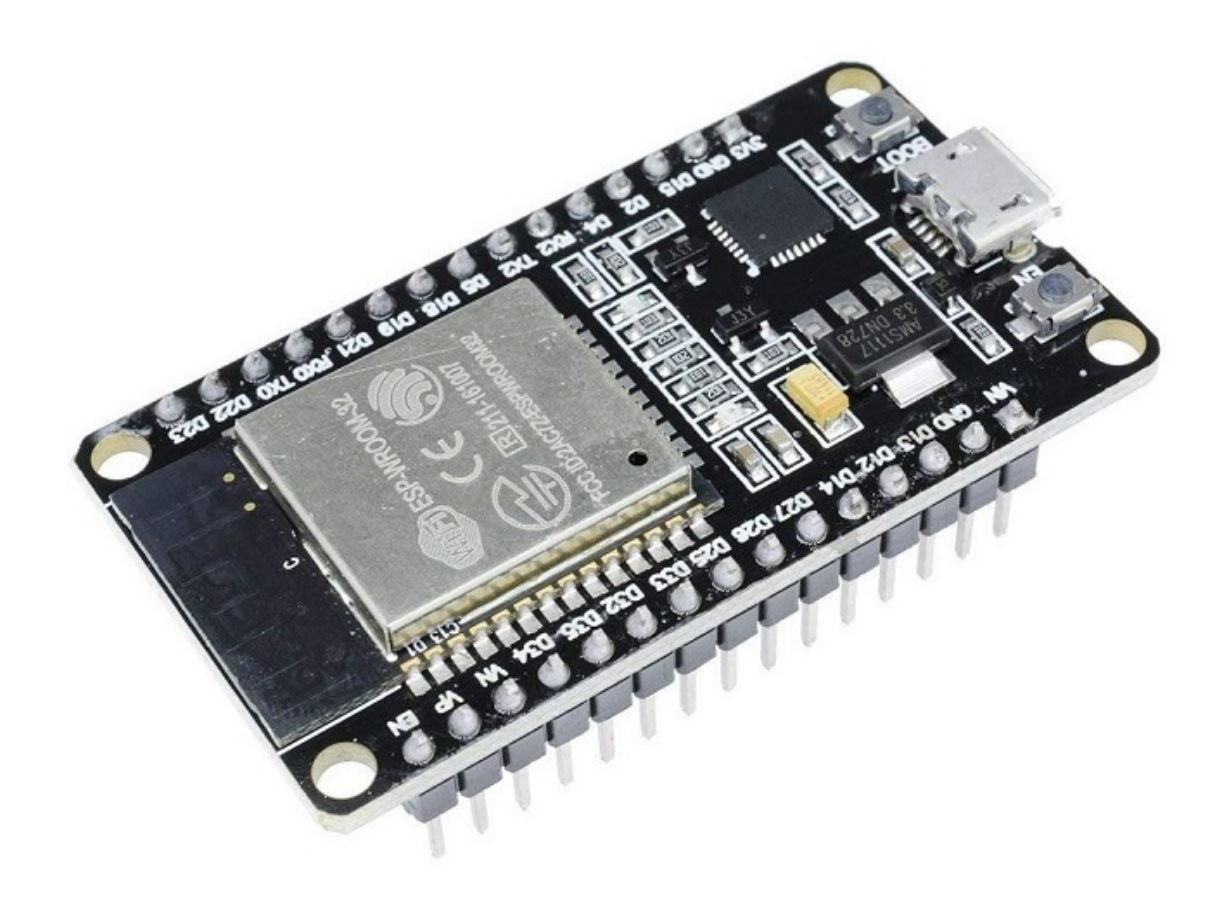

Fonte: [\(ELETRÔNICA,](#page-83-7) [2022\)](#page-83-7)

A programação do controlador é feita utilizando uma linguagem de programação baseada na linguagem C + + adaptada para a utilização em placas de controle utilizando o ambiente de desenvolvimento Arduino IDE, que permite a utilização de extensões para programação e utilização de módulos externos, como o módulo de conversão de sinal.

O ADS1115 é um módulo de conversão de sinais analógicos para digitais, mostrado na [Figura 17.](#page-33-0) É um módulo de precisão com amplificador de ganho programável, e

que tem resolução de 16 bits. O módulo é capaz de obter sinais com tensões máximas e mínimas de ±256*mV* a uma taxa máxima de 860 amostras por segundo, isso permite o sensoriamento de sinais de baixa tensão com alta resolução [\(INSTRUMENTS,](#page-84-5) [2022\)](#page-84-5).

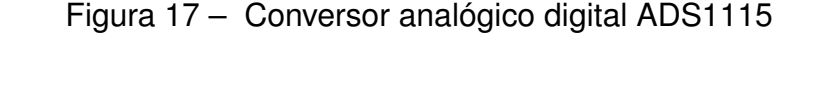

<span id="page-33-0"></span>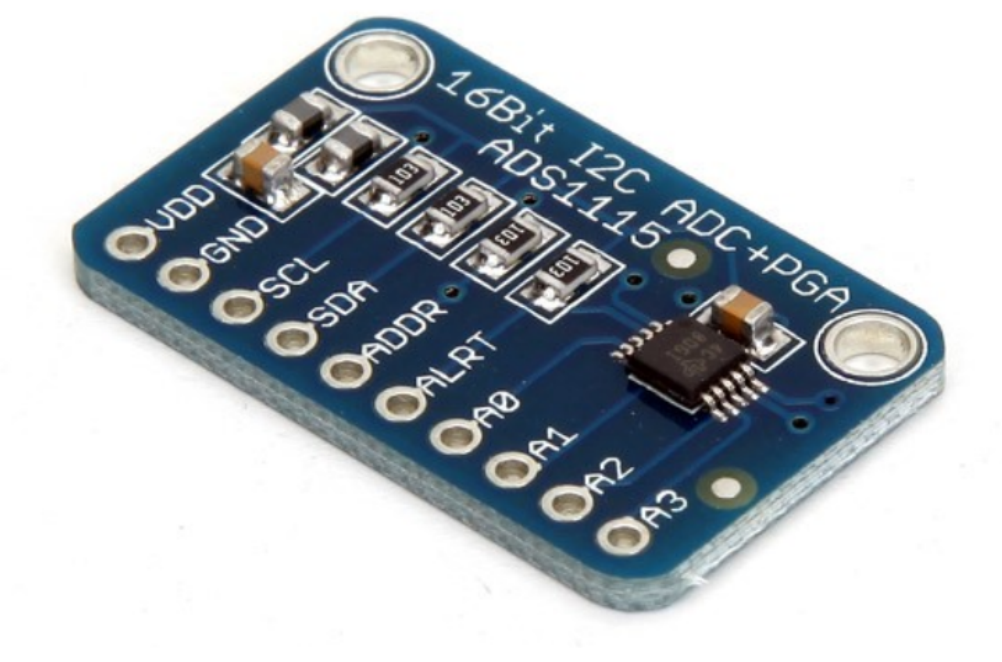

Fonte: [\(FLOP,](#page-83-8) [2022\)](#page-83-8)

Os dados obtidos pelo sistema de medição são todos em formato digital em forma de vetores unidimensionais compostos pelos valores das amostras obtidas durante o tempo do experimento, esses valores são transmitidos em tempo real para um computador que executa um programa de obtenção de dados para realizar transformações mais complexas e análises dos sinais obtidos em tempo real.

# <span id="page-33-1"></span>**2.4.1 Ambiente de desenvolvimento computacional Python**

A linguagem computacional Python é utilizada tanto para desenvolvimento do software que realiza a comunicação entre o sistema de medição e o computador durante a utilização, quanto para a criação de rotinas para obtenção dos dados estatísticos para cada amostra obtida.

Python é uma linguagem de programação de alto nível com sintaxe simples de fácil leitura e entendimento. É possível a utilização de extensões e pacotes com funções pré desenvolvidas para resolver diversos problemas computacionais encontrados pelos programadores [\(TIM HALL,](#page-85-4) [2010\)](#page-85-4).

Uma das extensões principais que é utilizado neste trabalho é o Requests, que é um pacote com funções que tem como objetivo simplificar as operações de requisição e obtenção de dados entre dispositivos que se encontram conectados á uma mesma rede, seja ela uma rede local ou na rede mundial de computadores [\(REQUESTS,](#page-85-5) [2022\)](#page-85-5).

A extensão Numpy é um pacote fundamental para computação científica utilizando a linguagem de programação Python. O Numpy é uma ferramenta utilizada para o processamento de dados em forma vetorial, uni ou multidimensional, seu funcionamento é baseado na conversão dos dados numéricos do formato de lista para um formato específico, altamente otimizado chamado ndarray. O pacote Numpy também apresenta diversas funções matemáticas, lógicas, estatísticas, algébricas feitas para serem utilizadas com objetos ndarray, isso acarreta na maior facilidade de programação e na minimização de processamento de um programa se comparado com a utilização de funções nativas de Python [\(NUMPY,](#page-85-6) [2022\)](#page-85-6).

Uma grande gama de outros pacotes em python usam como base a estrutura de dados e funções presentes, como o Pandas, que é utilizado para facilitar a manipulação e armazenamento de dados em formato de tabular, como planilhas e bancos de dados [\(PANDAS,](#page-85-7) [2022\)](#page-85-7). Dados em formatos tabulares do Pandas podem facilmente ser processados, analisados e armazenados utilizando funções do Numpy e funções nativas do Pandas.

Com o auxílio do processamento de dados tabulares e utilizando as funções estatísticas do pacote Numpy pode-se facilmente obter os valores nominais e de erro de cada medida tomada com o dispositivo de medição.

## <span id="page-34-0"></span>2.5 METODOLOGIA DE DESENVOLVIMENTO DE PROJETO DE PRODUTO

Desenvolvimento de produto entende-se como o processo de transformação de informações e conceitos até a produção e uso de um produto. Para se desenvolver um novo produto é necessário saber o que fazer, para quem fazer, quando fazer, com que fazer e como fazer. Esta organização é denominada metodologia de projeto ou metodologia de desenvolvimento de produtos. [\(BACK](#page-83-9) *et al.*, [2008\)](#page-83-9)

O projeto de um produto engloba todas as etapas de definição das funções e características operacionais necessárias em um produto a ser desenvolvido, o modelo PRODIP divide o projeto em macro etapas, cada uma contemplando uma fase do desenvolvimento de um produto, uma visão geral das etapas dessa metodologia é mostrada na [Figura 18.](#page-35-0) [\(NEDIP-UFSC,](#page-84-6) [2022\)](#page-84-6).

Novos produtos não precisam ser necessariamente produtos totalmente originais. Um produto novo pode ser obtido pela atualização, melhorias e/ou modificações de um produto existente, desta forma um produto existente pode ser reintroduzido a um novo nicho de mercado, e ele será considerado um novo produto. Para problemas de

<span id="page-35-0"></span>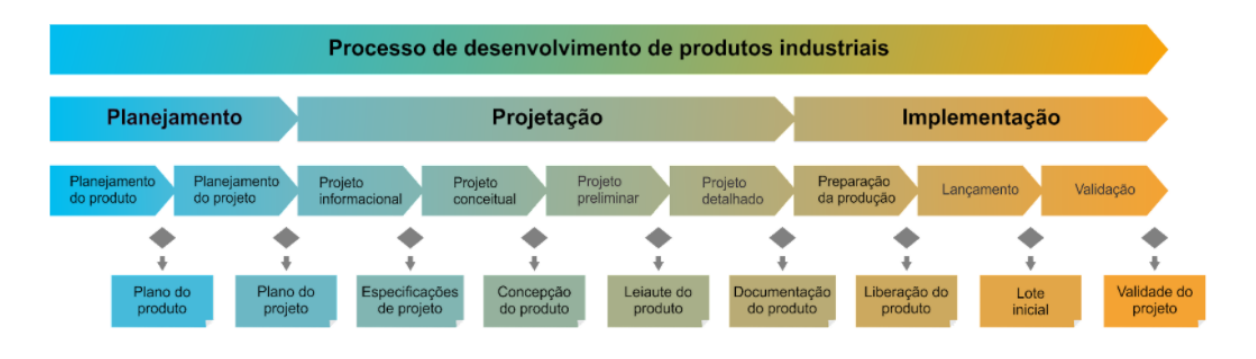

#### Figura 18 – Etapas da metodologia PRODIP

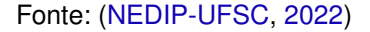

pequeno porte, pode ocorrer de que não exista a necessidade de se seguir um longo e rigoroso caminho para o desenvolvimento do projeto do produto [\(BACK](#page-83-9) *et al.*, [2008\)](#page-83-9).

Embasado no argumento indicado por Back em sua obra, a metodologia seguida segue as etapas apresentadas na metodologia PRODIP, porém, nem todas as ferramentas e sub etapas apresentadas serão rigorosamente seguidas, neste trabalho o autor simplifica as macro etapas do projeto devido ao fato que o resultado final deste não será o de um produto em estado de produção em massa.

#### <span id="page-35-1"></span>**2.5.1 Fase de planejamento**

A fase de planejamento do projeto visa definir as etapas de desenvolvimento das ideias selecionadas utilizando definições de escopo. Nesta etapa são definidas as ideias de problema e do produto, um mapeamento tecnológico, e organizadas as informações de mercado, produto e tecnologias, que são correlacionadas e servem de base para estabelecer o plano do produto [\(NEDIP-UFSC,](#page-84-6) [2022\)](#page-84-6).

O resultado da fase de planejamento do projeto é um documento que contém informações relacionadas ao escopo do projeto, como o problema a ser resolvido e as ideias base de resolução do problema. O escopo elaborado é o principal guia que direciona o desenvolvimento do produto e de suas funcionalidades. As próximas etapas apresentadas do projeto servem para solucionar metodologicamente o problema base definido no escopo.

#### <span id="page-35-2"></span>**2.5.2 Projeto informacional**

Nessa fase o objetivo é o estabelecimento das especificações de projeto, as quais irão orientar o desenvolvimento técnico do produto. Dentre os métodos do projeto informacional, mostrados na [Figura 19,](#page-36-0) a principal ferramenta é a matriz da casa da qualidade QFD (Quality Function Deployment). O projeto informacional utiliza ferramentas para definição de especificações de projeto que irão orientar o desenvolvimento do
produto, o principal é a matriz QFD, utilizada para definir a importância dos requisitos do produto [\(NEDIP-UFSC,](#page-84-0) [2022\)](#page-84-0).

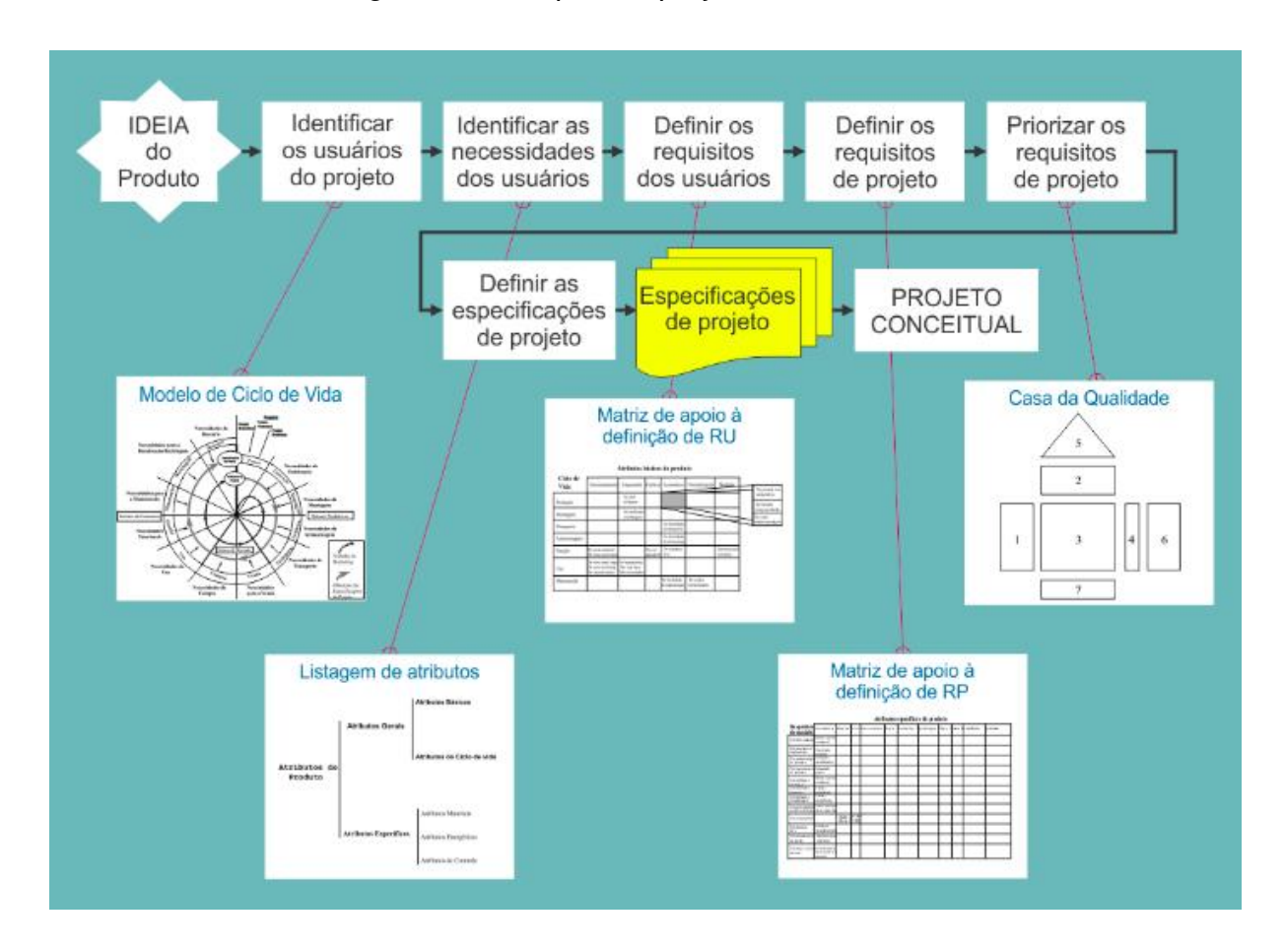

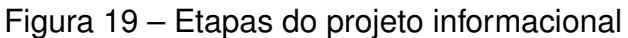

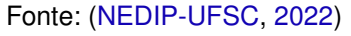

No final do projeto informacional, é obtido de maneira clara e organizada quais são os requisitos do cliente em relação ao produto que está em desenvolvimento e quais são as funções o produto necessários que o produto necessita ter a fim de realizar os requisitos do cliente. Também se obtém, de forma quantizada, a ordem de prioridade nas quais o projeto necessita realizar os requisitos.

# **2.5.3 Projeto conceitual**

Nesta etapa do projeto inicia-se o projeto e desenvolvimento das soluções conceituais para se atingir os requisitos obtidos na etapa anterior, o projeto conceitual é caracterizado pela fase criativa onde são geradas e avaliadas técnica e economicamente as alternativas para resolução do problema. As principais ferramentas utilizadas no projeto conceitual são mostradas na [Figura 20](#page-37-0) e dentre elas se destacam matriz síntese de funções, matriz morfológica e matrizes multi critério de seleção [\(NEDIP-UFSC,](#page-84-0) [2022\)](#page-84-0).

<span id="page-37-0"></span>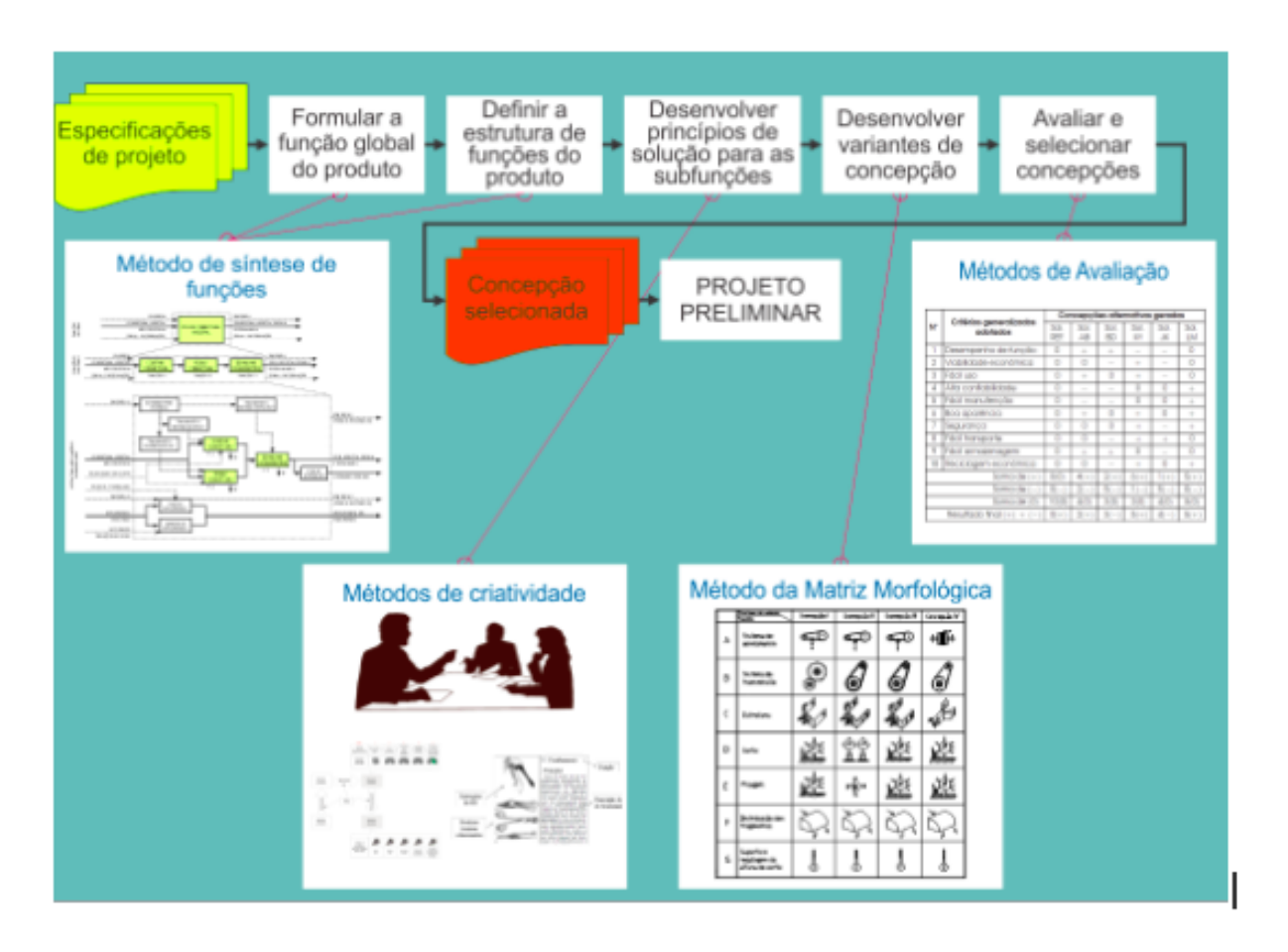

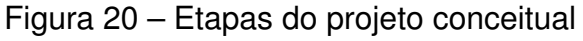

Fonte: [\(NEDIP-UFSC,](#page-84-0) [2022\)](#page-84-0)

## **2.5.4 Projeto preliminar**

No projeto preliminar é definido a forma final do produto, nessa fase são definidas características geométricas, de montagem, materiais para fabricação, características ergonômicas e de segurança e processos de manufatura do produto. Também pode ser realizados testes com protótipos para prova de conceito e otimização das características do produto desenvolvido até essa fase. [\(BACK](#page-83-0) *et al.*, [2008\)](#page-83-0)

Os resultados dessa fase são as documentações de viabilidade econômica e requisitos de manufatura, e um protótipo funcional do produto.

## **2.5.5 Projeto detalhado**

A elaboração do projeto detalhado se destina a vários propósitos, como a aprovação do protótipo, a finalização das especificações dos componentes e o detalhamento do plano de manufatura [\(BACK](#page-83-0) *et al.*, [2008\)](#page-83-0).

Nessa fase são gerados as documentações de especificação dos componentes, como desenhos técnicos, esquemas elétricos, planos de manufatura e softwares utilizados. Nesta fase são feitos testes em campo e laboratório e acontece a otimização do protótipo com objetivo de preparação para produção.

## **3 DESENVOLVIMENTO**

O presente capítulo é dividido em duas partes, a primeira apresenta o desenvolvimento e os resultados das etapas da metodologia de desenvolvimento do protótipo do dispositivo. E a segunda seção apresenta a metodologia do experimento utilizado como prova de conceito do dispositivo desenvolvido.

Como visto na seção de introdução é observado que existem diversas limitações e dificuldades no sensoriamento de cargas de torque em eixos, este trabalho é tem como objetivo desenvolver uma solução para tal problema assim criando uma alternativa que facilita o acesso e diminui os custos para a obtenção desses tipos de dados.

Um dispositivo existente que é utilizado para obter dado de cargas de torção são os transdutores de torque, que são são dispositivos que tem como princípio de funcionamento a utilização de um sensor de deformação em um eixo de dimensões conhecidas que se encontra sob a atuação das cargas, esses dispositivos são utilizados em aplicações de experimento ou industriais. Os sinais de tensão obtidos são transferidos em tempo real utilizando contatos elétricos rotativos [\(KYOWA,](#page-84-1) [2022\)](#page-84-1). A utilização de um transdutor de torque em uma aplicação industrial é mostrada na [Figura 21.](#page-39-0)

<span id="page-39-0"></span>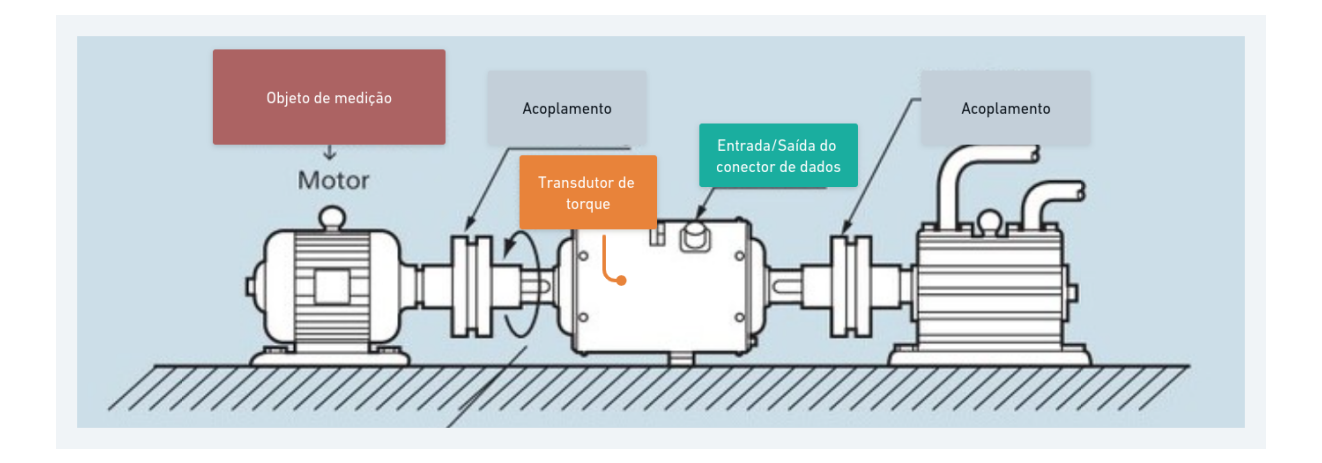

Figura 21 – Utilização de um transdutor de torque

Fonte: [\(KYOWA,](#page-84-1) [2022\)](#page-84-1)

Será desenvolvido um dispositivo baseado no funcionamento do transdutor de torque apresentado, porém, ao invés da transmissão de dados via contato elétrico rotativo será desenvolvido um conceito em que os dados são transmitidos via conexão sem fio, com o objetivo de se criar um produto que funcione de maneira totalmente remota sem a necessidade de utilização de nenhum chicote ou elemento de contato elétrico com fricção para a transmissão dos dados.

# 3.1 PLANEJAMENTO DO PROJETO

A primeira etapa para realizar o planejamento do projeto foi uma pesquisa de custo e disponibilidade de produtos iguais ou semelhantes a este propósito no mercado digital, os resultados da pesquisa são apresentados na próxima subseção.

# **3.1.1 Mapeamento tecnológico**

Foram encontrados inúmeros dispositivos para telemetria e obtenção de sinais de sensores para aplicações industriais, no mapeamento foram considerados apenas os que foram encontrados a preços acessíveis. Dos produtos encontrados, dois se mostraram de grande semelhança ao conceito que será desenvolvido.

A empresa Isso disponibiliza em sua loja virtual um dispositivo para controle e obtenção de dados, denominados dmi tcr 44es, mostrado na [Figura 22.](#page-40-0) Segundo o fabricante esse dispositivos é utilizado para aplicações de acionamentos e telemetria remota, e é indicados para uso em automações residenciais e industriais [\(ISSO,](#page-84-2) [2022\)](#page-84-2). A empresa também disponibiliza outro modelo muito semelhante, denominado dmi tcr 88es, que possui maior número de conexões de entradas e saídas de sinais.

Figura 22 – Datalogger DMI TCR 44es

<span id="page-40-0"></span>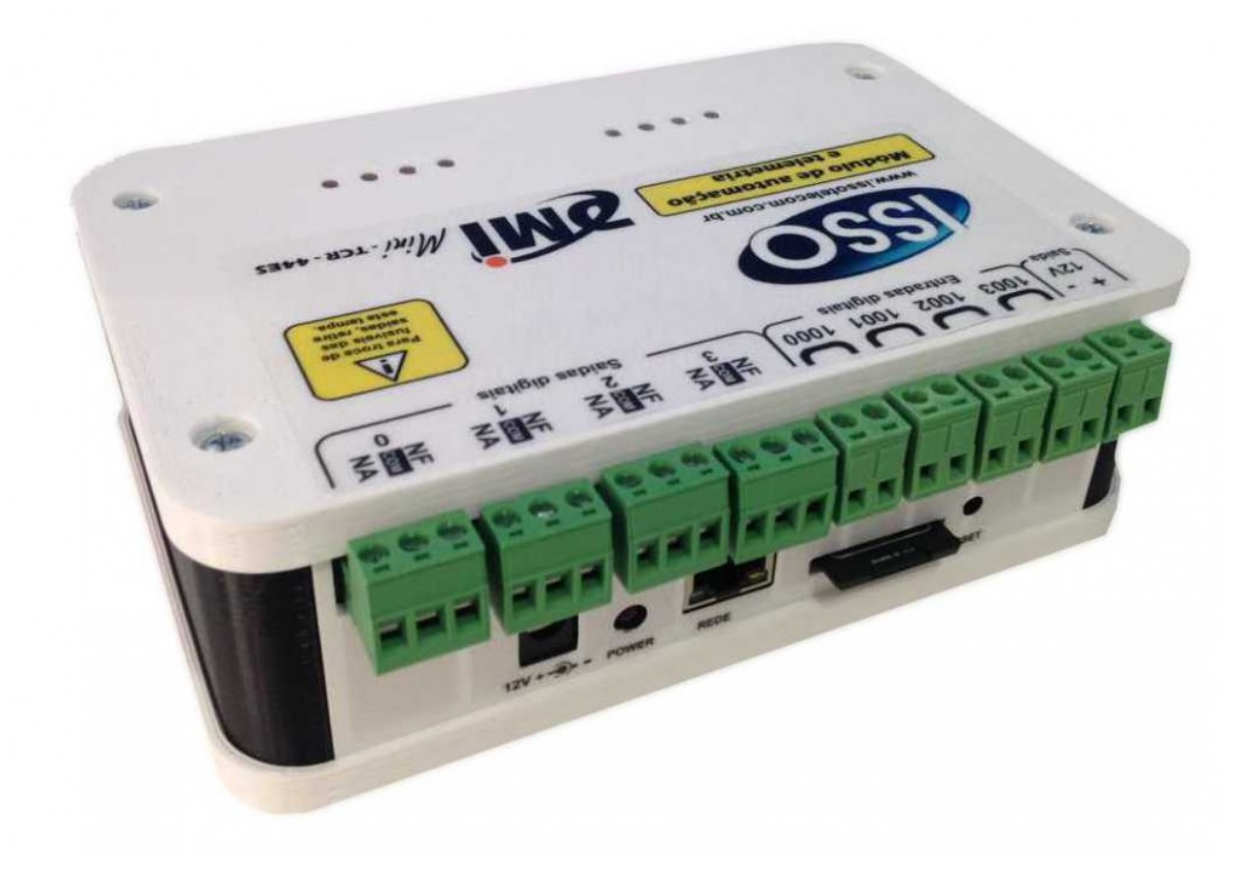

Fonte: [\(ISSO,](#page-84-2) [2022\)](#page-84-2)

<span id="page-41-0"></span>Outro dispositivo, denominado Bridge101A, mostrado na [Figura 23,](#page-41-0) fabricado pela empresa Madgetech foi encontrado. Segundo o fabricante é um dispositivo de obtenção de dados compacto que mede e armazena valores de tensões elétricas, e é normalmente utilizado com extensômetros, células de carga e outros sensores de baixa tensão, e é utilizado para calcular com precisão parâmetros de tensão, torque, deformação e pressão ao longo do tempo [\(MADGETECH,](#page-84-3) [2022\)](#page-84-3).

Figura 23 – Dispositivo Bridge101A

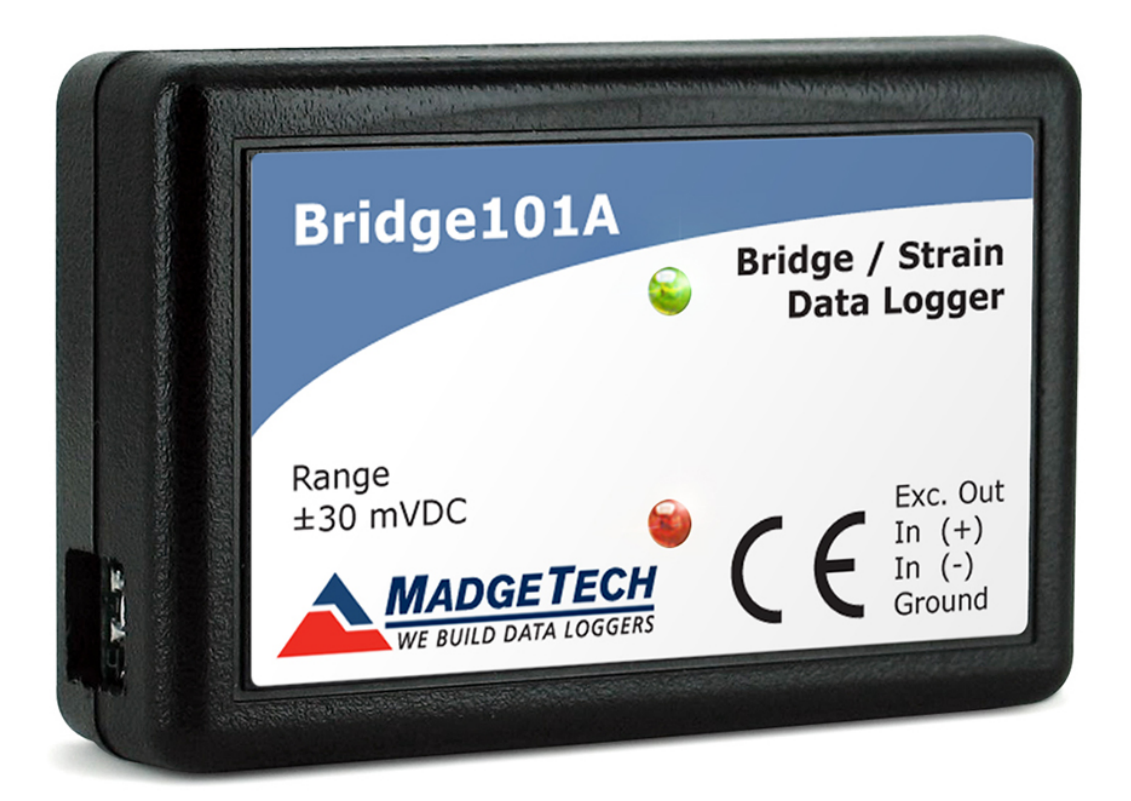

#### Fonte: [\(MADGETECH,](#page-84-3) [2022\)](#page-84-3)

A [Tabela 1](#page-42-0) mostra uma comparação entre os dados de utilização obtidos pela documentação dos dois dispositivos previamente apresentados.

Dentre os valores apresentados na tabela fica claro os altos preços envolvidos

<span id="page-42-0"></span>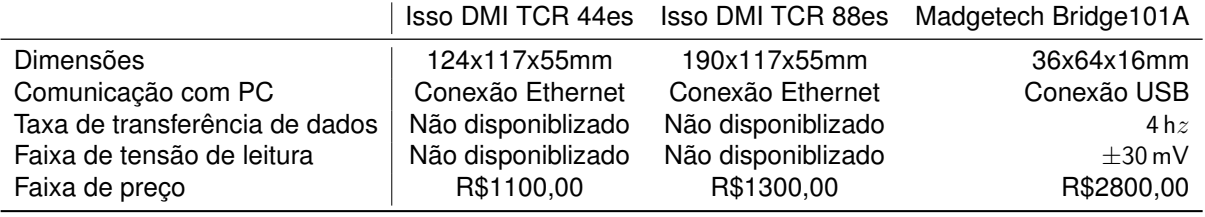

## Tabela 1 – Comparação entre dispositivos encontrados

Fonte: O autor 2022

em qualquer aplicação que necessite a utilização desse tipo de dispositivo. Muitos deles adicionalmente necessitam de licenças pagas de programas de computador proprietários para sua programação e utilização. O dispositivo desenvolvido neste trabalho tem como objetivo um preço consideravelmente menor que os analisados e programável e utilizável utilizando tecnologias de código aberto.

## **3.1.2 Pesquisa bibliográfica**

Com o intuito de facilitar o desenvolvimento do dispositivo, foi realizada uma revisão sistemática de trabalhos científicos e acadêmicos disponíveis nas bases de dados Web of Science, Springer, Sciencedirect e Google Scholar, utilizando como palavras-chave "Dynamic, Torque, Shaft, Sensor, Strain, Gauge", os principais obtidos são apresentados nessa subseção.

Um artigo desenvolvido por Niedworok relata o desenvolvimento e aplicação de um sistema de sensoriamento de torque em tempo real em um eixo cardã de um carro de mina utilizando a medição da deformação utilizando extensômetro com transferência dos dados via radiofrequência. O trabalho também indica que o posicionamento do sensor necessita estar em contato com a superfície de maior deformação do componente, o autor realiza uma análise por elementos finitos para encontrar esse local. O artigo também aponta que o sinal vindo do sensor deve ser ampliado utilizando uma ponte de Wheatstone para conseguir ter a instrumentação correta da grandeza. O artigo mostrou resultados satisfatórios e não discutiu sobre ruídos e imprecisões presentes nos dados obtidos. [\(NIEDWOROK,](#page-85-0) [2014\)](#page-85-0)

Nurprasetio desenvolve, em seu trabalho, um sistema de medição para veículos terrestres, aplicado em uma bancada de testes que simula o estado de veículos terrestres em operação, o sistema utiliza um microprocessador Arduino nano de fácil acesso e baixo custo, em que s dados são transmitidos via comunicação bluetooth. O artigo também ilustra o processo de calibração do dispositivo feito antes do teste dinâmico, assim como no trabalho anterior, também é enfatizada a necessidade das metodologias de instrumentação do sinal vindo do extensômetro. Seus resultados também se mostraram promissores, porém o autor indica que é necessário a remoção dos ruídos de medição, o que segundo ele será endereçado em um trabalho futuro

## [\(NURPRASETIO](#page-85-1) *et al.*, [2018\)](#page-85-1).

Gharghan compara um sistema de medição similar ao dos dois trabalhos prévios com um sistema de medição de torque em tempo real de alto custo utilizado por ciclistas profissionais no pedivela. O artigo introduz a tecnologia de transmissão de dados Zigbee, que consegue transmitir dados a um baixo consumo energético. Após a obtenção dos dados, o autor utiliza as ferramentas de análise estatística de Bland-Altman obtendo a porcentagem de erro médio absoluto para a validação do sistema [\(GHARGHAN; NORDIN; ISMAIL,](#page-84-4) [2017\)](#page-84-4).

Silva compara os dados de um sistema semelhante aos anteriores com resultados de análises de modelo matemático analítico e análise por elementos finitos aplicados em bancadas de viga engastada com carga na ponta e de torque aplicado em um eixo com um dos lados travados, diferente dos trabalhos anteriores, este possui uma seção com o desenvolvimento das equações dos modelos utilizados, e assim como os artigos anteriores foram encontrados resultados satisfatórios [\(SILVA; VARANIS; MERELES,](#page-85-2) [2017\)](#page-85-2).

Os resultados completos dos artigos encontrados e avaliados pela revisão bibliográfica podem ser encontrados no [Apêndice A](#page-88-0)

A ideia inicial da concepção do produto seria o do desenvolvimento de um dispositivo que obtivesse os valores de torque em um eixo em tempo real. Para que fosse possível solucionar tal problema, o dispositivo teria que obter os dados de tensão dos polos de uma ponte de wheatstone, com um extensômetro montado a um eixo sob torque e transmitir os dados obtidos via conexão sem fio em tempo real a um computador.

A modelagem de um produto conceito inicial baseado nos resultados da pesquisa de mercado e nos trabalhos científicos foi elaborado pelo autor utilizando o programa Solidworks 2017, esta modelagem é mostrada na [Figura 24.](#page-44-0)

O conceito é composto por uma placa de desenvolvimento Arduino nano, que controla um módulo de conversão de sinal HX711 que por si obtém os dados de tensão de uma ponte de wheatstone. Os dados obtidos pela ponte de wheatstone então são transmitidos utilizando um módulo bluetooth HC-05. O custo desses componentes pode ser encontrado na [Tabela 4,](#page-51-0) e um protótipo de dispositivo pode ser montado por aproximadamente *R*\$150*,* 00, desconsiderando os componentes de encapsulamento. O projeto informacional é iniciado considerando este conceito como a ideia inicial do produto.

## 3.2 PROJETO INFORMACIONAL

Uma vez que a ideia inicial do produto é caracterizada pelo grande potencial de ser de baixo custo e de ser consideravelmente compacto em relação aos outros produtos encontrados no mercado, pode-se traçar uma estratégia de definição de pú-

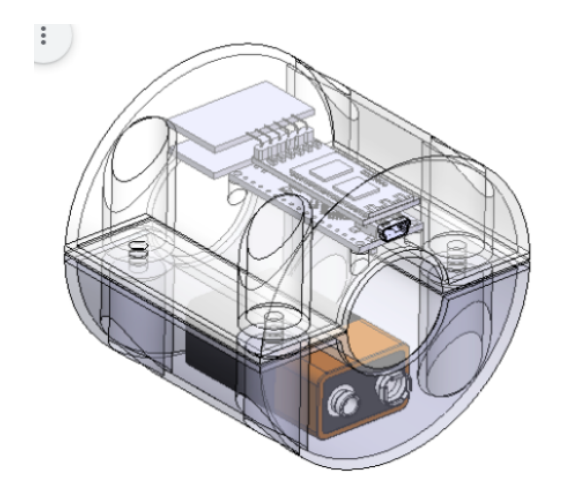

<span id="page-44-0"></span>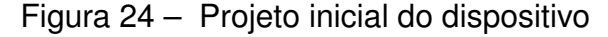

Fonte: O autor 2022

blico alvo, o que facilita as tomadas de decisão durante o desenvolvimento do produto. Os principais públicos identificados para a utilização do dispositivo são as equipes de competição veiculares universitárias, como as da competição Formula SAE e Baja SAE, uma vez que o baixo custo, baixas dimensões e flexibilidade de aplicação são características desejadas para utilização nesses grupos. O autor escolheu as equipes de competição Baja SAE como público alvo devido a proximidade com membros da equipa Baja SAE, da UFSC Joinville, e esse público alvo definido serve de ponto de início do desenvolvimento do projeto informacional do dispositivo.

Foi elaborado um formulário eletrônico que apresenta a ideia do conceito de funcionamento de um dispositivo para sensoriar dados de torque em tempo real. No formulário são apresentadas duas perguntas iniciais, que avaliam a importância da obtenção desse tipo de dado e a importância de serem obtidas em tempo real, além das duas perguntas iniciais, são apresentados os seguintes tópicos sobre a necessidade do produto em desenvolvimento de:

- a) Capacidade de gravação/armazenamento de dados;
- b) Ser de baixo preço;
- c) Ser compacto;
- d) Ser leve;
- e) Suportar grande variação da faixa de torque;
- f) Ser a prova de água, fluidos, poeira, lama, etc;
- g) Ser resistente a impactos;
- h) Ser de fácil utilização e montagem;
- i) Ser de fácil manutenção;

j) Possuir bateria de longa duração (duração da prova mais longa);

k) Possuir disjuntor/botão de liga/desliga;

Todas as perguntas e tópicos foram respondidos pela seleção de uma nota de 1 a 5 para cada questão, onde o valor 1 significa que o requisito listado é de baixa importância e o valor 5 é de extrema importância. As respostas do formulário são avaliadas pela análise do valor médio obtido pelos valores respondidos. Foram obtidas as respostas de 7 membros de diferentes equipes que participam da competição Baja SAE no Brasil. Os resultados são mostrados na [Tabela 2.](#page-45-0)

<span id="page-45-0"></span>

| Pergunta/Requisito                              | Importância |
|-------------------------------------------------|-------------|
| Importância de obtenção dos dados               | 4.875       |
| Importancia de obtenção em tempo real           | 3.875       |
| Ser de baixo preço                              | 3.625       |
| Ser compacto                                    | 3.875       |
| Ser leve                                        | 3.75        |
| Suportar grande variação da faixa de torque     | 4.125       |
| Ser a prova de água, fluidos, poeira, lama, etc | 4.75        |
| Ser resistente a impactos                       | 4           |
| Ser de fácil utilização e montagem              | 3.375       |
| Ser de fácil manutenção                         | 3.75        |
| Possuir bateria de longa duração                | 4.25        |
| Possuir botão de liga/desliga                   | 3.375       |
| Capacidade de gravação de dados                 | 4.125       |

Tabela 2 – Resultado pesquisa de mercado

Fonte: O autor 2022

Com as respostas do formulário de pesquisa do público alvo, pode ser elaborada uma matriz de listagem de atributos, que serve para mapear quais funcionalidades produto deve ter para atender cada um dos requisitos do produto, e quais sistemas necessários para garantir as funcionalidades listadas, a matriz é mostrada na [Figura 25.](#page-46-0)

<span id="page-46-0"></span>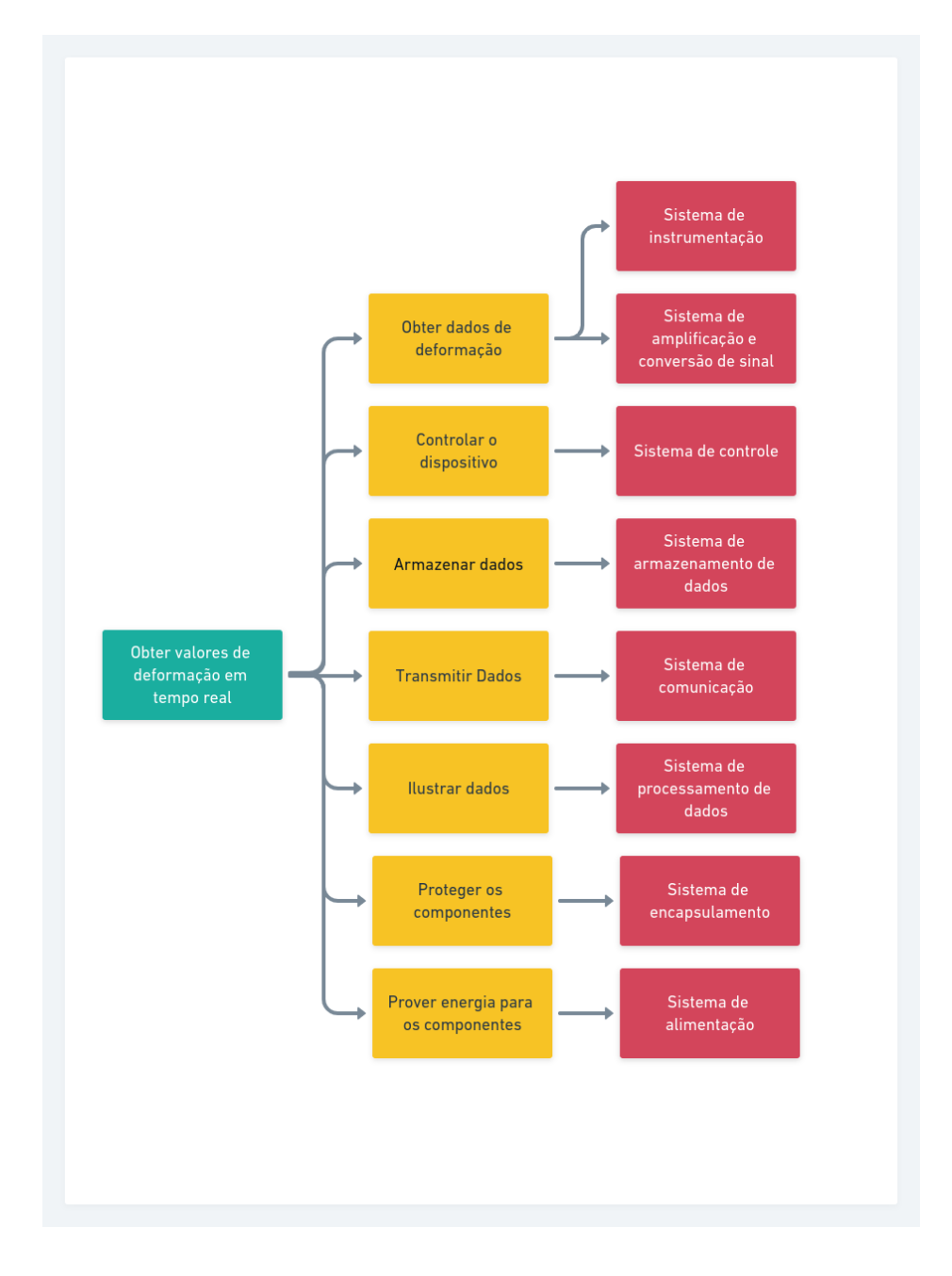

Figura 25 – Matriz de listagem de atributos

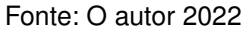

A partir da análise da matriz de listagem de atributos e da pesquisa com o público alvo é feito um levantamento das principais características do produto final:

- a) Preço final
- b) Capacidade de processamento
- c) Taxa de obtenção de dados
- d) Sistema de armazenamento
- e) Software com interface gráfica
- f) Comunicação sem fio
- g) Capacidade da bateria
- h) Diâmetro da carcaça
- i) Comprimento da carcaça
- j) Sistema de vedação
- k) Sistema de resistência a impactos
- l) Massa total

Com os dados de avaliação quantitativa dos requisitos do produto obtidos pela pesquisa com o público alvo e os dados das características do produto é elaborada uma matriz de avaliação de qualidade, ou QFD. Essa matriz serve para correlacionar os requisitos com as características desejadas do produto, com a finalidade de apontar quais as qualidades devem ser priorizadas na etapa de desenvolvimento do projeto. A zona de relacionamento da matriz QFD do produto desenvolvido é mostrada na [Figura 26.](#page-48-0)

<span id="page-48-0"></span>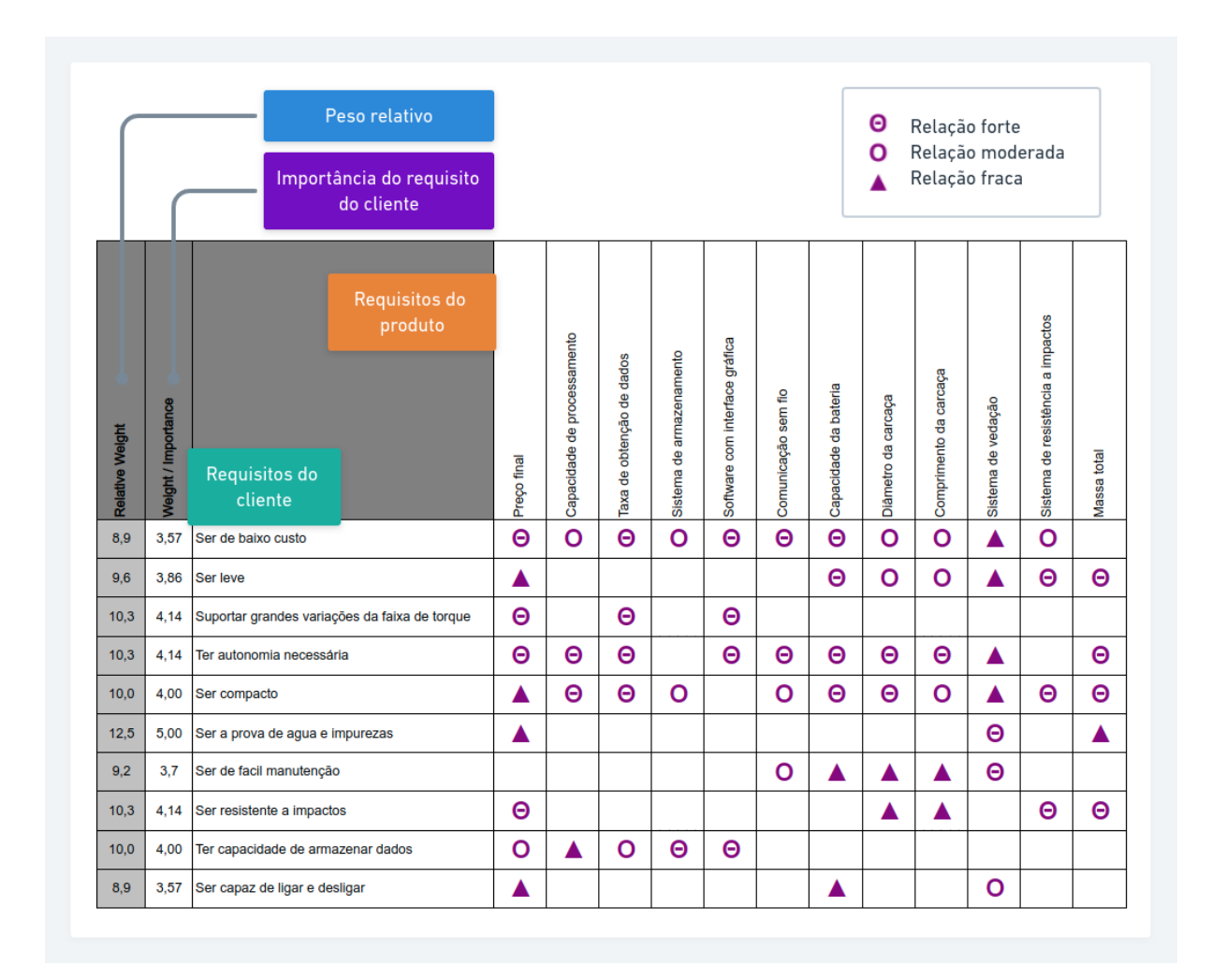

Figura 26 – Matriz QFD

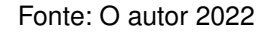

Os símbolos preenchidos na matriz QFD representam os fatores de relação, que numericamente equivalem ao valor 9 para correlação forte, 3 para correlação média e 1 para correlação fraca. Os resultados de valor de importância para cada requisito do produto é calculado pelo somatório das multiplicações entre os fatores de relacionamento e o peso relativo relativos para cada requisitos do cliente em cada interseção na matriz QFD. Os resultados de priorização obtidos pela matriz QFD são apresentados na [Tabela 3.](#page-49-0)

<span id="page-49-0"></span>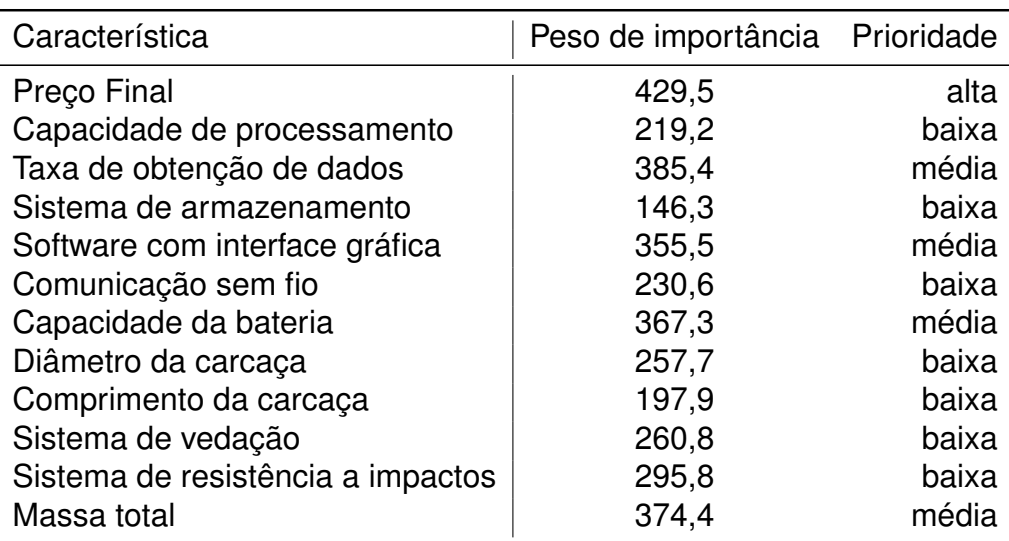

Tabela 3 – Prioridade dos requisitos definidos pela matriz QFD

Fonte: O autor 2022

A Matriz QFD desenvolvida para o projeto informacional do dispositivo desenvolvida pode ser encontrada no [Apêndice B.](#page-97-0) A priorização dos requisitos é utilizado para guiar a tomada de decisões de projeto e escolha de componentes nos estágios do projeto conceitual.

## 3.3 PROJETO CONCEITUAL

Na fase de projeto conceitual são avaliadas tecnicamente e economicamente as alternativas levantadas para se desenvolver um dispositivo que atenda os requisitos de cliente e de projeto. O conceito de funcionamento básico do dispositivo é ilustrado na [Figura 27.](#page-50-0)

<span id="page-50-0"></span>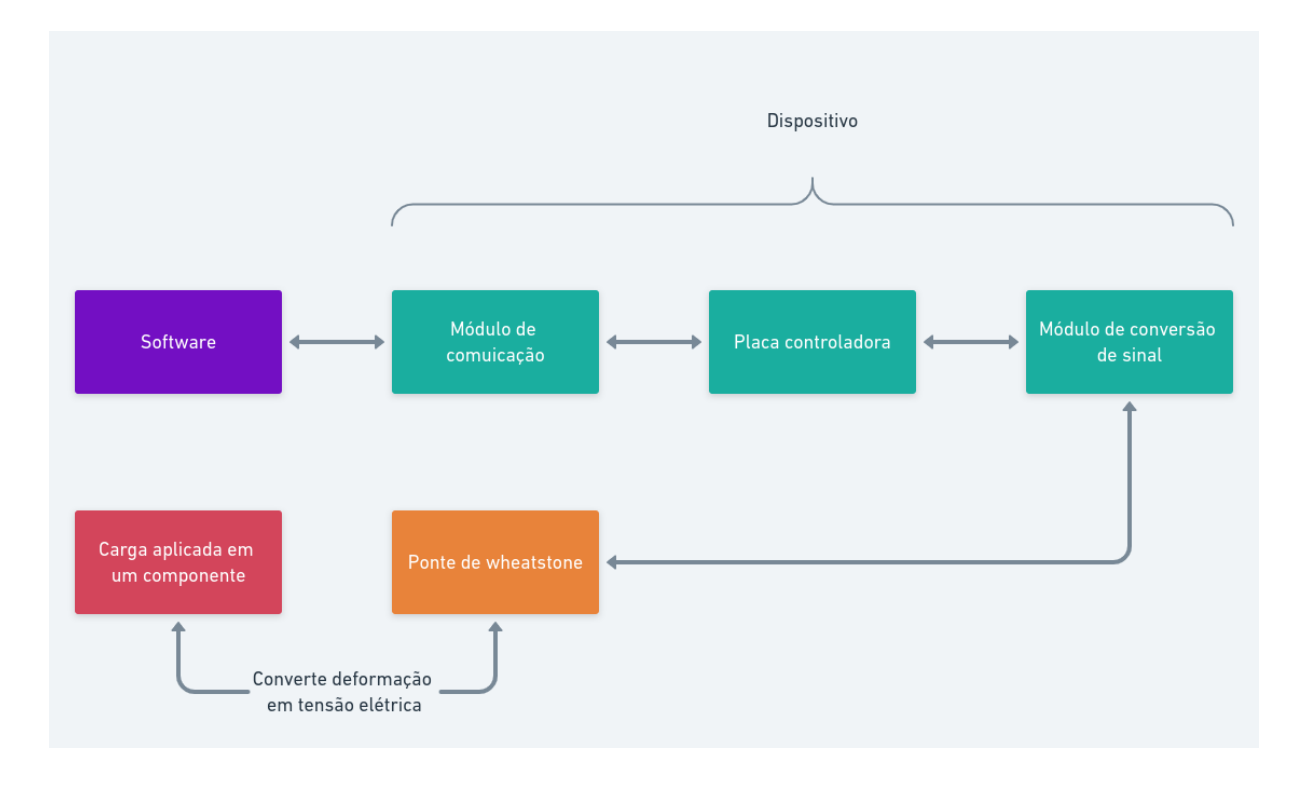

Figura 27 – Conceito de funcionamento inicial

#### Fonte: O autor 2022

As opções de placa controladora avaliadas foram o Arduino Nano, o ESP32 ou o ESP8266, todos podem ser programados utilizando a linguagem de programação Arduino, e podem ser encontrados por preços menores que 60 reais, as principais diferenças entre os controladores são de que os módulos ESP possuem opções de comunicação sem fio integradas.

Caso seja necessária a utilização de comunicação sem fio em um módulo que não possua integrado as principais opções disponíveis são o módulo bluetooth HC-05, que tem o custo aproximado de 50 reais e o módulo wifi ESP8266, que tem o custo aproximado de 25 reais. A comunicação bluetooth funciona com a transferência de dados diretamente entre o módulo e o receptor. E a comunicação wifi pode ser feita tanto pela conexão do dispositivo receptor diretamente ao módulo bluetooth quanto pela comunicação entre servidor e cliente.

As opções de módulo de conversão e amplificação de sinal avaliadas foram o módulo HX711, que é altamente utilizado em aplicações de células de carga porém apresenta taxa de transferência de dados baixa, de 80 amostras por segundo, e o ADS1115, que possui diversas opções de fator de amplificação que podem ser programadas e uma taxa de transferência de 860 amostras por segundo. Ambos os módulos de amplificação já possuem conversores ADC integrados.

Apenas uma solução foi considerada como adequada para armazenamento de dados locais pelo dispositivo, que é a utilização de um módulo de cartão Micro SD, devido ás baixas dimensões. Também foram avaliadas opções de alimentação energética para o dispositivo, materiais para construção do encapsulamento externo. Uma breve apresentação do levantamento de componentes é mostrado na [Tabela 4.](#page-51-0)

<span id="page-51-0"></span>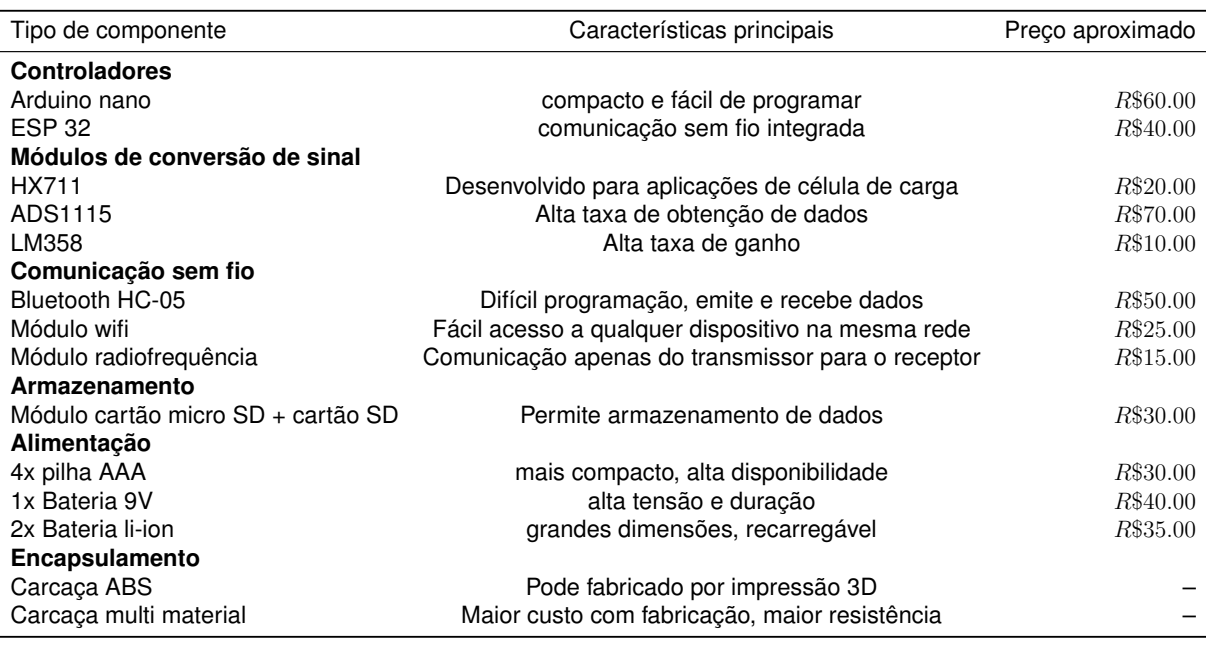

#### Tabela 4 – Levantamento de componentes

Fonte: O autor 2022

Após feito o levantamento de componentes pode-se montar a matriz morfológica, que serve para relacionar cada função elementar principal originada da matriz de funções do produto com os componentes levantados anteriormente. A matriz morfológica é mostrada na [Figura 28.](#page-52-0)

<span id="page-52-0"></span>

| Critérios de seleção  | custo, dimensões, praticidade,<br>desempenho | desempenho, gasto energetico<br>custo, dimensoes, praticidade, | custo, dimensões, praticidade              | custo, desempenho, praticidade, gasto<br>energético        | custo, praticidade                   | custo, desempenho, facilidade de<br>fabricação | capacidade, peso, dimensões, praticidade |
|-----------------------|----------------------------------------------|----------------------------------------------------------------|--------------------------------------------|------------------------------------------------------------|--------------------------------------|------------------------------------------------|------------------------------------------|
| Princípios de solução | Modulo ADS1115                               | Microprocessador<br>ESP8266                                    |                                            | Tranferencia via<br>radiofrequência                        | Software base c++                    |                                                | Bateria de ion de<br>litio               |
|                       | amplificador de<br>sinal HX711<br>Módulo     | Microprocessador<br>ESP <sub>32</sub>                          |                                            | Wi-fi (IEEE 802.11)<br>Transferencia via                   | Rotina Matlab                        | Carcaça multi<br>material                      | 4 pilhas AAA 1.5V                        |
|                       | amplificador de<br>sinal LM358<br>Módulo     | Microprocessador<br>Arduino nano                               | armazenamento em<br>Modulo de<br>cartão SD | dados via bluetooth<br>Transferência de<br>(IEEE 802.15.1) | Software base<br>python              | Carcaça de ABS                                 | Bateria 9V                               |
| Função Elementar      | Possuir sistema de amplificação de sinal     | Possuir sistema de processamento de dados                      | Possuir sistema de armazenamento de dados  | Possuir sistema de comunicação                             | Possuir sistema de plotagem de dados | Possuir sistema de encapsulamento              | Possuir sistema de alimentação           |

Figura 28 – Matriz morfológica

Fonte: O autor 2022

Na matriz morfológica também foi adicionado uma coluna para listar os principais

requisitos de avaliação de cada produto, esses requisitos mostrados estão diretamente relacionados com os requisitos de cliente e produto obtidos da análise da matriz da casa da qualidade. Para a avaliação e comparação das soluções levantadas na matriz morfológica em relação aos requisitos levantados é utilizada a matriz de avaliação, mostrada na [Figura 29.](#page-54-0) A matriz de avaliação lista as tecnologias e os requisitos de avaliação presentes na matriz morfológica, e para cada relação uma nota de comparação é definida entre 3, que significa que a tecnologia é a mais adequada ao requisito relacionado, até -3, que significa que a tecnologia é a menos adequada ao requisito relacionado.

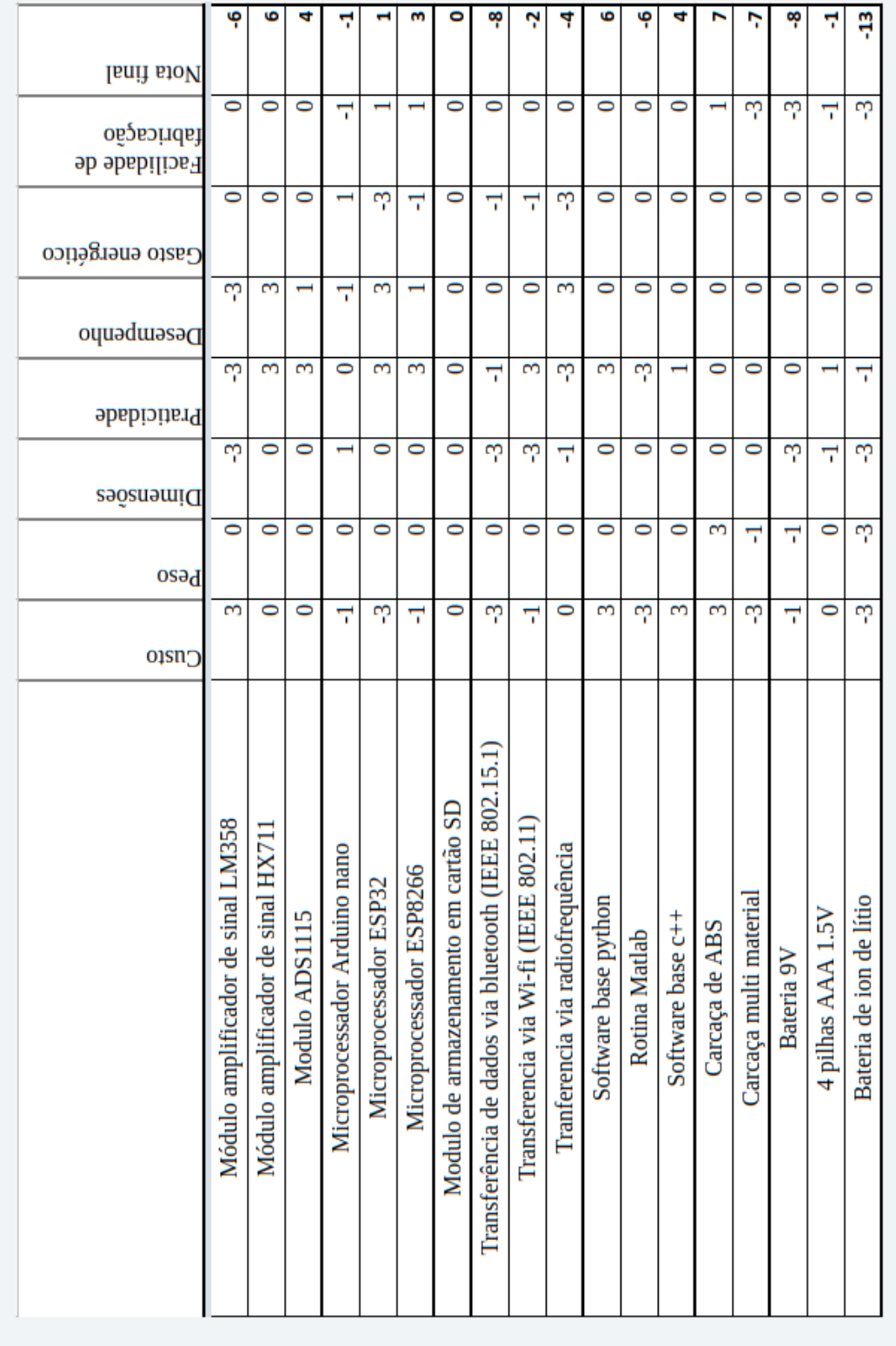

<span id="page-54-0"></span>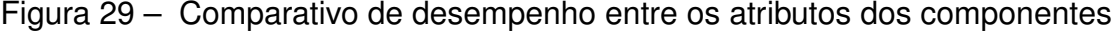

Fonte: O autor 2022

A matriz de avaliação resulta em um valor quantitativo que avalia o quão adequa-

<span id="page-55-0"></span>do cada opção tecnológica é ao projeto do dispositivo. Após a análise dos resultados da matriz de avaliação as tecnologias escolhidas são mostradas na [Figura 30.](#page-55-0)

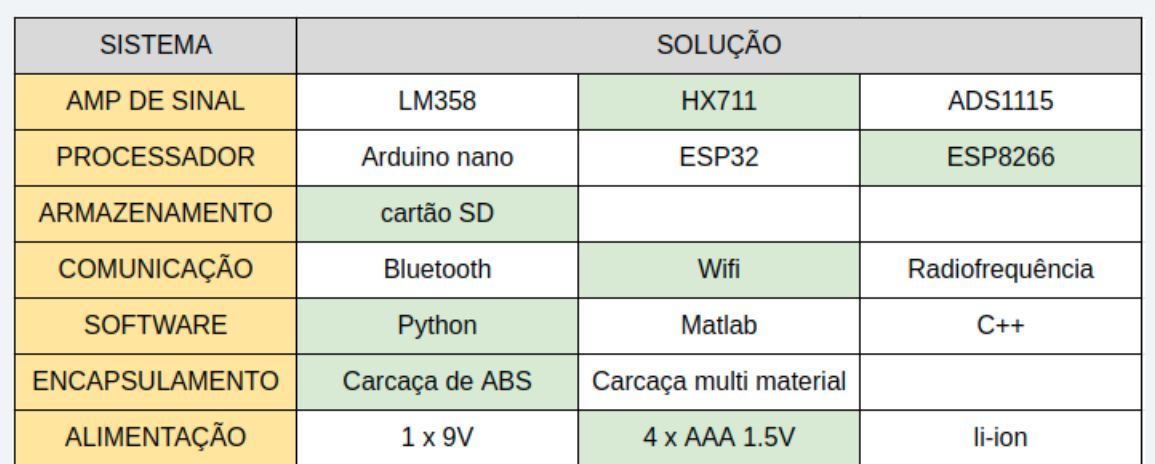

## Figura 30 – Soluções escolhidas

Fonte: O autor 2022

Após definido as tecnologias que serão utilizadas no desenvolvimento do produto, deve-se seguir para a etapa de projeto preliminar.

# 3.4 PROJETO PRELIMINAR

O projeto preliminar é realizado com o objetivo de dimensionar, testar e obter a validação das soluções tecnologias disponíveis escolhidas no projeto conceitual. Nas próximas sub seções são apresentados os protótipos montados e a metodologia dos ensaios experimentais.

### **3.4.1 Protótipos avaliados**

Foram montados e avaliados o funcionamento de dois protótipos do dispositivo, um deles utilizando um controlador ESP8266 e um módulo de conversão de sinal HX711, com a utilização de uma célula de carga de 1kg para serem executados testes na placa controladora e no módulo de conversão de sinal. O primeiro protótipo é mostrado na [Figura 31.](#page-56-0)

<span id="page-56-0"></span>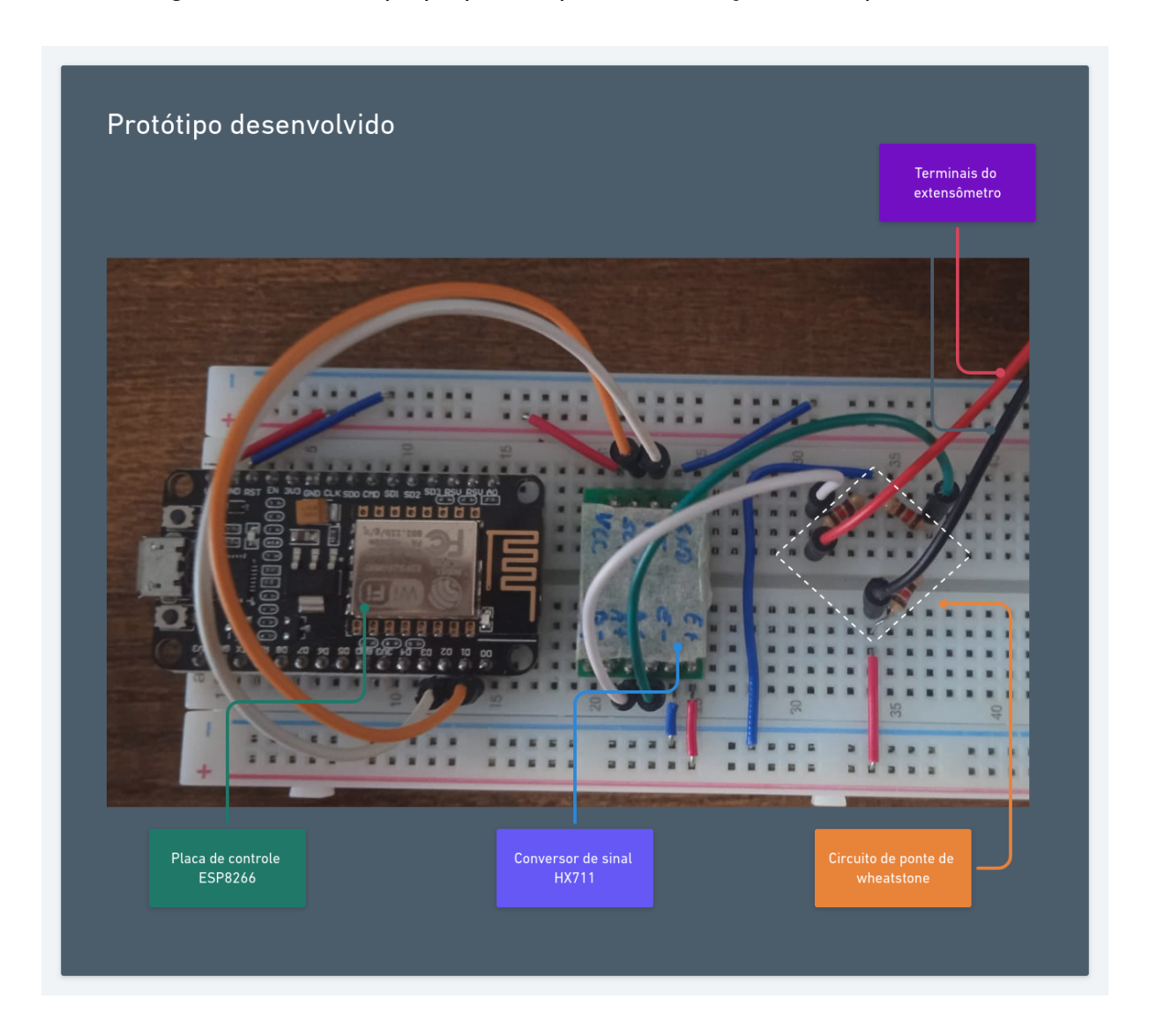

Figura 31 – Protótipo preparado para a realização dos experimentos

Fonte: O autor 2022

Esta versão foi desenvolvida seguindo os resultados de componentes do projeto conceitual, porém, com sua utilização não foi possível realizar os testes experimentais com sucesso, pois o módulo de conversão de sinal não se mostrou capaz de obter os dados de tensão da ponte de wheatstone no experimento de flexão. O motivo identificado do problema era o de que a tensão da ponte estava maior do que a tensão que pode ser medida pelo módulo HX711. A tensão da ponte obtida por um multímetro digital foi de 59*mV* e o módulo de conversão de sinal consegue ler tensões de no máximo 40*mV* .

Com o objetivo de poder se obter os resultados experimentais foi utilizado uma versão prévia do protótipo, que utiliza o controlador ESP32 e um módulo de conversão de sinal ADS1115, o experimento utilizando esse protótipo foi considerado válido uma vez que os princípios de funcionamento dos controladores ESP8266 e ESP32, e

dos módulos de conversão de sinal HX711 e ADS1115 são semelhantes. O segundo protótipo desenvolvido é mostrado na [Figura 32.](#page-57-0)

<span id="page-57-0"></span>Figura 32 – Segundo protótipo preparado para a realização dos experimentos

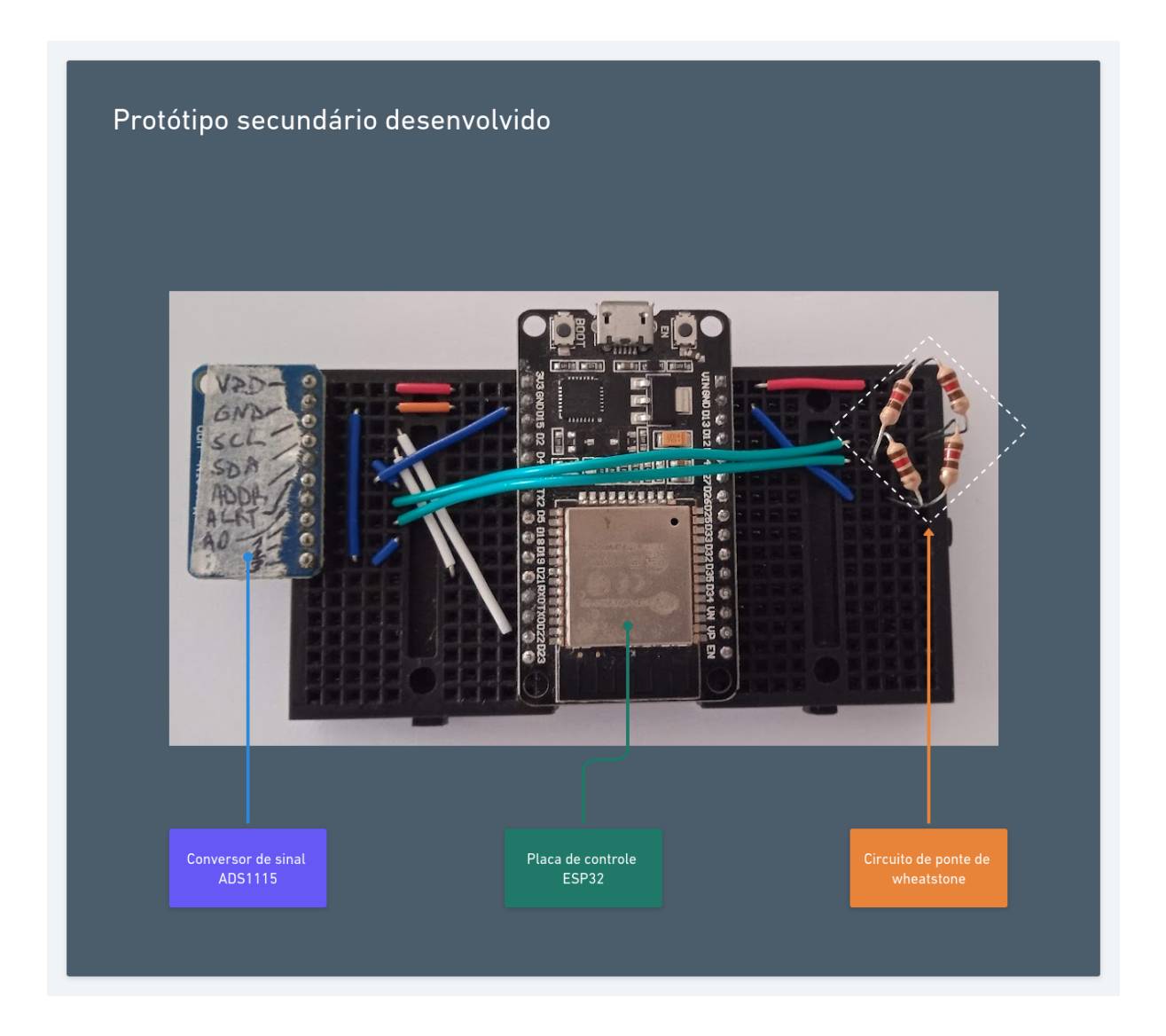

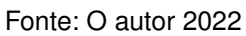

A metodologia de execução do experimento para validar o funcionamento do protótipo desenvolvido segue a mesma metodologia do experimento realizado no trabalho de conclusão de curso de Minela (2017), uma introdução aos principais tópicos dessa metodologia e eventuais diferenças entre os dispositivos utilizados nos dois trabalhos para cada tópico é feita nas próximas sub seções.

# **3.4.2 Dispositivo para ensaio de flexão**

O dispositivo para realizar o ensaio de flexão é composto por uma viga de seção retangular de 20*mm* de largura por 2*mm* de espessura, que mede 200*mm* de compri-

<span id="page-58-0"></span>mento e é de uma liga desconhecida de alumínio, e uma base projetada e fabricada em aço 1020 para fixar a viga em uma situação de engaste na viga [\(MINELA,](#page-84-5) [2017\)](#page-84-5). A figura [Figura 33](#page-58-0) mostra o projeto do dispositivo desenvolvido por Minela (2017).

Figura 33 – Dispositivo de ensaio de flexão

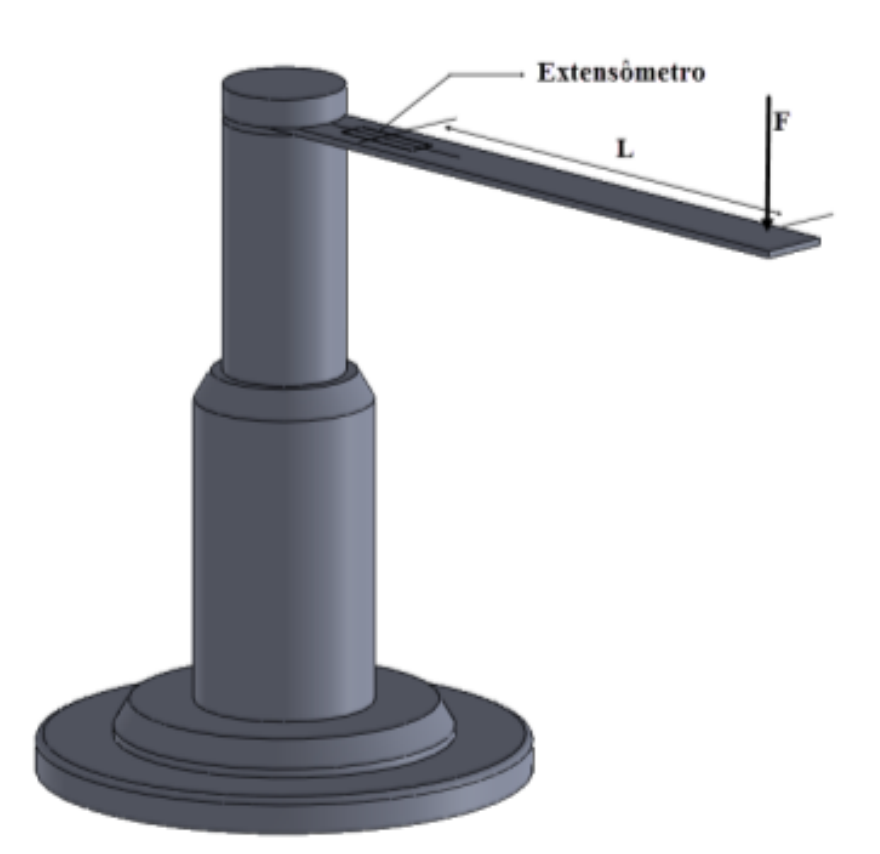

Fonte: [\(MINELA,](#page-84-5) [2017\)](#page-84-5)

Na viga é colado um extensômetro unidimensional para obter os dados de deformação, as propriedades do extensômetro utilizado são mostradas na [Tabela 5.](#page-59-0)

Para aplicação da carga na viga do dispositivo é utilizado um fuso de fixação, que é um componente composto por uma seção rosqueada para fixação do peso aplicado utilizando uma porca e uma seção em forma de gancho para apoiar a massa total na extremidade da viga, causando a deformação. As cargas são aplicadas na a uma distância de 150mm entre o centro do extensômetro e o ponto de aplicação da carga. Com a finalidade de se obter os valores de deformação causados pela aplicação de cada carga, cada trabalho utiliza-se de um sistema de medição diferente, apresentado na seção seguinte.

<span id="page-59-0"></span>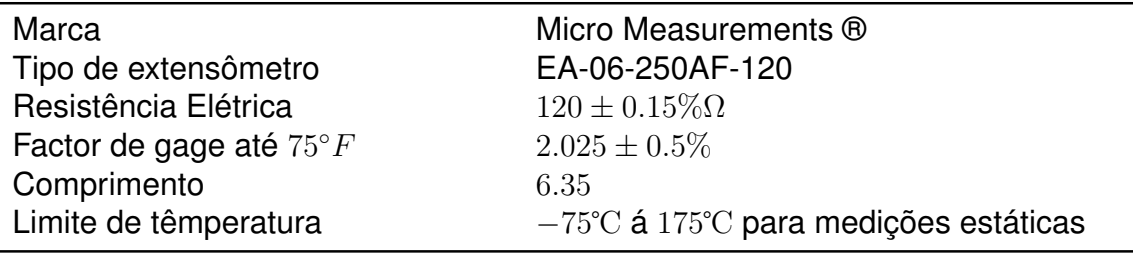

Tabela 5 – Propriedades do extensômetro colado ao dispositivo de flexão

Fonte: Adapdato de [\(MINELA,](#page-84-5) [2017\)](#page-84-5)

## **3.4.3 Sistemas de medição**

Tanto o sistema de medição utilizado por Minela (2017), mostrado na [Figura 34,](#page-59-1) quanto o utilizado para o desenvolvimento deste trabalho seguem o mesmo princípio de funcionamento.

<span id="page-59-1"></span>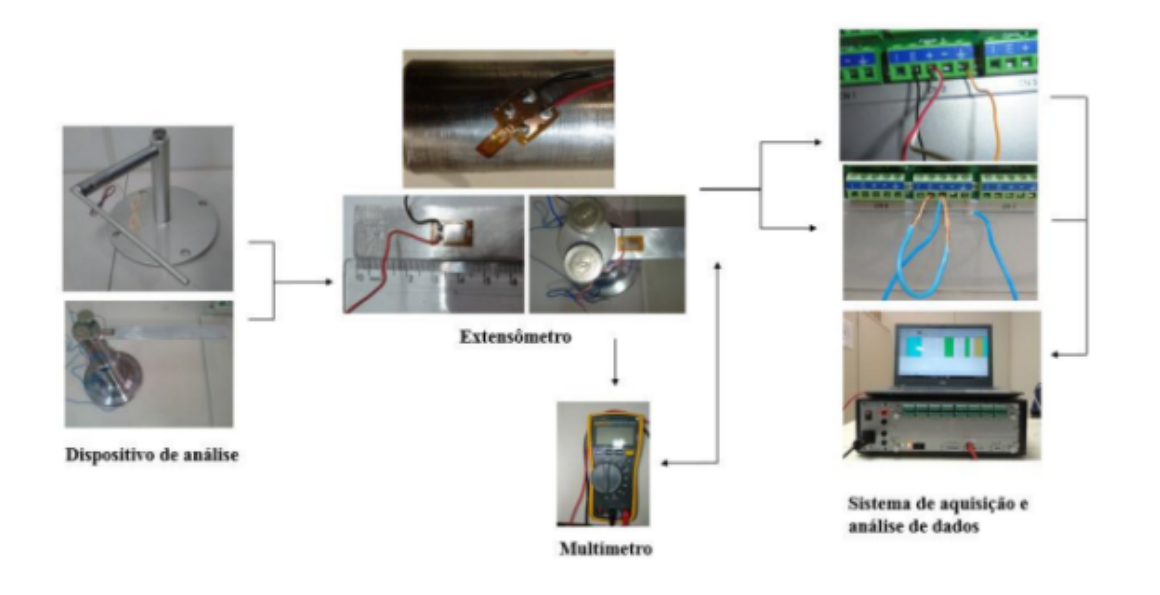

Figura 34 – Sistema de medição utilizado por [\(MINELA,](#page-84-5) [2017\)](#page-84-5)

Fonte: [\(MINELA,](#page-84-5) [2017\)](#page-84-5)

O sistema de medição utilizado por Minela (2017) é composto por um dispositivo de obtenção de dados ADS2002, que é mostrado na [Figura 35,](#page-60-0) desenvolvido e fabricado pela LYNX Tecnologia, que é conectado a um computador. O dispositivo ADS2002 obtém os dados gerados pelo sensor e os envia ao computador via conexão ethernet. O computador utiliza o programa de computador AQDados para conexão com o ADS2002, calibração e aferição dos extensômetros, e o programa AqAnalysis para fazer o processamento dos sinais e gerar relatórios de análise, ambos os programas são desenvolvidos pela fabricante do dispositivo de obtenção de dados.

<span id="page-60-0"></span>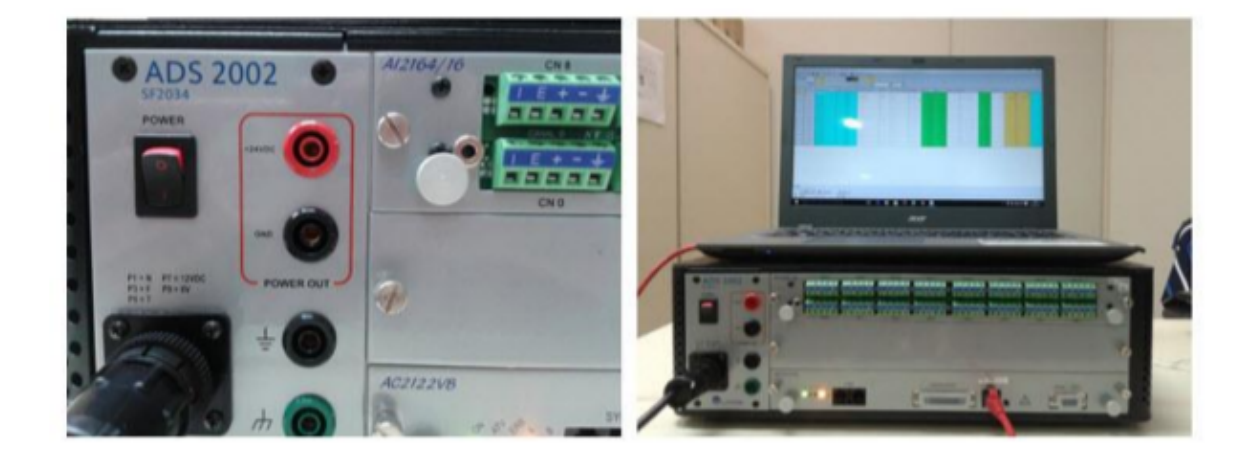

## Figura 35 – Sistema de de medição utilizando o LINX ADS2002

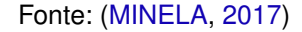

A conexão entre o dispositivo de obtenção de dados e o extensômetro ocorre utilizando os terminais elétricos do canal específico de análise, o ADS2002 já possui, integrado em si, os componentes elétricos do circuito da ponte de wheatstone para a instrumentação do sinal. A calibração do extensômetro com a finalidade de os resultados serem mostrados como valores deformação ao invés de tensões, é feita utilizando a [Equação \(12\),](#page-60-1) que define um valor de fator de engenharia em função do fator de sensibilidade do extensômetro *k*, da resistência média do extensômetro *RM* e da resistência de calibração *RC* que é disponibilizada pelo fabricante.

<span id="page-60-1"></span>
$$
V_E = \left(\frac{1}{k} \left(\frac{R_M}{R_M + R_C}\right)\right) \tag{12}
$$

onde

*VE*: Valor de engenharia *k*: Fator de sensiblidade do extensômetro

*RM*: Resistência média do extensômetro

*RC*: Resistência de calibração

O sistema de medição utilizando o protótipo desenvolvido pelo autor é feito pela conexão entre o controlador ESP32 e o computador. Para isso é utilizado um programa de computador desenvolvido pelo autor utilizando a linguagem de programação Python para realizar a transferência dos dados obtidos pelo controlador em tempo real. A [Figura 36](#page-61-0) mostra o protótipo desenvolvido sendo utilizado com o dispositivo de flexão.

A calibração do dispositivo é feita utilizando uma equação de interpolação linear, com o objetivo de converter os valores discretos obtidos pelo módulo de conversão

<span id="page-61-0"></span>Figura 36 – Protótipo do dispositivo desenvolvido conectado com o extensômetro no dispositivo de flexão

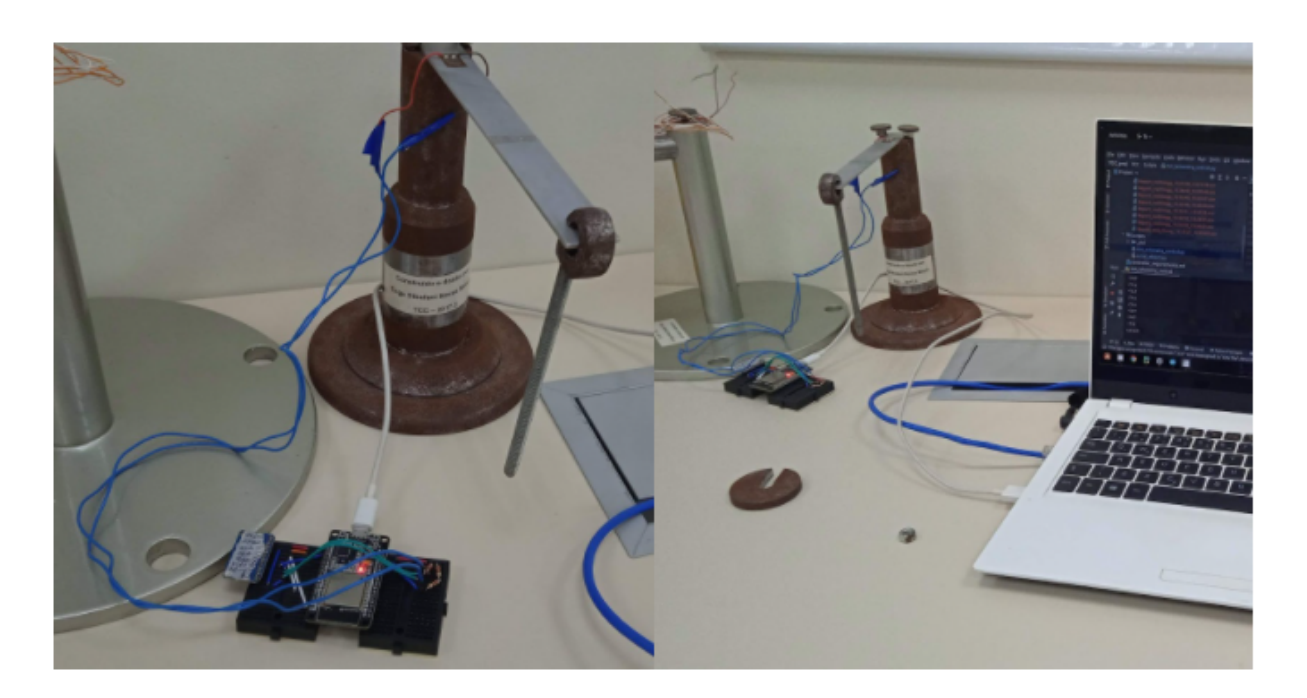

Fonte: O autor 2021

de sinal para um valor de gradeza física desejado. Uma equação linear genérica é mostrada na [Equação \(13\).](#page-61-1)

<span id="page-61-1"></span>
$$
f(D) = fa * D + fb \tag{13}
$$

onde

*fD*: Função de calibração

*D*: Valor obtido do sinal em unidades discretas

*f a*: Fator de calibração a

*f b*: Fator de calibração b

Os fatores de calibração *f a* e *f b*, mostrados nas [Equação \(14\)](#page-61-2) e [Equação \(15\),](#page-61-3) da equação linear são encontrados utilizando os valores nominais, e os valores obtidos dos sinais pela utilização de duas cargas distintas conhecidas.

<span id="page-61-3"></span><span id="page-61-2"></span>
$$
fa = \frac{NV_{high} - NV_{low}}{D_{high} - D_{low}} \tag{14}
$$

$$
fb = N_{low} + D_{low} \frac{N_{high} - N_{low}}{D_{high} - D_{low}} \tag{15}
$$

onde *f a*: Fator de calibração a *f b*: Fator de calibração b *Nhigh*: Valor nominal da carga maior *Nlow*: Valor nominal da carga menor *Dhigh*: Valor obtido do sinal pela aplicação da carga maior *Dlow*: Valor obtido do sinal pela aplicação da carga menor

A calibração ocorre por um método automatizado implementado no programa de comunicação entre o controlador e o computador. Após calibrado, o dados são mostrados como os valores de grandeza física calibrada.

### **3.4.4 Cargas aplicadas**

Minela (2017) utiliza pesos com massas pré definidas apoiadas utilizando um fuso de fixação para aplicação das cargas no ponto "F" no dispositivo, mostrado na [Figura 33.](#page-58-0) Dentre as massas utilizadas por Minela (2017) duas não foram localizadas pelo autor deste trabalho. Com a finalidade de poder se obter resultados que se possam fazer comparações diretas entre os trabalhos as massas não encontradas foram substituídas por massas semelhantes.

Todos os valores de massa dos pesos utilizados foram obtidos novamente pelo autor utilizando o valor médio de três leituras obtidas por uma balança de precisão disponibilizada pelo laboratório de metrologia da UFSC Joinville. Os valores obtidos são apresentados na [Tabela 6.](#page-62-0)

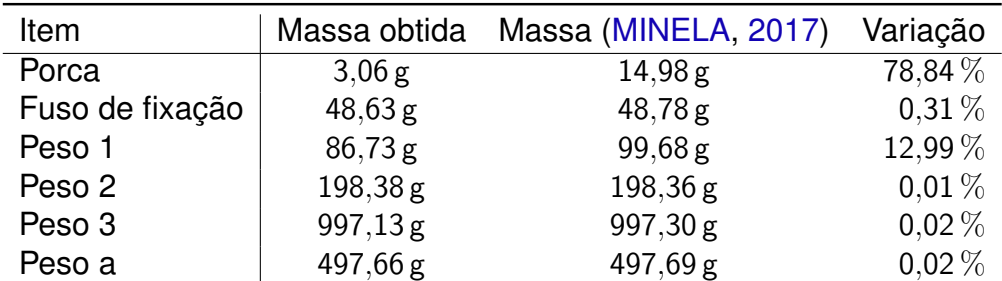

<span id="page-62-0"></span>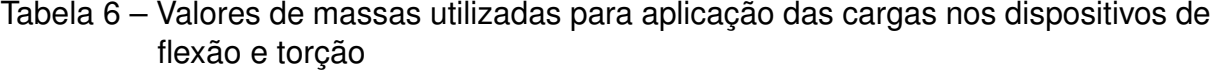

Fonte: O autor 2022

Deve-se notar que a porca utilizada por Minela (2017) era de diâmetro externo consideravelmente superior a porca utilizada e por isso a grande variação indicada. Como as massas da porca e do "peso 1" utilizados por Minela (2017) variam de forma considerável em relação aos pesos utilizados neste trabalho, para todas as comparações diretas de resultados experimentais obtidos entre os dois trabalhos deve

ser aplicados fatores de correção de 11.42g para a porca e 12.95g para o "peso 1".

<span id="page-63-0"></span>O método de aplicação de cargas é caracterizado pela aplicação na extremidade livre da viga das massas utilizando o fuso de fixação como suporte, a [Figura 37](#page-63-0) mostra a viga de alumínio defletida pela aplicação da carga do "peso 3".

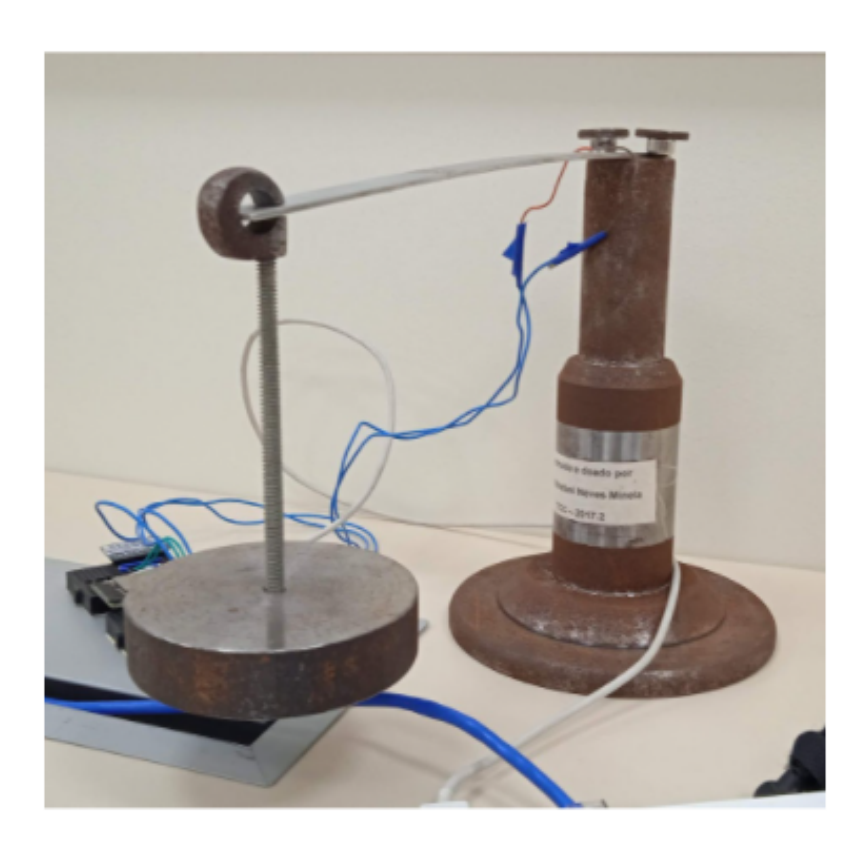

Figura 37 – Aplicação do 'peso 3' no dispositivo de flexão

Fonte: O autor 2021

Na extremidade da viga encontra-se uma demarcação para auxiliar o posicionamento do apoio do fuso de fixação e as cargas são aplicadas de maneira cuidadosa de modo que não sejam geradas forças de impulso na viga. O sistema de medição obtêm valores em unidades discretas proporcionais a carga aplicada no experimento.

A etapa de análise dos resultados obtidos pelo experimento com o protótipo são apresentados no [Capítulo 4.](#page-73-0)

# 3.5 PROJETO DETALHADO

A documentação do projeto detalhado do produto é composta pelos projetos mecânico, elétrico/eletrônico e pelo desenvolvimento do programa computacional para comunicação.

O projeto mecânico do dispositivo foi desenvolvido utilizando o programa Solidworks 2017, os modelos da placa de controle ESP8266 e do módulo de conversão

de sinal HX711 foram obtidos na plataforma de compartilhamento de modelos Grab-CAD. Após ser definido um arranjo inicial da posição dos componentes no dispositivo foi modelado um componente de encapsulamento para o dispositivo. O modelo da montagem do dispositivo é ilustrado na [Figura 38.](#page-64-0)

<span id="page-64-0"></span>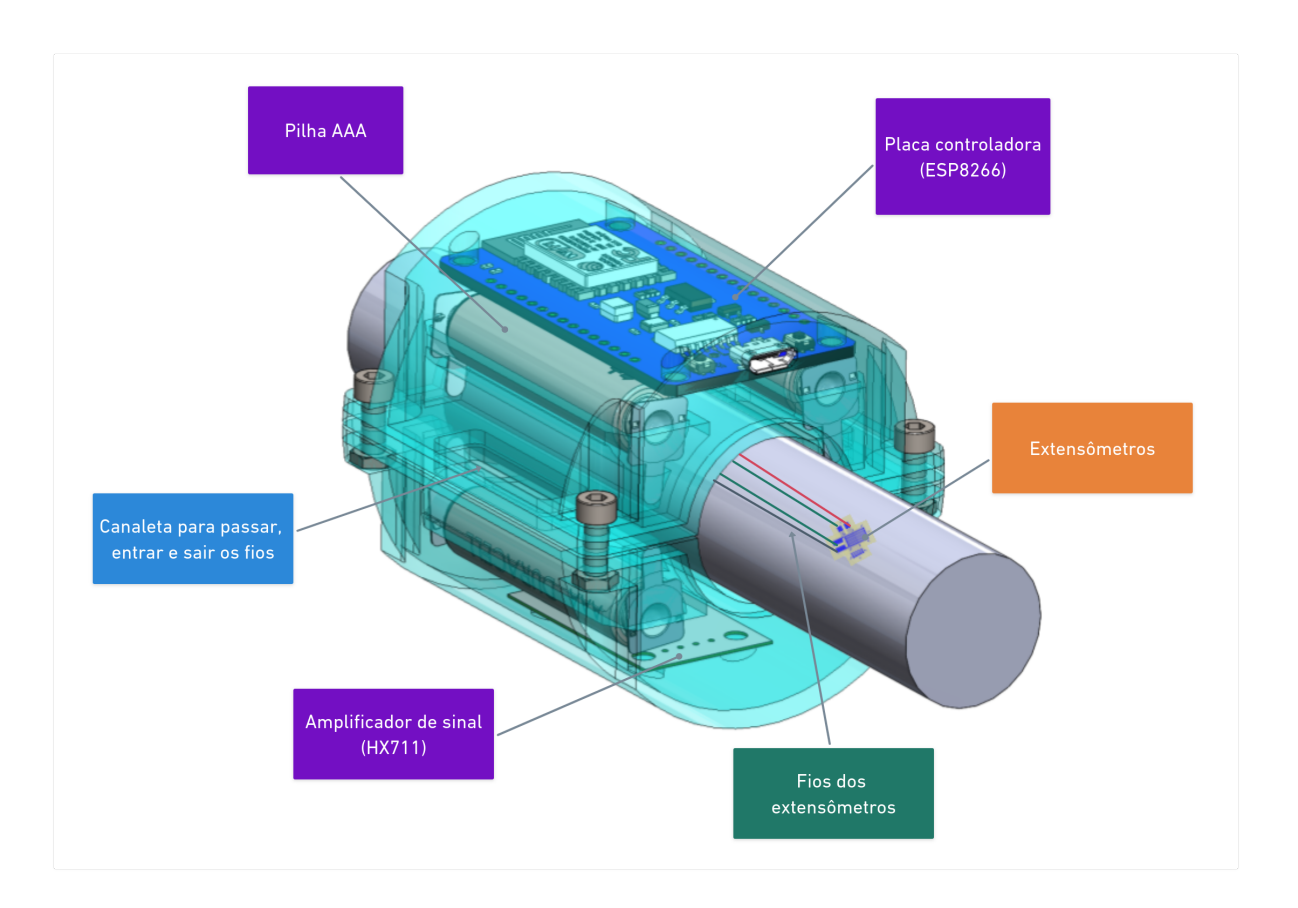

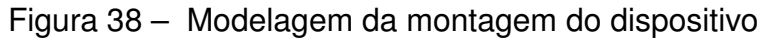

Fonte: O autor 2022

A ilustração do projeto do dispositivo nas três vistas padrão e vista isométrica é mostrado na [Figura 39.](#page-65-0)

<span id="page-65-0"></span>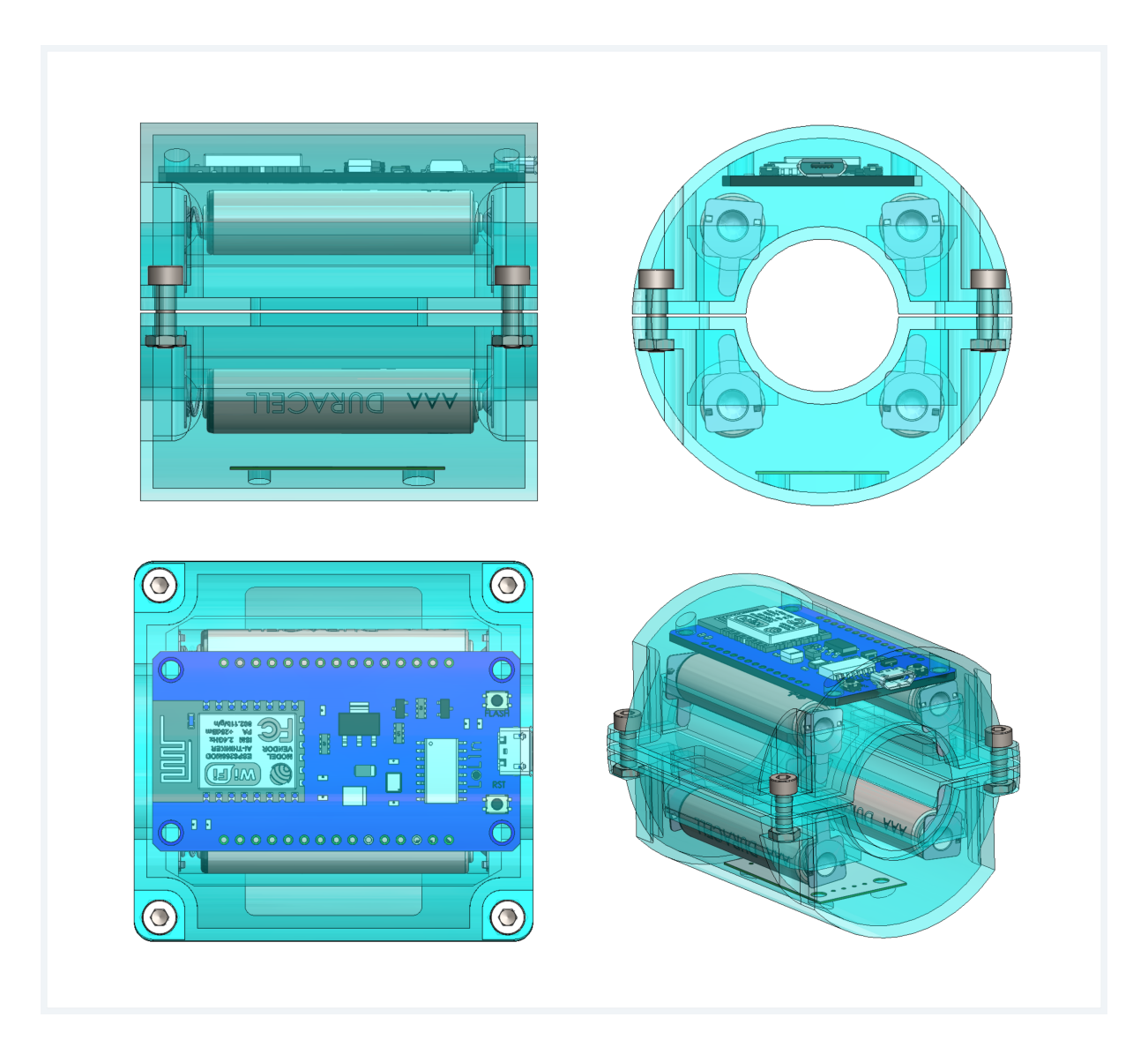

Figura 39 – Desenho em vistas padrões (primeiro diedro)

Fonte: O autor 2022

Deve-se notar que o encapsulamento do dispositivo é desenvolvido de forma que o dispositivo fique fixo e rotacione junto com o eixo no qual será acoplado. A fabricação por impressão 3D do encapsulamento permite que suas dimensões de diâmetro interno e externo possam ser alteradas no projeto antes da impressão com o objetivo de atender as características do eixo em que o dispositivo deve ser utilizado.

O projeto elétrico do dispositivo foi desenvolvido utilizando o programa EasyEDA e é mostrado na [Figura 40](#page-66-0) e no [Apêndice C.](#page-99-0)

<span id="page-66-0"></span>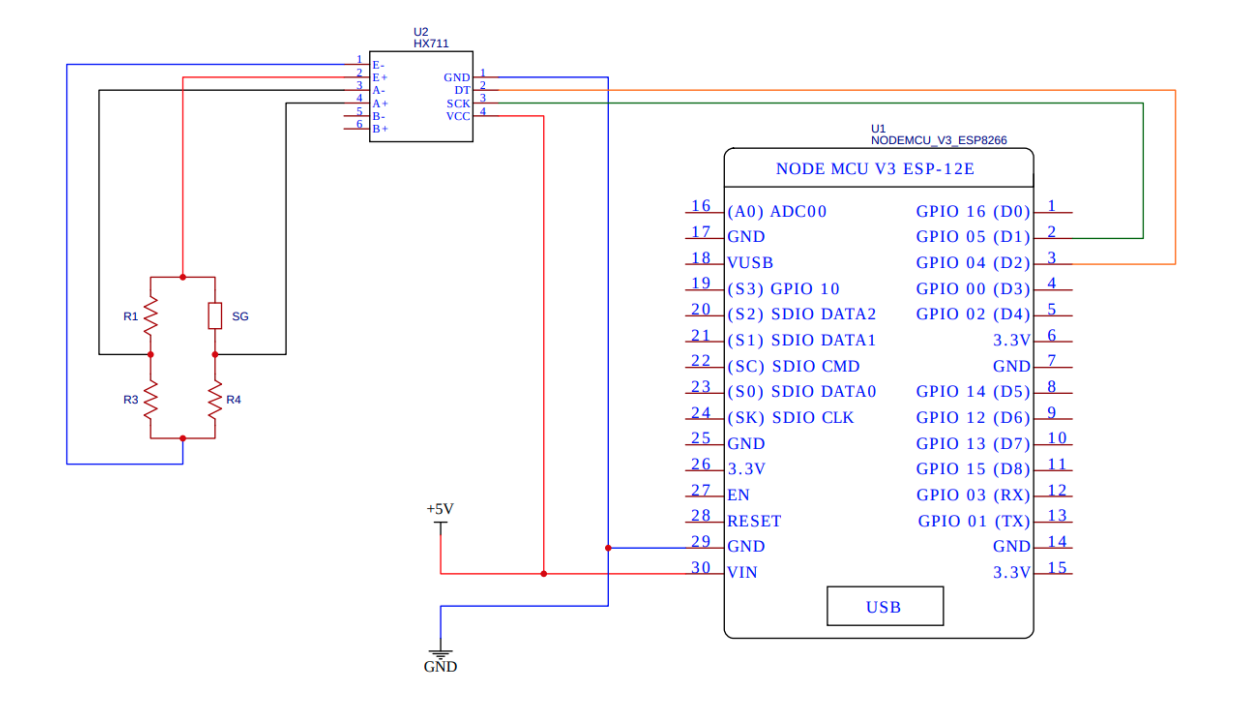

Figura 40 – Projeto elétrico do dispositivo

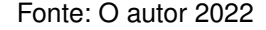

A ponte de wheatstone mostrada no projeto elétrico é de configuração igual ao do experimento realizado, outras configurações de ponte são conectadas de maneira igual á mostrada ao módulo HX711. Para utilização em outras aplicações pode ser necessárias modificações em relação á configuração do tipo de ponte e dos tipos de extensômetro utilizados de forma que atenda as características de material e ambientais da aplicação.

A fase de desenvolvimento do programa computacional engloba duas etapas principais, a primeira é o desenvolvimento da programação da placa de controle, que é feita utilizando o programa Arduino IDE para conectar e programar o controlador da plataforma. Uma introdução a estrutura do programa de controle e das suas funções é mostrada na [Figura 41.](#page-67-0)

<span id="page-67-0"></span>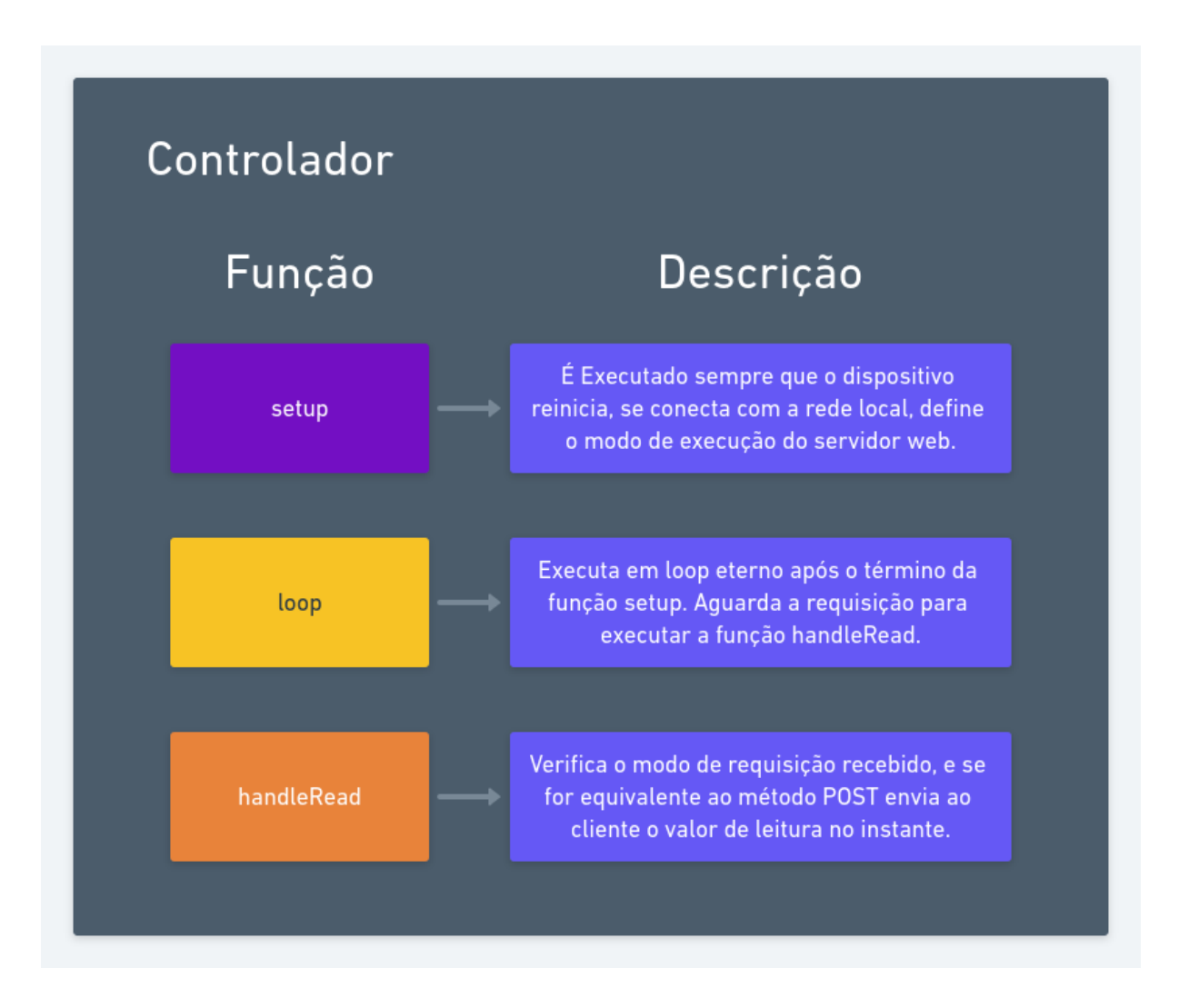

## Figura 41 – Esquema da programação do dispositivo

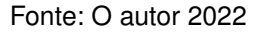

A programação da placa de controle é feita com uma linguagem de programação baseada em C++, com funções específicas para a programação de controladores de plataformas abertas, como o Arduino e o ESP8266.

A função handleRead utiliza o método hx711.read(), conforme o [Código 1,](#page-67-1) para obter os valores de tensão na saída da ponte de wheatstone e os enviar ao computador via rede local. O programa completo do controlador é apresentado no [Apêndice D.](#page-103-0)

<span id="page-67-1"></span>Código 1 – Função de obtenção de sinal pelo módulo de conversão HX711

```
2 void handleRead () {
3 if (server.method() != HTTP_POST) {
4 server.send (405, "text/plain", "Method not allowed");
5 } else {
6 server . send (200 , " text / plain ", String ( hx711 . read () ) +
```
1

```
server.arg("plain"));
7 }
8 }
```
Uma vez configurado o controlador do dispositivo, foi desenvolvido utilizando a linguagem Python um objeto computacional para facilitar a conexão e utilização dos dados originados pelo dispositivo. O objeto e suas funções é ilustrado pela [Figura 42.](#page-72-0)

As funções de base do objeto são mostradas na [Código 2.](#page-68-0) O método init recebe e salva como parâmetros do objeto os dados de endereço de ip do dispositivo e intervalo de leitura inseridos, e o método read\_line utiliza a função post do pacote requests para enviar uma requisição ao endereço de ip do objeto e retorna o valor obtido em forma de texto de maneira calibrada, caso o argumento calibrated seja igual a verdadeiro, ou não calibrado, caso contrário.

Código 2 – Métodos base do objeto NetworkDevice

```
1
2<sup>0.0.0</sup>3 Creates a local network connection device object
4 """
5
6 def _{-1}init_{-}(self, ip, delay_{-}time):
7 self.url = f'http://{ip}/read'
8 self . delay_time = delay_time
9 self . offset = 0
10 self.a = 1
11 self.b = 012
13 def read_line ( self, calibrated: bool = False):
14 """ returns the last line of data sent by the device """
15 read = int( post ( self . url ) . text ) - self . offset
16 if calibrated :
17 return self.a * read + self.b
18 else :
19 return read
```
Caso seja necessária a obtenção de dados em sequência ao longo do tempo fo-ram desenvolvidas as funções read samples e plot, mostradas na [Código 3,](#page-68-1) o número de amostras é passado para a obtenção repetida dos dados, utilizando o parâmetro de intervalo de leitura para determinar o intervalo de execução da chamada do método read\_line, e é retornado um objeto de lista do Numpy com os dados obtidos.

<span id="page-68-1"></span>Código 3 – Métodos para executar experimentos do objeto NetworkDevice

```
1
2 def read_samples (self, n_of_samples: int, plot: bool = False,
     calibrated: bool = False:
3 """ returns a number of data lines given a sample size """
4
5 if not plot :
6 value_list = array ([])
7 while len(value_list) < n_of_samples:
8 value_list = append (
9 value_list ,
10 int(self.read_line(calibrated=calibrated))
11 )
12 sleep ( self . delay_time )
13
14 else :
15 value_list = self.plot_data(n_of_samples=n_of_samples,
            calibrated = calibrated )
16
17 return value_list
18
19 def plot_data(self, n_of_samples: int, calibrated: bool = False):
20 """ plot the numerical data received """
21 value_list = array ([])
22
23 plt . ion ()
24 fig, axs = plt.subplots(1)25 fig . suptitle ('Readings ')
26
27 while len(value_list) < n_of_samples:
28 try:
29 value_list = append ( value_list ,
                int( self. read_line( calibrated = calibrated)))
30
31 axs . cla ()
32 axs . plot ( value_list [ -25:])
33
34 plt . pause ( self . delay_time )
35
36 except :
37 print (" error !")
38
39 plt . close ()
```
40

#### 41 return value\_list

As funções de calibração do objeto de conexão com o dispositivo são mostradas no [Código 4.](#page-70-0) O método calibrate offset serve para definir o ponto de leitura quando nenhuma carga está presente, e funciona obtendo 40 amostras utilizando o método read samples, arredondando o valor médio dessas amostras a um número inteiro e definindo o parâmetro offset do objeto ao valor obtido. A função calibrate readings utiliza recebe duas cargas nominais conhecidas e seus sinais obtidos em forma de dicionário e utiliza estes valores para definir os parâmetros *f a* e *f b* da [Equação \(13\),](#page-61-1) com a finalidade de ser utilizada no método read\_line para converter os valores em formato discreto para um formato de valor nominal da grandeza física calibrada.

Código 4 – Métodos de calibração do objeto NetworkDevice

```
1
2 def calibrate_offset ( self ) :
3 """ sets the offset value for the device data gathering """
4 self. offset = 0
5 self . offset = round ( self . read_samples ( n_of_samples =40) . mean () )
6
7 def calibrate_readings ( self , calibration_dict_1 : dict ,
      calibration_dict_2 : dict ) :
8 """ calibrate the device readings """
9 w1 = calibration_dict_1 [' nominal_value ']
10 w2 = calibration_dict_2 [' nominal_value ']
11 r1 = round (calibration_dict_1['signal'].mean())
12 r2 = round (calibration_dict_1['signal'].mean())
13
14 self.b = w2 / ((r2 / r1) * (w1 - 1) + 1)15 self.a = (w1 - self.b) / r1
```
O código completo do objeto NetworkDevice é encontrado no [Apêndice E.](#page-106-0)

Com o intuito de facilitar a utilização do método pelo usuário é desenvolvido uma interface gráfica simples, uma breve apresentação da interface desenvolvida utilizando o pacote tkinter é mostrada na [Figura 43.](#page-71-0)

<span id="page-71-0"></span>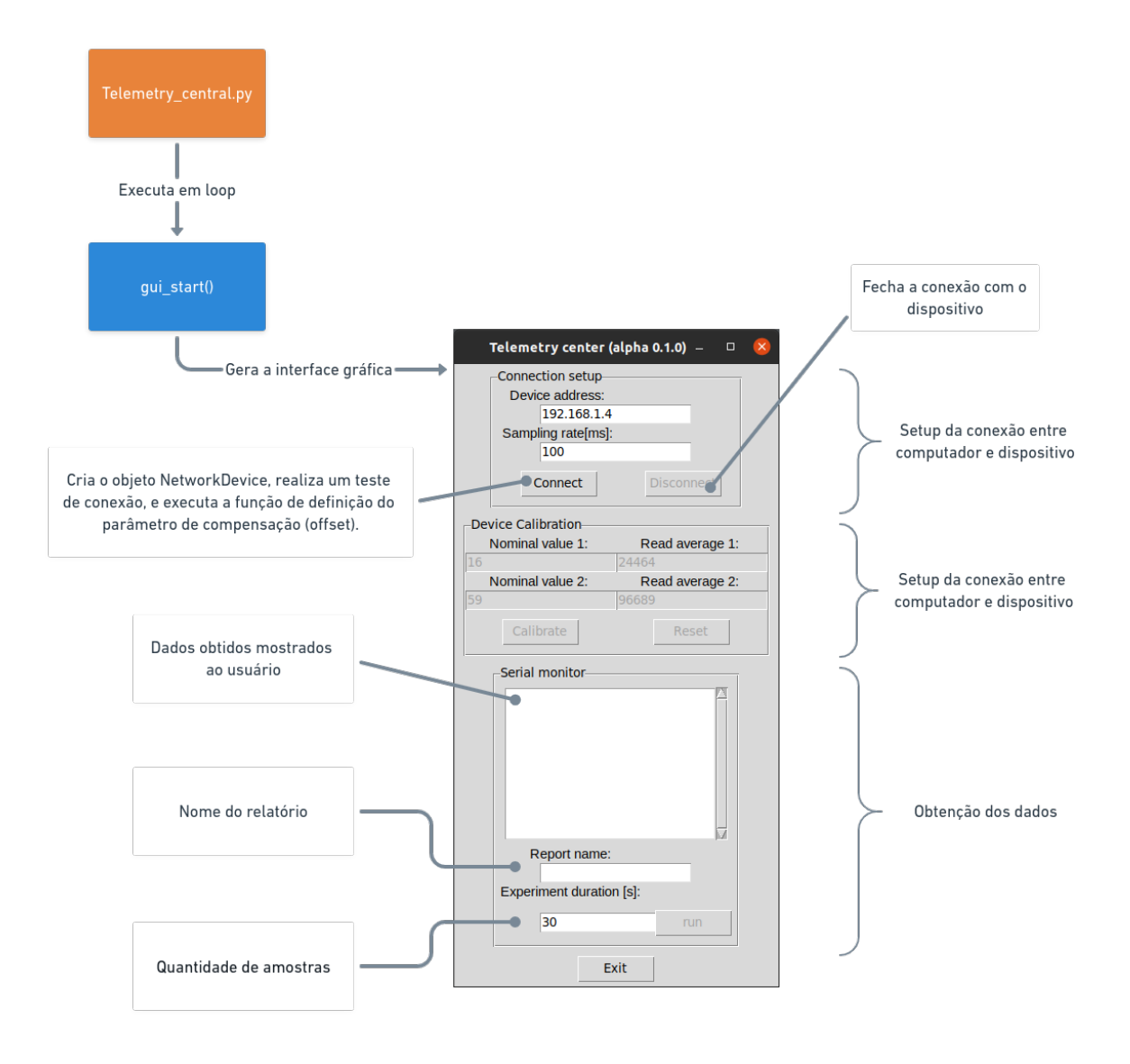

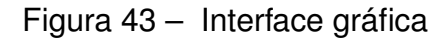

Fonte: O autor 2022

Os códigos completos a geração da interface gráfica são apresentados no [Apên](#page-106-0)[dice E.](#page-106-0)
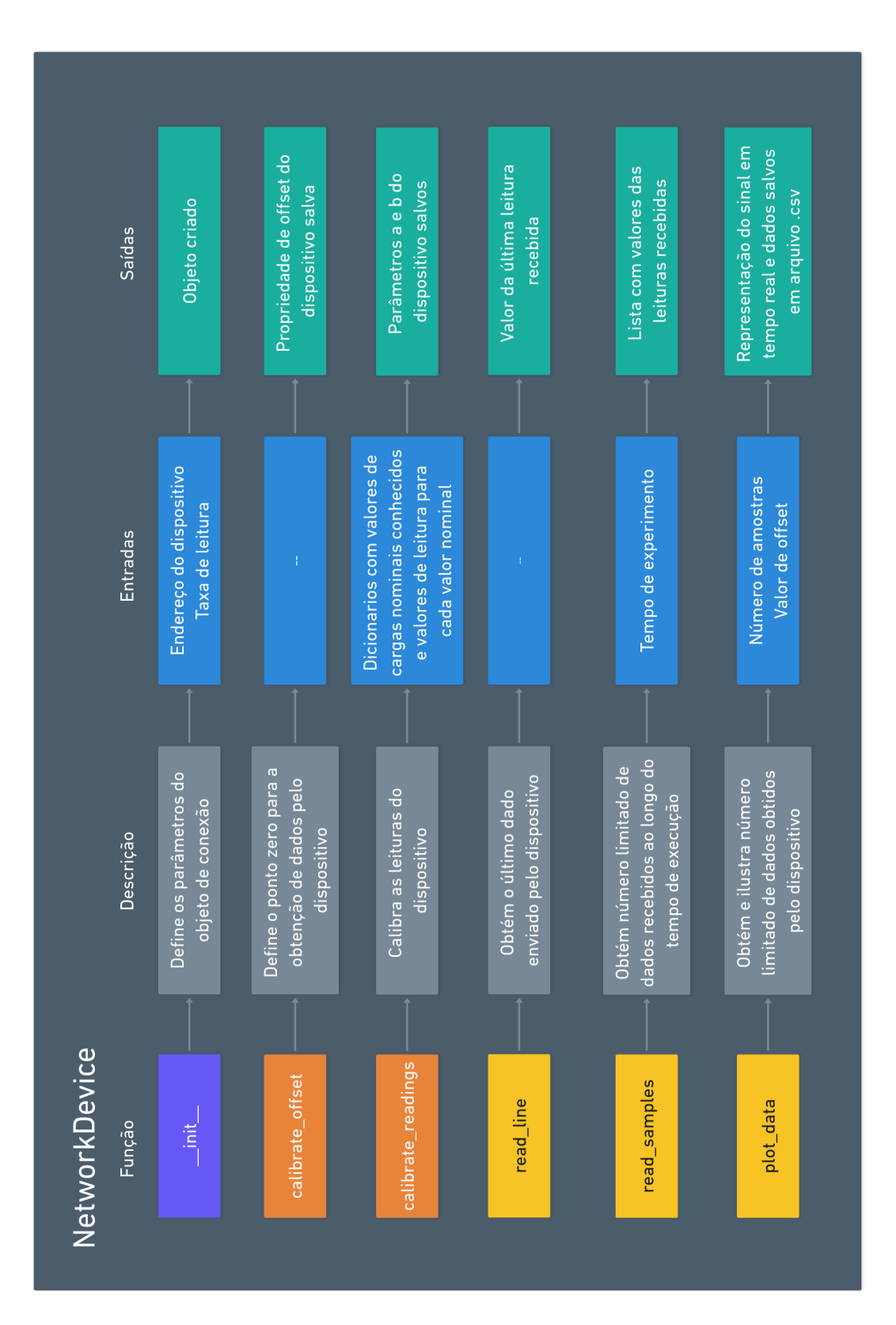

Figura 42 – Objeto NetworkDevice

Fonte: O autor 2022

## **4 RESULTADOS**

Este capítulo apresenta os sinais e valores obtidos no experimento realizado no dispositivo de flexão. Os tópicos aqui analisados apresentam a comparação dos resultados obtidos pelo experimento realizado pelo autor com os valores obtidos pelo estudo de caso feito por Minela (2017).

O objetivo primário da comparação dos resultados é o de se obter dados descritivos de desempenho do dispositivo desenvolvido em relação a um sistema de medição industrial homologado, no final do capítulo são indicados as situações de melhor desempenho do protótipo.

### 4.1 SINAIS OBTIDOS

Os sinais captados pelo sistema de medição desenvolvido seguem um formato trapezoidal, onde as zonas iniciais e finais representam os momentos em que a viga não se encontrava sob a aplicação da carga, e a zona intermediária representa a total aplicação da carga no dispositivo.

### **4.1.1 Sinais de calibração**

A primeira etapa da utilização do dispositivo é definir os sinais de calibração, para isso é obtido as respostas de leitura do módulo de conversão de sinal para a aplicação das cargas de 0,138kg e 1,04kg, que representavam o menor e o maior peso disponível para o experimento, sem considerar as combinações.

Foi obtido o valor médio de 190 unidades discretas na zona superior do sinal trapezoidal na aplicação da massa de 0,138kg, como mostrado na [Figura 44.](#page-74-0) Para a aplicação da massa de 1.04kg foi obtido o valor de 612 unidades discretas, mostrado na [Figura 45.](#page-74-1)

<span id="page-74-0"></span>Figura 44 – Sinal obtido pela aplicação da carga de 0,138kg no dispositivo

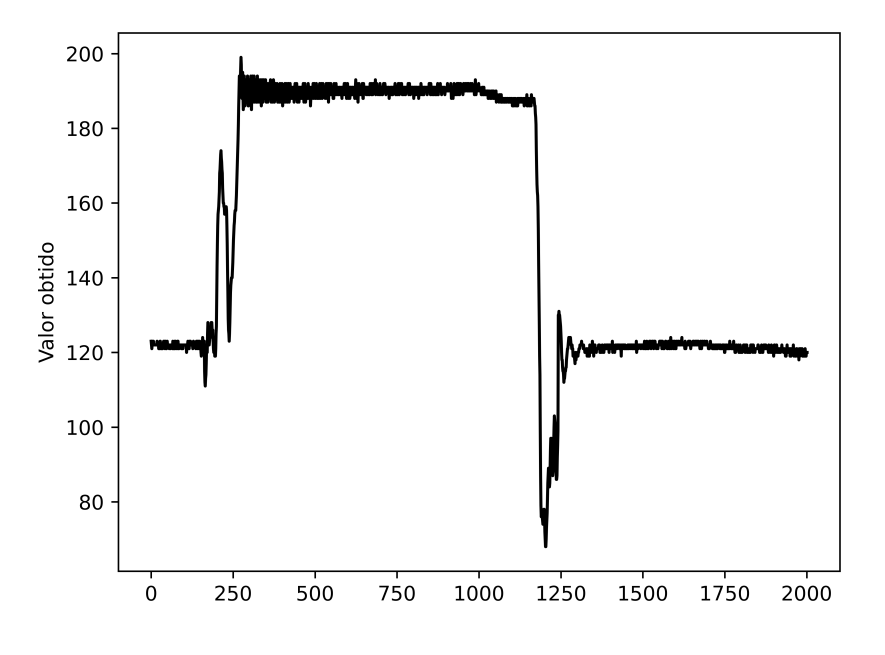

Fonte: O autor 2022

<span id="page-74-1"></span>Figura 45 – Sinal obtido pela aplicação da carga de 1,04kg no dispositivo

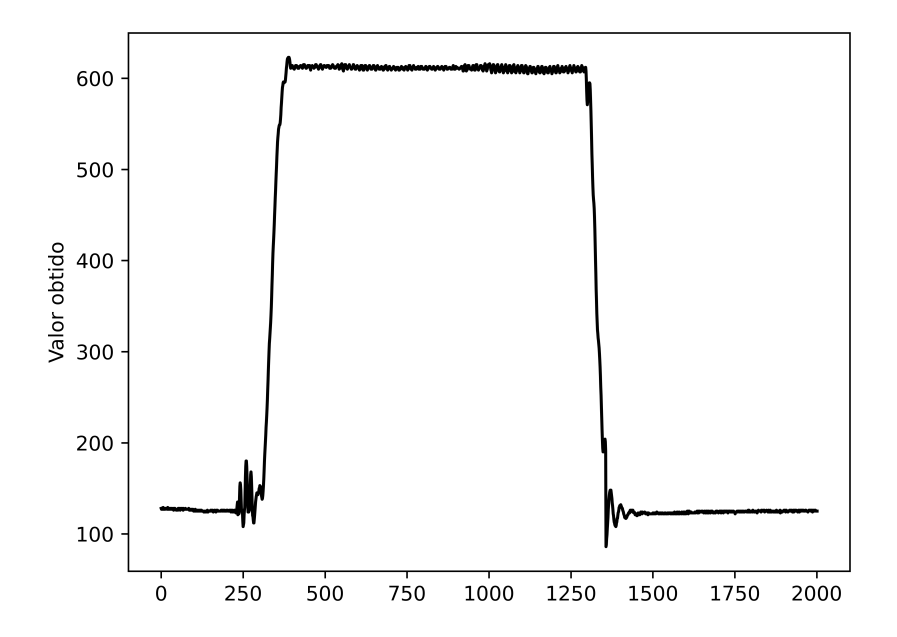

Fonte: O autor 2022

Uma vez obtidos os valores discretos para cada ponto de calibração e conhecidos os seus valores de deformação teóricos, é calculado os fatores *f a* e *f b* da função de interpolação linear que converte valores obtidos pelo módulo de conversão de sinal em unidades discretas para valores equivalentes de deformação no extensômetro. O valor do fator a encontrado foi de 2*.*8881 ∗ 10<sup>−</sup><sup>6</sup> e o de b foi de −363*.*4311 ∗ 10<sup>−</sup><sup>6</sup> .

Uma vez definidos os parâmetros de calibração são feitos os experimentos aplicando a carga de cada peso no dispositivo de flexão. Alguns dos sinais obtidos e uma discussão geral sobre eles são discutidos nas seções a seguir.

### **4.1.2 Sinais calibrados obtidos**

<span id="page-75-0"></span>O experimento é realizado obtendo os sinais calibrados obtidos pelo dispositivo na aplicação de cada uma das massas disponíveis e pela aplicação de combinações entre essas massas, os valores das cargas, considerando a massa adicional do fuso de fixação e porca, para a realização dos experimentos são mostradas na [Tabela 7.](#page-75-0)

| Pesos aplicados | Massa aplicada |
|-----------------|----------------|
| Peso 1          | 138.42q        |
| Peso 2          | 250.07q        |
| Peso 3          | 1048.82q       |
| Peso a          | 549.35g        |
| Pesos 1 e 2     | 336.8q         |
| Pesos 1 e a     | 636.08q        |
| Pesos 2 e a     | 747.73q        |
| Pesos 1, 2 e a  | 834.46q        |
| Pesos 3 e 1     | 1135.55q       |
| Pesos 3 e 2     | 1247.2g        |
| Pesos 3, 2 e 1  | 1333.93q       |

Tabela 7 – Cargas aplicadas para os experimentos

Fonte: O autor 2022

O primeiro peso aplicado é o de menor massa disponível, que ja tinha sido previamente utilizada para utilização na calibração do dispositivo, o sinal obtido é mostrado na [Figura 46,](#page-76-0) o valor de deformação obtido foi de 182*.*42*µm/m*.

<span id="page-76-2"></span><span id="page-76-0"></span>Figura 46 – Sinal obtido da aplicação de 0,138 kg de carga aplicada no dispositivo

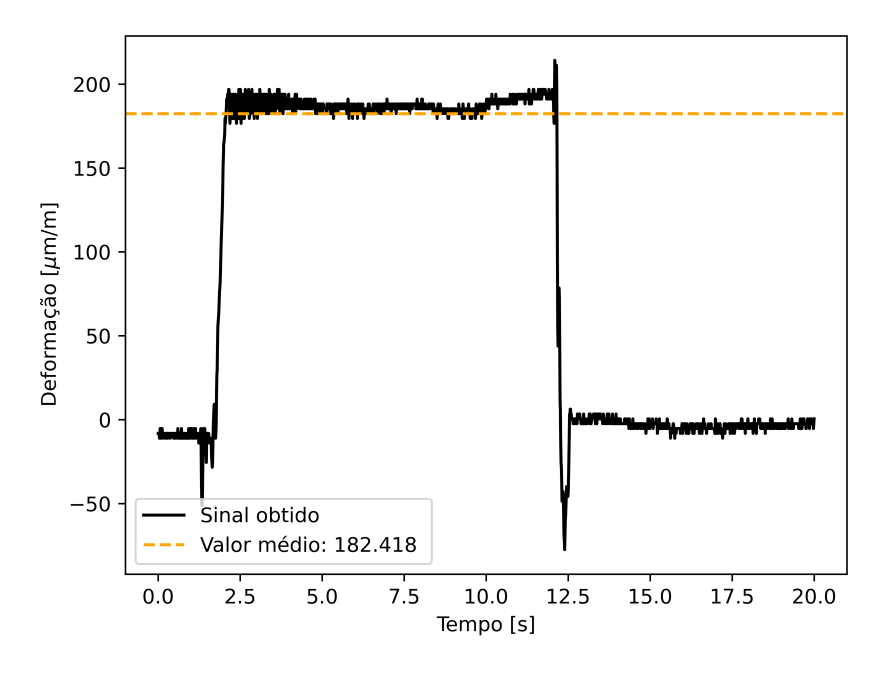

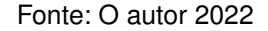

O sinal equivalente obtido por Minela (2017) é mostrado na [Figura 47.](#page-76-1)

<span id="page-76-1"></span>Figura 47 – Sinal obtido da aplicação da massa de 0,163 kg de carga aplicada no dispositivo indústrial

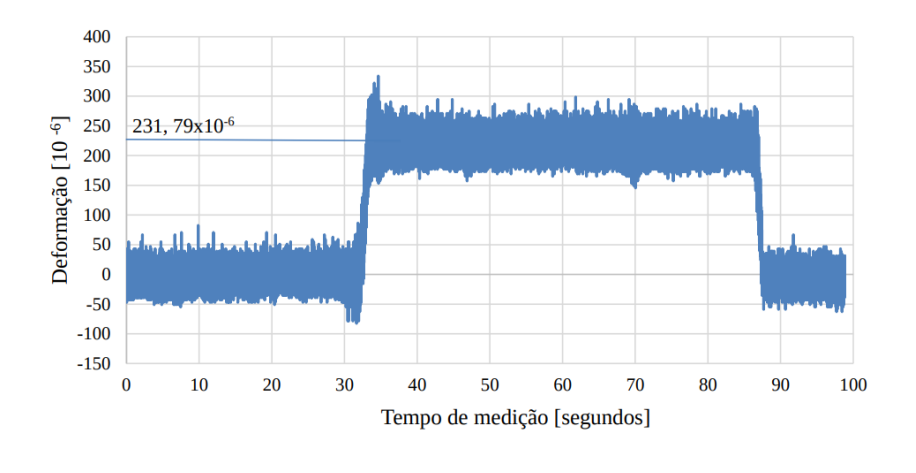

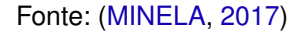

Uma comparação direta de valor não pode ser feita considerando os dois sinais, uma vez que as massas aplicadas não foram as mesmas, porém, analisando os sinais pode-se notar que o efeito dos ruídos no dispositivo desenvolvido é consideravelmente

menor do que os obtidos pelo dispositivo utilizado em Minela (2017). Foi constatado que os dados apresentados por Minela (2017) foram obtidos sem a ativação dos métodos de redução de ruídos disponíveis no dispositivo Lynx ADS2002, logo, pode-se concluir que a atuação dos filtros de passa-altas do módulo de conversão de sinal utilizado no dispositivo desenvolvido é o principal motivo pelos quais os ruídos em todos os resultados obtidos pela utilização do protótipo desenvolvido se mostraram de baixas amplitudes.

O sinal obtido pela aplicação do de 1,04kg é mostrado na [Figura 48,](#page-77-0) o valor de deformação obtido foi de 1421*.*41*µm/m*.

<span id="page-77-0"></span>Figura 48 – Sinal obtido da aplicação de 1,040 kg de carga aplicada no dispositivo

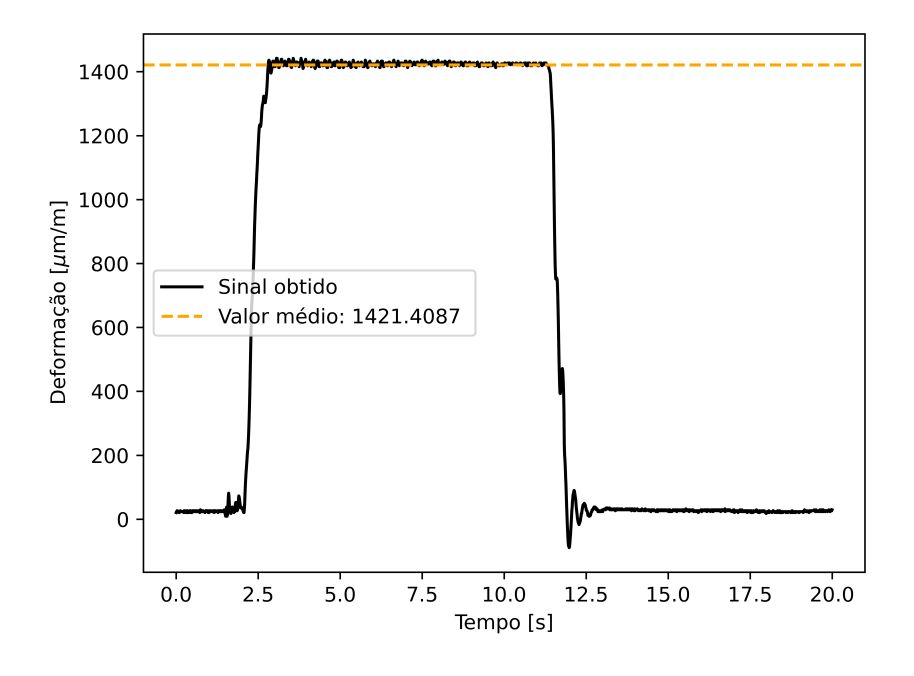

Fonte: O autor 2022

O sinal equivalente obtido por Minela (2017) é mostrado na [Figura 49](#page-78-0)

## <span id="page-78-1"></span><span id="page-78-0"></span>Figura 49 – Sinal obtido da aplicação da massa de 0,163 kg de carga aplicada no dispositivo indústrial

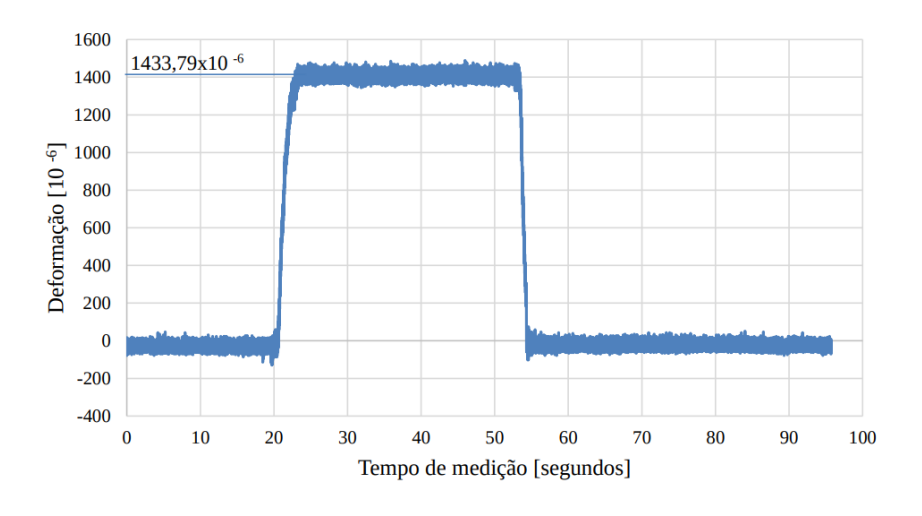

Fonte: [\(MINELA,](#page-84-0) [2017\)](#page-84-0)

Assim como no primeiro sinal, nota-se que os sinais são semelhantes, com a exceção dos ruídos, que são mais impactantes com a utilização do dispositivo utilizado por Minela (2017) do que com a utilização do protótipo desenvolvido.

Os sinais obtidos para cada carga utilizada no experimento podem ser encontrados no [Apêndice F.](#page-115-0)

## **4.1.3 Comparação dos valores de deformação experimentais e analíticos**

Utilizando a [Equação \(7\)](#page-24-0) pode-se obter analiticamente valores de deformação esperados para cada situação de carga do experimento. O valor de módulo de elasticidade utilizado no modelo analítico foi de 85*.*19*GP a*, que foi obtido experimentalmente no trabalho de Minela (2017) para o mesmo dispositivo utilizado. A [Tabela 8](#page-79-0) mostra os resultados de valores de deformação obtidos para cada experimento, os valores de deformação esperados calculados e os valores de erro de cada resultado obtido em relação ao teórico.

<span id="page-79-0"></span>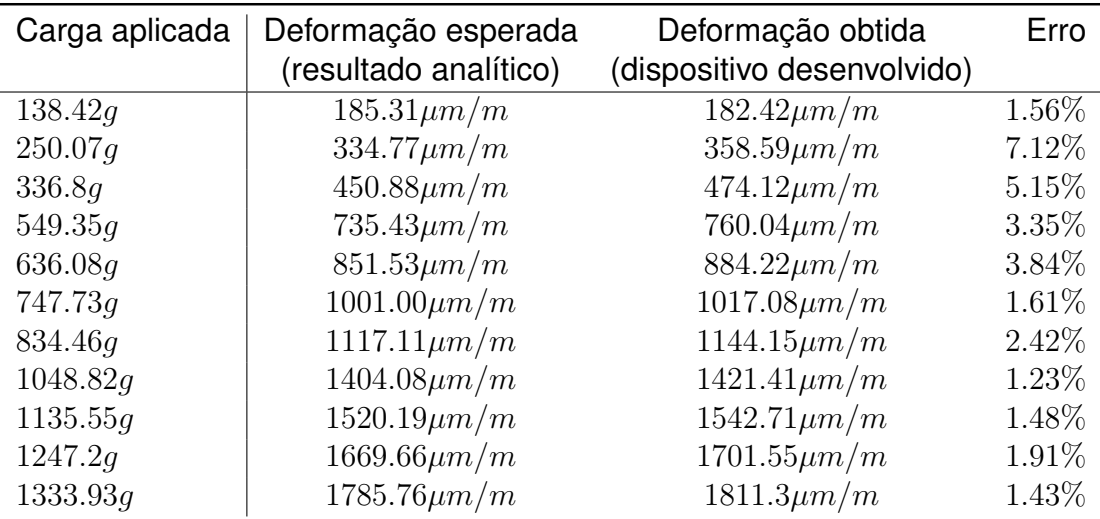

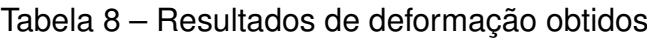

Fonte: O autor 2022

Analisando os resultados pode-se notar que os valores de erro são mais altos nas situações de menores cargas aplicadas, e diminuem conforme a carga aplicada aumenta.

# **4.1.4 Comparação dos valores de deformação obtidos pelo dispositivo e por Minela (2017)**

Para poder se fazer uma comparação direta entre os resultados obtidos pelo autor com os do trabalho de Minela (2017), foi aplicado fatores de correção nos resultados de deformação obtidos, que equivalem a compensação da variação da massa dos componentes previamente apresentados na [Tabela 6.](#page-62-0) A [Tabela 9](#page-79-1) compara os principais resultados corrigidos obtidos pelo experimento desenvolvido pelo autor com os resultados obtidos pelo trabalho desenvolvido por Minela (2017).

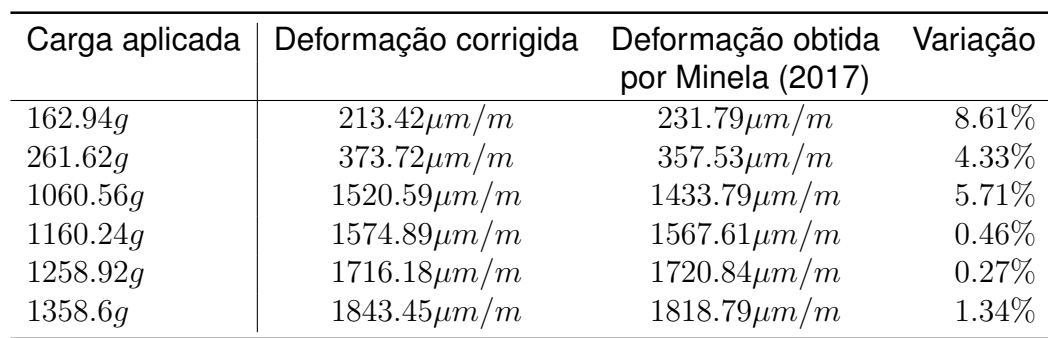

<span id="page-79-1"></span>Tabela 9 – Comparação entre os resultados obtidos com os obtidos por Minela (2017)

Fonte: O autor 2022

Nota-se que assim como a comparação com os resultados analíticos, também foi

observado as altas variações na aplicação de baixas cargas e erros que se diminuem com as maiores cargas aplicadas. A [Figura 50](#page-80-0) faz a comparação final entre os resultados obtidos pelo protótipo do dispotivo desenvolvido e pelo dispositivo utilizado por Minela (2017).

<span id="page-80-0"></span>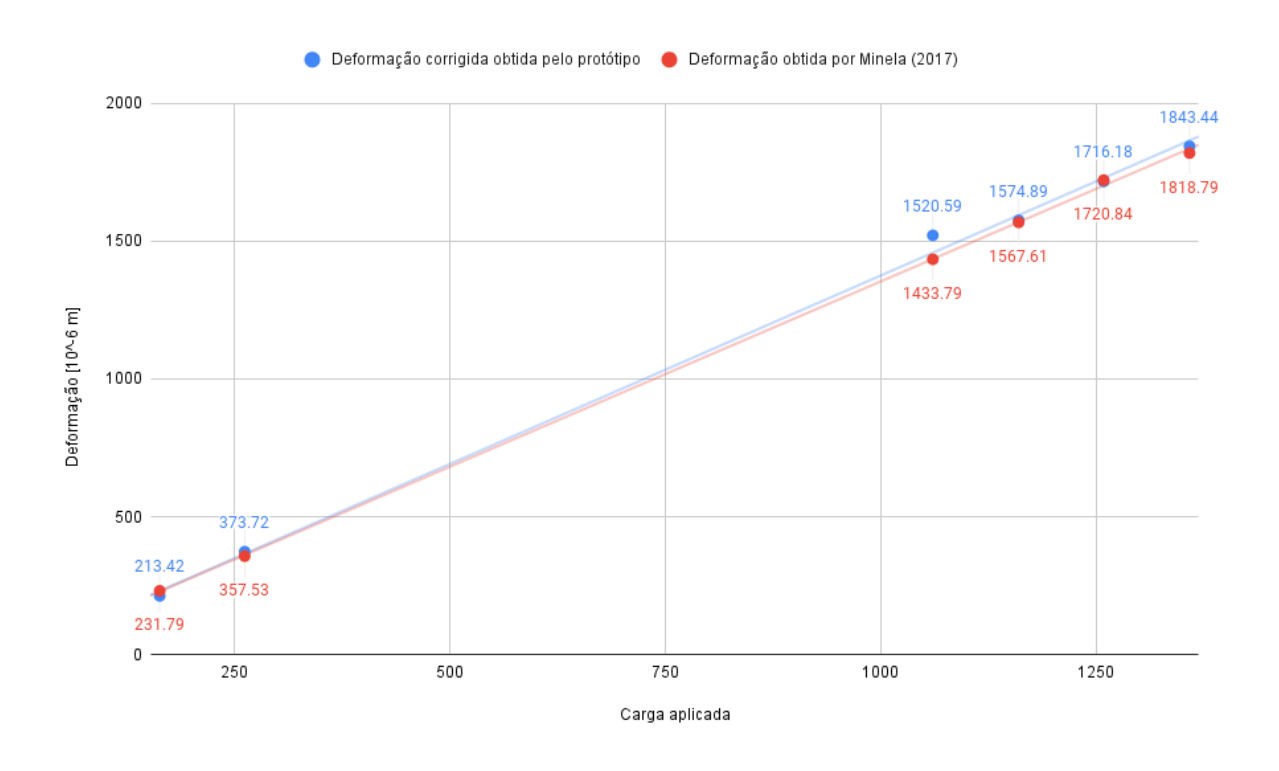

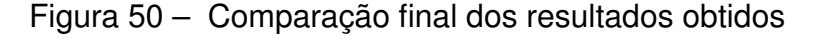

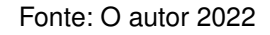

Os resultados do experimento utilizando o dispositivo desenvolvido não foram obtidos utilizando comunicação sem fio, logo não pode ser avaliados possíveis alterações de valor decorrentes do efeito de interferências e ruídos nos meios de comunicação.

## **5 CONSIDERAÇÕES FINAIS**

O objetivo geral do trabalho foi considerado como alcançado, uma vez que foi desenvolvido com sucesso um protótipo funcional. Por mais que não foi possível a sua aplicação em um eixo rotacional, o seu conceito de funcionamento foi validado por um experimento estático.

O objetivos específico de desenvolver um protótipo focado na utilização por um público alvo foi parcialmente alcançado. As etapas e as decisões das fases da metodologia de projeto foram tomadas considerando os requisitos dos clientes, porém não foi possível validar um dos componentes essenciais do funcionamento do dispositivo na etapa de experimentação, os testes foram realizados utilizando um módulo de conversão de sinal diferentes do definido no projeto conceitual.

As documentações necessárias para replicar o dispositivo se encontram nos [Apêndice C,](#page-99-0) [Apêndice D](#page-103-0) e [Apêndice E.](#page-106-0) Porém o projeto detalhado, principalmente o projeto mecânico ainda pode ser consideravelmente melhorado adicionando com maior detalhe os encaixes para os componentes de alimentação e os encaixes dos módulos no encapsulamento do dispositivo.

Os valores obtidos pelo experimento se mostraram com erros aceitáveis para aplicações de baixo custo, principalmente quando comparados com os valores obtidos por um dispositivo homologado, logo, a precisão do dispositivo foi considerada como aceitável para a utilização por equipes de competição, uma vez que atualmente é observado a dificuldade pela obtenção desses tipos de dados.

Os dados obtidos pelo dispositivo ainda podem apresentar melhores valores de faixa de leitura e precisão, para isso é sugerido a implementação de um método de zerar a tensão inicial da ponte de Wheatstone substituindo um dos resistores da ponte por elemento de resistência variável que pode ser ajustado pelo usuário, como um potenciômetro.

Também deve-se apontar que uma equipe de competição provavelmente já estará utilizando dispositivos para obtenção de dados de sensor, logo, pode-se integrar o dispositivo desenvolvido á um dispositivo central de obtenção, caso esse suporte uma obtenção de dados utilizando comunicação via rede sem fio.

O software de obtenção de dados desenvolvido pode ser facilmente modificado e expandido para a representação de diferentes tipos de dados, logo, ele pode ser aplicado para aplicações além de obter os dados do dispositivo desenvolvido.

O Método de obtenção de dados via rede de internet faz com que o dispositivo possa ser utilizado para aplicações remotas, como em aplicações de telemetria industrial, porém deve-se notar as limitações em relação a precisão dos dados obtidos.

O preço final encontrado do dispositivo se mostra consideravelmente menor do que os dos dispositivos encontrados no mercado, porém, deve-se notar que os módulos utilizados são desenvolvidos para aplicações específicas e normalmente utilizados por entusiastas em pequenos projetos, logo, não se pode confirmar a confiabilidade e precisão ao longo do tempo, assim como a durabilidade de um dispositivo fabricado.

## **5.0.1 Trabalhos futuros sugeridos**

Possíveis melhorias do dispositivo e expansão do estudo desenvolvido pelo autor são apresentados na listagem a seguir:

- a) Utilizar o dispositivo para obter os dados em uma aplicação veicular
- b) Estudar o efeito do desbalanceamento de massa do dispositivo no eixo em que está acoplado
- c) Estudar o impacto da utilização de diferentes elementos extensômetros na obtenção do sinal pelo dispositivo
- d) Realizar o experimento utilizando uma ponte de Wheatstone composta unicamente por extensômetros
- e) Realizar o experimento utilizando o dispositivo de torção desenvolvido por Minela (2017)
- f) Obter os valores de deformação de um eixo utilizando primariamente os valores de tensão obtidos utilizando uma função de transferência
- g) Estudar efeitos de atraso na transmissão dos sinais por comunicação sem fio
- h) Desenvolver método para transmissão de dados em longas distâncias e em locais que não possuem redes de internet sem fio disponíveis

## **REFERÊNCIAS**

ALLABOUTCIRCUITS. **Strain gauges**. Mar. 2022. Disponível em: <[https:](https://www.allaboutcircuits.com/textbook/direct-current/chpt-9/strain-gauges/) [//www.allaboutcircuits.com/textbook/direct-current/chpt-9/strain-gauges/](https://www.allaboutcircuits.com/textbook/direct-current/chpt-9/strain-gauges/)>. Citado na p. [28.](#page-28-0)

ALTHENSENSORS. **Strain gauges**. Fev. 2022. Disponível em:

<[https://www.althensensors.com/sensors/strain-sensors-strain-gauges/high](https://www.althensensors.com/sensors/strain-sensors-strain-gauges/high-strain-repeated-straingauges/4468/yfla-series-strain-gauges-for-very-high-strain/)[strain-repeated-straingauges/4468/yfla-series-strain-gauges-for-very-high](https://www.althensensors.com/sensors/strain-sensors-strain-gauges/high-strain-repeated-straingauges/4468/yfla-series-strain-gauges-for-very-high-strain/)[strain/](https://www.althensensors.com/sensors/strain-sensors-strain-gauges/high-strain-repeated-straingauges/4468/yfla-series-strain-gauges-for-very-high-strain/)>. Citado na p. [16.](#page-16-0)

ARROW. **Analog to digital converters**. Mar. 2022. Disponível em: <[http://www.arrow.com/en/research-and-events/articles/engineering-resource](http://www.arrow.com/en/research-and-events/articles/engineering-resource-basics-of-analog-to-digital-converters)[basics-of-analog-to-digital-converters](http://www.arrow.com/en/research-and-events/articles/engineering-resource-basics-of-analog-to-digital-converters)>. Citado na p. [30.](#page-30-0)

BACK, Nelson *et al.* **Projeto integrado de produtos: planejamento, concepção e modelagem**. [*S.l.*]: Barueri: Manole, 2008. Citado nas pp. [34,](#page-34-0) [35,](#page-35-0) [37.](#page-37-0)

BINSFELD. **Strain gauges in shafts**. Fev. 2022. Disponível em: <<https://binsfeld.com/category/strain-gage/>>. Citado na p. [25.](#page-25-0)

CIMBALA, John M. **Stress, strain and strain gauges**. Penn State University. Mar. 2022. Disponível em:

<[https://www.me.psu.edu/cimbala/me345/Lectures/Strain\\_gages.pdf](https://www.me.psu.edu/cimbala/me345/Lectures/Strain_gages.pdf)>. Citado na p. [28.](#page-28-0)

ELETRÔNICA, Diverso. **ESP32 produto**. English. Mar. 2022. Disponível em: <[https://www.diversoeletronica.com.br/loja/produto/nodemcu-esp32-wifi-e](https://www.diversoeletronica.com.br/loja/produto/nodemcu-esp32-wifi-e-bluetooth-cp2102-wroom)[bluetooth-cp2102-wroom](https://www.diversoeletronica.com.br/loja/produto/nodemcu-esp32-wifi-e-bluetooth-cp2102-wroom)>. Citado na p. [32.](#page-32-0)

ESPRESSIF. **Documentação ESP32**. English. Jan. 2022. Disponível em: <[https://](https://www.espressif.com/sites/default/files/documentation/esp32_datasheet_en.pdf) [www.espressif.com/sites/default/files/documentation/esp32\\_datasheet\\_en.pdf](https://www.espressif.com/sites/default/files/documentation/esp32_datasheet_en.pdf)>. Citado na p. [32.](#page-32-0)

FLOP, Filipe. **ADS1115 produto**. English. Mar. 2022. Disponível em: <<https://pdf1.alldatasheet.com/datasheet-pdf/view/292735/TI/ADS1115.html>>. Citado na p. [33.](#page-33-0)

GATE, Research. **Wheatstone bridge**. Fev. 2022. Disponível em: <[https://www.researchgate.net/figure/Monolithic-integration-of-a-Wheatstone-](https://www.researchgate.net/figure/Monolithic-integration-of-a-Wheatstone-bridge-circuit-with-the-paper-based-sensor-A%5C_fig2%5C_224225141) [bridge-circuit-with-the-paper-based-sensor-A%5C\\_fig2%5C\\_224225141](https://www.researchgate.net/figure/Monolithic-integration-of-a-Wheatstone-bridge-circuit-with-the-paper-based-sensor-A%5C_fig2%5C_224225141)>. Citado na p. [27.](#page-27-0)

GHARGHAN, Sadik Kamel; NORDIN, Rosdiadee; ISMAIL, Mahamod. DEVELOPMENT AND VALIDATION OF A TRACK BICYCLE INSTRUMENT FOR TORQUE MEASUREMENT USING THE ZIGBEE WIRELESS SENSOR NETWORK. **International Journal on Smart Sensing and Intelligent Systems**, Walter de Gruyter GmbH, v. 10, n. 1, p. 124–145, 2017. DOI: [10.21307/ijssis-2017-206](https://doi.org/10.21307/ijssis-2017-206). Citado na p. [43.](#page-43-0)

HIBBELER, R. C. **Resistência dos materiais**. 7. ed. São Paulo (SP): Pearson Education do Brasil, 2010. ISBN 9788576053736. Citado nas pp. [15,](#page-15-0) [18,](#page-18-0) [20–](#page-20-0)[25.](#page-25-0)

HOLLMAN, Jack Philip. **Experimental methods for engineers.** 8. ed. [*S.l.*]: Mcgraw - Hill, 2011. Citado nas pp. [24,](#page-24-1) [26,](#page-26-0) [28–](#page-28-0)[32.](#page-32-0)

INSTRUMENTS, Texas. **ADS1115 Datasheet**. English. Jan. 2022. Disponível em: <<https://pdf1.alldatasheet.com/datasheet-pdf/view/292735/TI/ADS1115.html>>. Citado na p. [33.](#page-33-0)

ISSO. **Documentação DMI TCR 44es**. English. Jan. 2022. Disponível em: <[https://isso.digital/produtos/48/dmi\\_tcr\\_44es](https://isso.digital/produtos/48/dmi_tcr_44es)>. Citado na p. [40.](#page-40-0)

JUNIOR, Barreto. **Extensometria - Manual Prático**. Mar. 2022. Disponível em: <<https://www.docsity.com/pt/extensometria-manual-pratico/4709263/>>. Citado na p. [25.](#page-25-0)

KYOWA. **Torque Transducers**. Mar. 2022. Disponível em: <[https://kyowa-ei.meclib.jp/e2021/book/#target/page\\_no=208](https://kyowa-ei.meclib.jp/e2021/book/#target/page_no=208)>. Citado nas pp. [16,](#page-16-0) [39.](#page-39-0)

MADGETECH. **Documentação Bridge101A**. English. Jan. 2022. Disponível em: <<https://www.madgetech.com/products/bridge101a/>>. Citado na p. [41.](#page-41-0)

<span id="page-84-0"></span>MINELA, Sthefani Neves. **EXTENSOMETRIA: ESTUDO E APLICAÇÃO**. 2017. Diss. (Mestrado) – UFSC, Joinville. Citado nas pp. [58–](#page-58-0)[60,](#page-60-0) [62,](#page-62-1) [76,](#page-76-2) [78.](#page-78-1)

NEDIP-UFSC. **Metodologia PRODIP**. Jan. 2022. Disponível em: <<https://nedip.ufsc.br/sessao/modelo-prodip-1>>. Citado nas pp. [34](#page-34-0)[–37.](#page-37-0)

NIEDWOROK, Andrzej. Dynamic torque measurement of drive transmission in vehicles being in motion using strain gauges measurement technique and wireless data transmission. *In:* 2014 16th European Conference on Power Electronics and Applications. [*S.l.*]: IEEE, ago. 2014. DOI: [10.1109/epe.2014.6910707](https://doi.org/10.1109/epe.2014.6910707). Citado na p. [42.](#page-42-0)

NORTON, Robert. **Machine design : an integrated approach**. Edição: 4th. 4. ed. Boston: Prentice Hall, 2011. ISBN 9780136123705. Citado nas pp. [19–](#page-19-0)[21,](#page-21-0) [23.](#page-23-0)

NUMPY. **Documentação NumPy**. English. Jan. 2022. Disponível em: <<https://numpy.org/doc/stable/>>. Citado na p. [34.](#page-34-0)

NURPRASETIO, Ignatius Pulung *et al.* Development of Static and Dynamic Online Measurement System for Ground Vehicles. *In:* 2018 5th International Conference on Electric Vehicular Technology (ICEVT). [*S.l.*]: IEEE, out. 2018. DOI: [10.1109/icevt.2018.8628346](https://doi.org/10.1109/icevt.2018.8628346). Citado nas pp. [15,](#page-15-0) [43.](#page-43-0)

PANDAS. **Documentação Pandas**. English. Jan. 2022. Disponível em: <<https://pandas.pydata.org/docs/>>. Citado na p. [34.](#page-34-0)

PRESSBOOKS. **Internal forces**. Mar. 2022. Disponível em: <[https:](https://pressbooks.library.upei.ca/statics/chapter/3-types-of-internal-forces/) [//pressbooks.library.upei.ca/statics/chapter/3-types-of-internal-forces/](https://pressbooks.library.upei.ca/statics/chapter/3-types-of-internal-forces/)>. Citado na p. [19.](#page-19-0)

QUORA. **Digital signal noise immunity**. Mar. 2022. Disponível em: <<http://www.quora.com/How-can-digital-signals-posses-noise-immunity>>. Citado na p. [30.](#page-30-0)

REQUESTS. **Documentação Requests**. English. Jan. 2022. Disponível em: <<https://docs.python-requests.org/en/latest/>>. Citado na p. [34.](#page-34-0)

SILVA, Anderson; VARANIS, Marcus; MERELES, Arthur Guilherme. A consistent experimental approach for strain measurement: Two case studies. *In:* PROCEEDINGS of the XXXVIII Iberian Latin American Congress on Computational Methods in Engineering. [*S.l.*]: ABMEC Brazilian Association of Computational Methods in Engineering, 2017. DOI: [10.20906/cps/cilamce2017-0718](https://doi.org/10.20906/cps/cilamce2017-0718). Citado na p. [43.](#page-43-0)

TIM HALL, J.-P. Stacey. **Python 3 for Absolute Beginners**. [*S.l.*]: Springer-Verlag GmbH, mar. 2010. ISBN 9781430216339. Disponível em: <[https://www.ebook.de/de/](https://www.ebook.de/de/product/12469709/tim_hall_j_p_stacey_python_3_for_absolute_beginners.html) [product/12469709/tim\\_hall\\_j\\_p\\_stacey\\_python\\_3\\_for\\_absolute\\_beginners.html](https://www.ebook.de/de/product/12469709/tim_hall_j_p_stacey_python_3_for_absolute_beginners.html)>. Citado na p. [33.](#page-33-0)

TUTORIALS, Electronics. **Signal amplifiers**. Mar. 2022. Disponível em: <[https://www.electronics-tutorials.ws/amplifier/amp\\_1.html](https://www.electronics-tutorials.ws/amplifier/amp_1.html)>. Citado na p. [29.](#page-29-0) **Apêndices**

## **APÊNDICE A – REVISÃO BIBLIOGRÁFICA**

## A.1 METODOLOGIA DA PESQUISA NAS BASES DE DADOS

No seguinte documento é mostrado as etapas da revisão sistemática da literatura utilizada, as tabelas superiores mostram as palavras-chave utilizadas e a quantidade de resultados totais obtidos para cada base de dados pesquisada.

Os artigos com títulos mais diretamente relacionados com o escopo do trabalho são selecionados, e após a leitura dos resumos dos artigos é definido um valor de nível de relevância definido pelo autor deste trabalho. Os níveis de relevância são mostrados na terceira tabela do seguinte documento e as ações posteriores de revisão são indicadas na ultima tabela ilustrada.

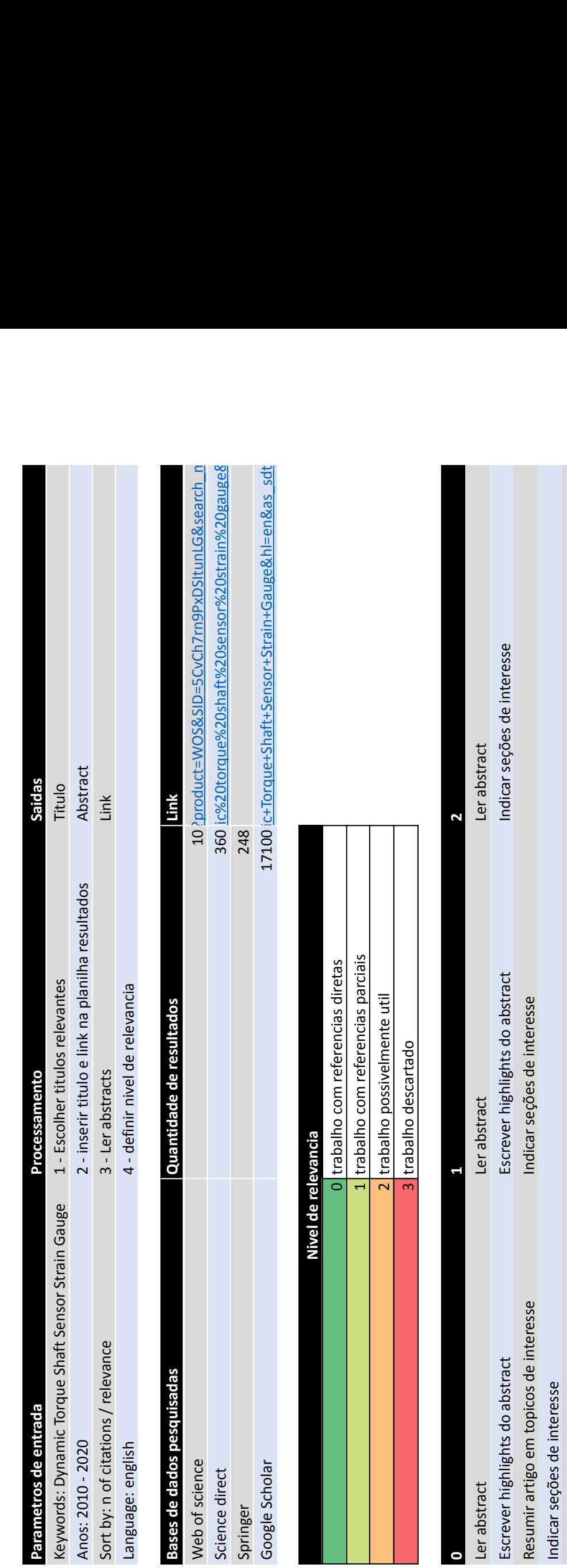

Indicar seções de interesse

Escrever conclusoes sobre o artigo Escrever conclusoes sobre o artigo

# A.2 AVALIAÇÃO DOS RESULTADOS

Os títulos dos principais trabalhos encontrados na pesquisa e seus níveis definidos são encontrados no seguinte documento.

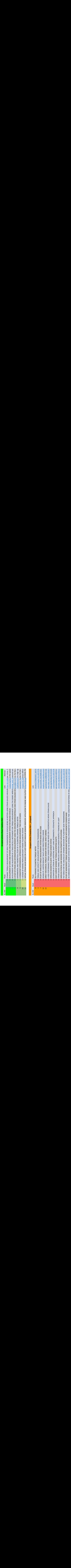

## A.3 REVISÃO DOS TRABALHOS

Nos documentos seguintes são mostrados as revisões feitas nos trabalhos de maior interesse pelo autor deste trabalho.

presented

was used

real time reads

-method for real time torque measuring in a mining cart is

-cardan shaft with strain gauge

#### **Abstract Topicos de interesse**

-> Concept of the measuring system

-data transmitted wirelessly with -fig 2 shows the block diagram of the developed system -fig 1 shows a basic schematic of the system Radio transmission was the only method available given characteristics of the application

-> Use of cardan shaft as a torque transducer

-cardan shaft was the only place available to measure torque on the mining cart

-in this application, the number of cardan shaft RPM determined that the system há dto be small and lightweight -max expected torques in range of +- 1KNm - Each strain gauge has been placed on the surface of the shaft that would obtain the max output signal, these surfaces were determined via FEA in PATRAN programme -fig 4 shows a block diagram of the torque measurement system -low volt signal from the strain gauges are sent to the amplifier, that would then send it to an analog to digital converter, the digital signal then went to the microcontroller.

-the transceiver operates @868Mhz and ensures correct transmission up to 300m for the transmission band rate of 1200bps.

-additional flash memory attached to the system enables to record torque data in an RF failure scenario

-system was supplied from a 9V battery

-strain gauge bridge calibrated for the torque range of -1 to +1KNm using an engine test stand, the cardan shaft was one sided strained -fig 5 shows the calibration results

-> Receiver of the measuring signal

-tasks of the receiver: Read of instant torque value Measurement of rotational speed of the shaft Travel speed Identification of gear ratio

-> Dynamic torque measurement of the real object

-see article for results

-Measurement for ground vehicles is created that works wirelessly -vehicle-like simulation rig can represent static and dynamic torque state -strain ga-uge mounted to receive the torque -sensors integrated with Arduino Nano -PC acquires data cia BT transmission -Both static and dynamic data results conclude that the measurement system has the

potential to be used in vehicles -existence of vibration noise requires filtering, will be addressed in a future study

#### **Abstract Topicos de interesse**

-> Introduction

-high vehicle performance will reduce risks of vehicle accidents [1] -efficiency of EVs can be improved by improving driving strategy and behavior [2,3]. To achieve that, vehicle performance must be evaluated properly

-key factor to accurately evaluate performance is correct sensoring of key parameters [4] -Parameters such as normal force, torque and angular speed

cannot be measured directly yet, these parameters must be optimized to increase stability and performance [5]

-> Method

a.Measurement device

-evaluation of three parameters:

- \* Vehicle speed
- \* Normal force of the wheel
- \* Torque on the wheel shaft

-device designed and manufactured to operate during the vehicle utilization, contains:

- \* Inductive proximity sensor
- \* Arduino nano processor
- \* BT module, HC 05
- \* PC
- \* 2x 9V battery
- \* Strain gauge BF 350-3AA

-programming code made in Arduino IDE -data recorded and transmitted on Terra Term -data collected and plot in MATLAB

b. Design and manufacture of wheel model

#### -fig 3

-contact between wheel and road represented by the contact of wheel model and kettle golf bike (static)

-torque and rotating power generated by control of a disk brake -normal force can be adjusted using a journal bearing that can be locked in position

-Strain gauge used for evaluation of normal force and torque:

- \* SG attached to the shaft @45deg angle
- \* Glued with epoxy metal glue
- \* Tape as a second adhesive

-> Results and discussion

a. Static test

-Carried to find the relationships between output voltage and normal force/ torque applied -Gradients found:  $M_F = 0.0027$  V/N M\_T = 0.0025 V/N

b. Dynamic test

-static pedal used to generate rotation to bike wheel F\_n = V/m\_F; V: sensor voltage @read  $T = V/m$  T -long and short brakes were applied \* Long brake: Instant increase in torque, then constantly flat values \* Short brake: Only the instant increase in torque is present

-significant noise present due to vibration of the wheel caused by the mass imbalance on the shaft due to system assembly method

-comparison of systems used in bike crank torque measurement -developed device reads data 95% accurately -zigbee wireless network used

#### **Abstract Topicos de interesse** -> Introduction

-bicycle crank arm torque can be measured wirelessly -position of the SGs are critical -overall energy consumption can be significantly reduced b decreasing RF communications energy consumption

-> Related work

-table 1 presents review of past studies

-> System architecture

-sistem is composed of:

- \* Arduino nano \* 4 strain gauges
- \* 3.7V battery

-fig 1 show the schematic diagram of the system

- -> Hardware implementation
- a. SG sensor on crank arm

-must be mounted as a part of a wheatstone bridge -transfer function on article

b. MIcrocontroller

-200Hz sampling rate

c. Zigbee wireless protocol

-long transmission rate -low power consumption -low data rate

-> Software implementation

-torque measured 60 times for every crank arm rotation @ a frequency of 200Hz -torque data plot using MakerPlot, data saved as a .txt file

-> Torque calibration

-calibrated using known weights from 5 to 85 N (5N increment) -voltage recorded using digital multimeter -V\_out = 2E-4 \* F + 1.5019 => T = 768.23(V\_out - 1.5019) <= torque output given V signal

-> Experimental setup

-explanation of static and dynamic torque <= S -equations for gain of amplifier, offset voltage and VADC step size <= S

-> Comparison of results and discussion

-torque data using the proposed system and commercial were analysed to validate the proposed system -SRM system doesn`t measure torque directly -fig 6: Torque and Power data for the proposed system and the SRM system

a. Error test

-high mean absolute percentage error, due to the position of the SGs on the crank arm. -"The location must be selected carefully to produce the max deformation of the crank arm when the forces applied be the cyclist; this procedure requires an extensive FEA"

b. BLAND-ALTMAN test

-SRM of the system in -0.97 -most of the data recorded lie within the 95% range -the 5% that stays out are due to the placement of the SGs -this test recorded good agreement between the two systems

c. Histogram test

-histogram results demonstrate that the data measured by the system is compatible with the SRM system

#### **Abstract Topicos de interesse**

-method for measuring strain by SGs

-data acquisition by ardino (low cost, easy manipulation)

WB and discretized by AD

converter

-experiments on a cantilever beam and cantilever support shaft

-experimental results compared with obtained and FEM and analytical simulation -results in agreement with literature demonstrates that the system has satisfactory accuracy -> Analytical models -cantilever beam -crimped support shaft

-measured signal conditioning by -> Experimental setup

#### a.strain gauge

-gauge factor is an important number (relationship between deltaR and deformation) \*BF350AA -equation for k\*epsilon

#### b.wheatstone bridge

-in a resistance sensor which a small deltaR occur, it is necessary to use auxiliary circuits for instrumentation in order to allow a good sensitivity to the measuring instrumenting -wheatstone bridge circuit and equations -differences between quarter, half and full bridge -quarter bridge type used -measurements sensitive to temperature -equation for voltage output

#### c.data acquisition

-BOM

\*Nanoshield load cell module

-arduino SG library on nanoshield repository

-> Experimental procedures

-detailed step-by-step procedure to assembly the SG -for cantilever beam experiment a force of .981N was applied

#### -> Results

-five measurements in each system for each case studied -in both systems, two cases were analysed, in the first a moment was applied to the system and in the second the same load was applied twice

-signals were acquired with 256 points @ crimping freq 80Hz -around 3 seconds of data acquisition

-fig9: signals if the case studied

-table1: analytic, numerical and experimental output values

# **APÊNDICE B – MATRIZ QFD DO PROJETO**

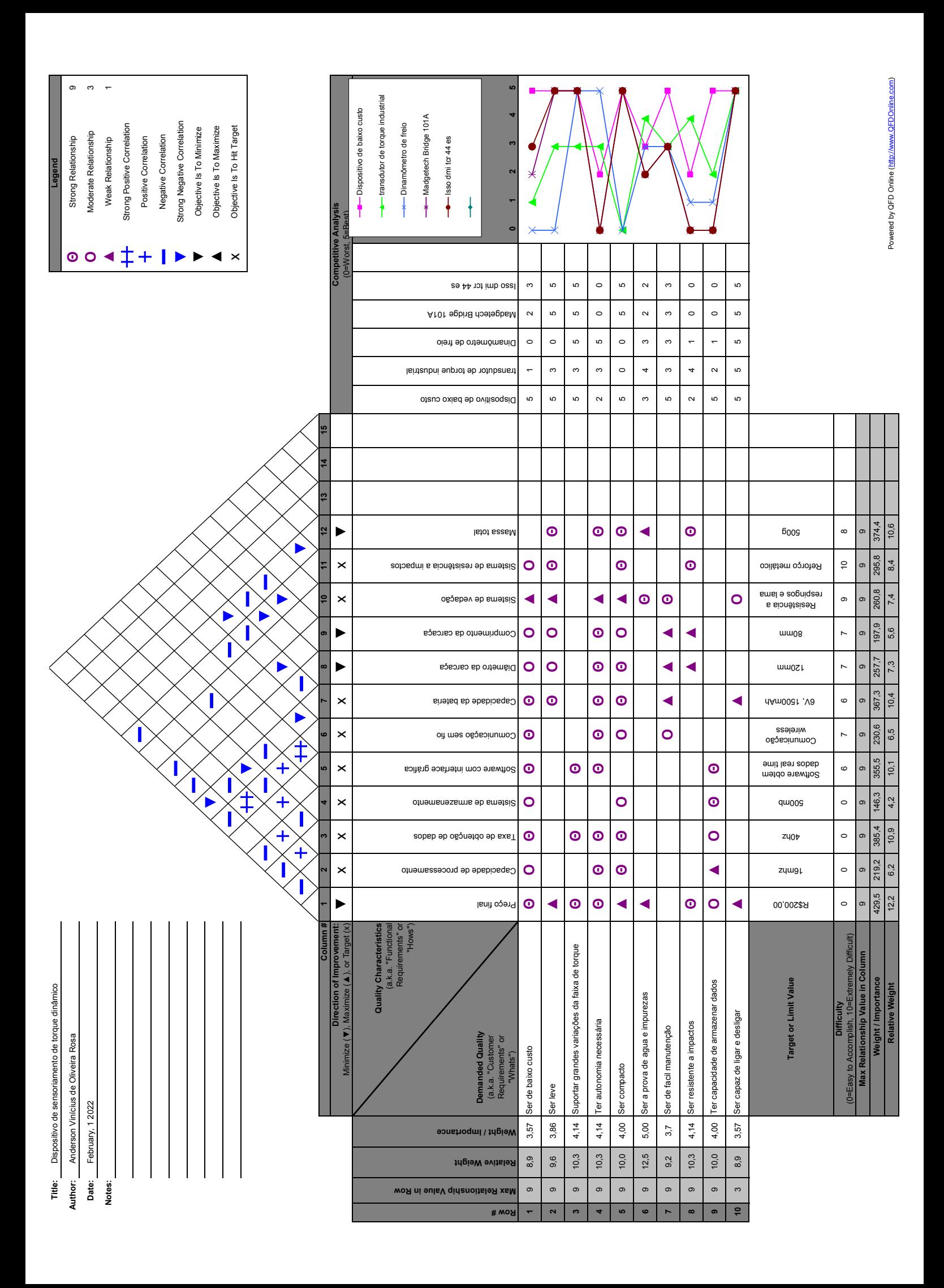

# <span id="page-99-0"></span>**APÊNDICE C – DESENHOS DO PROJETO DETALHADO DO DISPOSITIVO**

C.1 PROJETO MECÂNICO

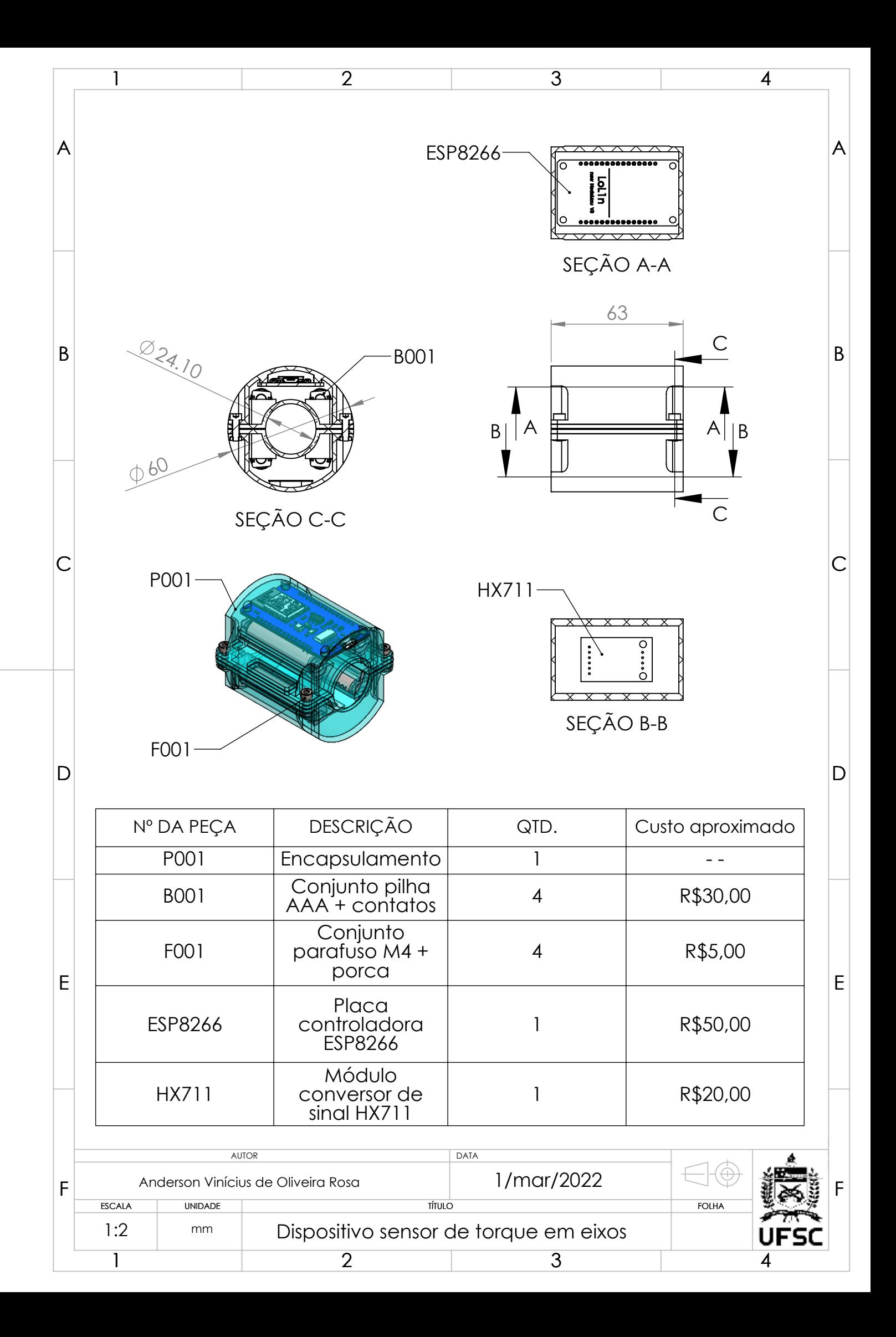

# C.2 PROJETO ELÉTRICO

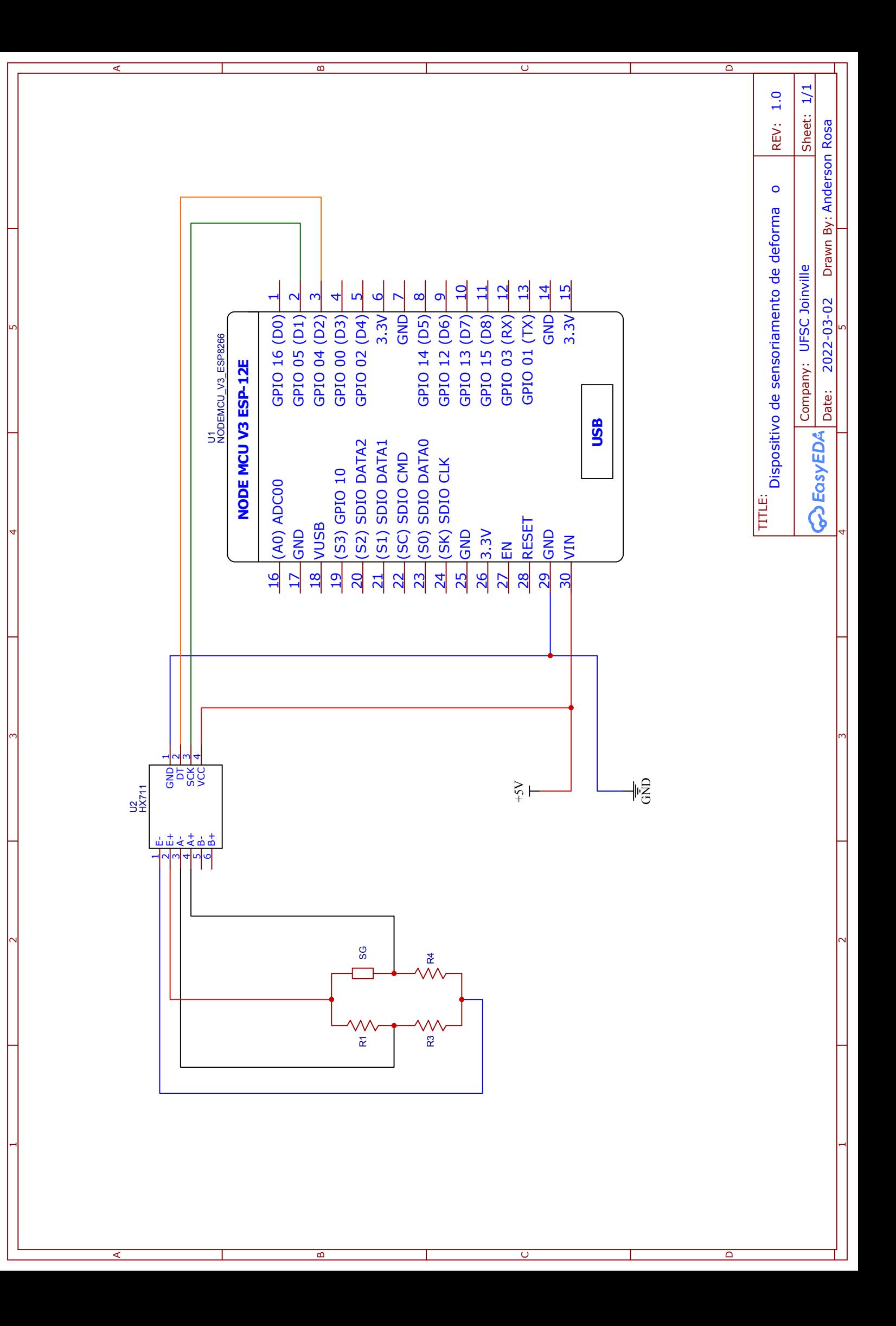

## **APÊNDICE D – ALGORITMOS DO CONTROLADOR**

<span id="page-103-0"></span>D.1 ALGORITMO UTILIZANDO O CONTROLADOR ESP8266 E O AMPLIFICADOR HX711 (ARDUINO/C++)

```
1
2 #include <ESP8266WiFi.h>
 3 #include < WiFiClient.h>
4 #include <ESP8266WebServer.h>
5 # include < ESP8266mDNS .h >
6 #include < 02HX711.h >
 7
8 #ifndef STASSID
9 # define STASSID "SSID"
10 # define STAPSK " WIFIPASS "
11 # endif
12
13 const char* ssid = STASSID;
14 const char* password = STAPSK;15
16 const byte hx711_data_pin = D2 ;
17 const byte hx711_clock_pin = D1 ;
18
19 Q2HX711 hx711 ( hx711_data_pin , hx711_clock_pin ) ;
20
21 ESP8266WebServer server (80) ;
22
23 void handleRead () {
24 if (server.method() != HTTP_POST) {
25 server.send (405, "text/plain", "Method now allowed");
26 } else {
27 server.send (200, "text/plain", String (hx711.read ()) +
          server.arg("plain"));
28 }
29 }
30
31 void setup (void) {
32 Serial . begin (9600) ;
33 WiFi . begin ( ssid , password ) ;
34 Serial . println ("") ;
35
36 // Wait for connection
```

```
37 while ( WiFi . status () != WL_CONNECTED ) {
38 delay (500) ;
39 Serial . print (".") ;
40 }
41 Serial . println ("") ;
42 Serial.print ("Connected to");
43 Serial.println(ssid);
44 Serial.print ("IP address: ");
45 Serial.println(WiFi.localIP());
46
47 if ( MDNS . begin (" esp8266 ") ) {
48 Serial.println ("MDNS responder started");
49 }
50
51 server.on("/read", handleRead);
52
53 server . begin () ;
54 Serial.println("HTTP server started");
55 }
56
57 void loop (void) {
58 server . handleClient () ;
59 }
```
## D.2 ALGORITMO UTILIZANDO O CONTROLADOR ESP32 E O AMPLIFICADOR ADS1115 (ARDUINO/C++)

```
1
2 # include " Wire .h"
3 # include " Adafruit_ADS1X15 .h"
4
5 Adafruit_ADS1115 ads ;
6
7 int delay_time = 25;
8
9 void setup () {
10 Serial . begin (115200) ;
11
12 ads.setGain(GAIN_SIXTEEN); // 16x +/- 0.256V 1 bit =
        0.0078125 mV
13 ads . begin () ;
14 }
15
16
17 void loop () {
18 int16_t ads_value = ads . readADC_Differential_0_1 () ;
19 Serial.println(ads_value);
20 delay ( delay_time ) ;
21 }
```
## <span id="page-106-0"></span>**APÊNDICE E – ALGORITMOS DO PROGRAMA COMPUTACIONAL DE OBTENÇÃO DE DADOS**

E.1 OBJETO NETWORKDEVICE (PYTHON)

```
1
2 from time import sleep
3
4 from matplotlib import pyplot as plt
5 from numpy import array , append
6 from requests import post
7
8
9 class NetworkDevice :
10^{10} "
11 Creates a local network connection device object
12 """
13
14 def __init__(self, ip, delay_time):
15 self.url = f'http://{ip}/read'
16 self . delay_time = delay_time
17 self.offset = 0
18 self . a = 1
19 \left( \text{self } b = 0 \right)20
21 def read_line ( self, calibrated: bool = False):
22 """ returns the last line of data sent by the device """
23 read = int( post ( self . url ) . text ) - self . offset
24 if calibrated :
25 return self.a * read + self.b
26 else :
27 return read
28
29 def calibrate_offset (self):
30 """ sets the offset value for the device data gathering """
31 self.offset = 0
32 self . offset =
             round ( self . read_samples ( n_of_samples =40) . mean () )
33
34 def calibrate_readings ( self , calibration_dict_1 : dict ,
         calibration_dict_2 : dict ) :
35 """ calibrate the device readings """
```

```
36 w1 = calibration_dict_1 [' nominal_value ']
37 w2 = calibration_dict_2 [' nominal_value ']
38 r1 = round ( calibration_dict_1 ['signal ']. mean () )
39 r2 = round ( calibration_dict_1 ['signal ']. mean () )
40
41 self.b = w2 / ((r2 / r1) * (w1 - 1) + 1)42 self . a = ( w1 - self . b ) / r1
43
44 def read_samples ( self, n_of_samples: int, plot: bool = False,
         calibrated: bool = False:
45 """ returns a number of data lines given a sample size """
46
47 if not plot :
48 value_list = array ([])
49 while len( value_list ) < n_of_samples :
50 value_list = append (
51 value_list ,
52 int(self.read_line(calibrated=calibrated))
53 )
54 sleep ( self . delay_time )
55 \qquad \qquad \qquad \text{# print(f"sample: } \{ \text{len}(\text{value\_list}) \}, \text{ value:}\{int(value_list[-1])\}'56
57 else :
58 value_list = self . plot_data ( n_of_samples = n_of_samples ,
                calibrated = calibrated )
59
60 return value_list
61
62 def plot_data ( self , n_of_samples : int , calibrated : bool = False ) :
63 """ plot the numerical data received """
64 value_list = array ([])
65
66 plt . ion ()
67 fig, axs = plt.subplots(1)68 fig . suptitle ('Readings ')
69
70 while len(value_list) < n_of_samples:
71 try:
72 value_list = append ( value_list ,
                    int( self . read_line ( calibrated = calibrated ) ) )
73
```
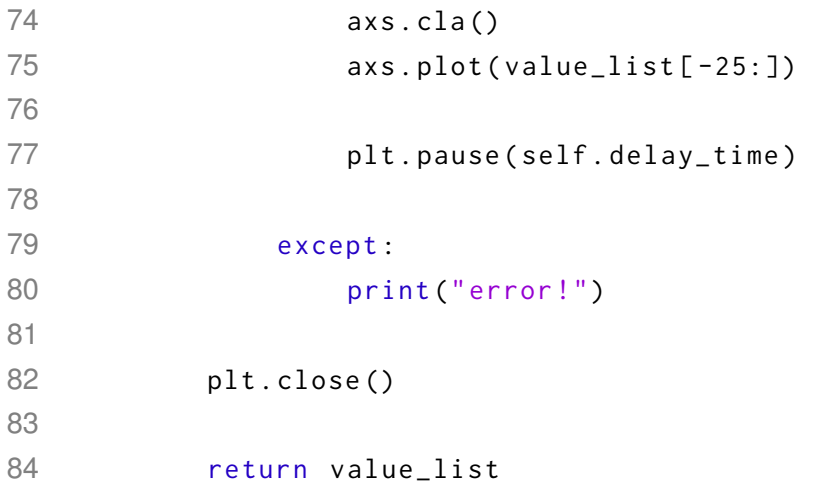

## E.2 INTERFACE GRÁFICA (PYTHON)

```
2^{n} """
3 script to start the user interface
4^{-(0.0.0)}5
6 from datetime import datetime
7 from time import sleep
8
9 from tkinter import * # sudo apt-get install python3-tk
10 from tkinter import scrolledtext
11 from tkinter . ttk import *
12
13 from pandas import DataFrame
14
15 from device . network_device import NetworkDevice
16
17
18 def gui_start () :
19 """ starts the GUI """
20
21 def button_connect () :
22 """ connects device in the selected ip address """
23 txt_address.config(state='disabled')
24 txt_read_delay.config(state='disabled')
25 btn_connect.config (state='disable')
26 btn_disconnect.config(state='normal')
27
28 nonlocal wireless_device
29 wireless_device = NetworkDevice (
30 ip = txt_address . get () ,
31 delay_time = int( txt_read_delay . get () ) *1 E -3
32 )
33 check_device_compatibility ( wireless_device )
34
35 def button_stop () :
36 """ close connection with device """
37 txt_address . config ( state ='normal ')
38 txt_read_delay . config ( state ='normal ')
39 btn_connect . config ( state ='normal ')
40 btn_disconnect.config(state='disable')
```

```
41 btn_run.config(state='disabled')
42
43 def button_calibration_lock () :
44 """ calibrates the device """
45 from numpy import array
46 btn_calibrate_lock . config ( state ='disable ')
47 txt_r2.config(state='disabled')
48 txt_r1.config(state='disabled')
49 txt_v1.config(state='disabled')
50 txt_v2 . config ( state ='disabled ')
51 wireless_device . calibrate_readings (
52 {' nominal_value ': int( txt_v1 . get () ) , 'signal ':
                 array([int(txt_r1.get())]),
53 {' nominal_value ': int( txt_v2 . get () ) , 'signal ':
                 array([int(txt_r2.get())])54 )
55 serial_monitor . config ( state ='normal ')
56 serial_monitor . insert ( END , f'device calibrated !! \n')
57 serial_monitor . insert ( END , f'factor a: { wireless_device .a}
             \langle n' \rangle58 serial_monitor . insert ( END , f'factor b: { wireless_device .b}
             \langle n' \rangle59 serial_monitor . config ( state ='disabled ')
60 txt_v1 . config ( state ='disabled ')
61 txt_v2 . config ( state ='disabled ')
62 txt_r1.config(state='disabled')
63 txt_r2 . config ( state ='disabled ')
64 btn_calibrate_unlock.config(state='normal')
65
66 def button_calibration_unlock () :
67 """ resets device calibration """
68 wireless_device . a = 0
69 wireless_device . b = 0
70 btn_calibrate_lock.config(state='normal')
71 txt_v1.config(state='normal')
72 txt_v2.config(state='normal')
73 txt_r1.config(state='normal')
74 txt_r2.config(state='normal')
75 btn_calibrate_unlock . config ( state ='disabled ')
76
77 def check_device_compatibility (Device):
78 """ gets a sample of data from the ip address """
```

```
79
80 serial_monitor.config(state='normal')
81 serial_monitor.insert (END, f'connecting to device in
            address :\n{ device_ip }... ')
82
83 try:
84 result = Device.read_line()
85 serial_monitor.insert(END, f'success!! \n')
86 serial_monitor.insert (END, f'value: {result} \n')
87 serial_monitor.insert(END, f'calibrating offset...')
88 wireless_device . calibrate_offset ()
89 serial_monitor.insert (END, f'done!\n')
90 serial_monitor . see ('end ')
91 serial_monitor.config(state='disabled')
92 btn_run.config (state='normal')
93 btn_calibrate_lock.config (state='normal')
94 txt_v1.config(state='normal')
95 txt_v2.config(state='normal')
96 txt_r1.config(state='normal')
97 txt_r2.config(state='normal')
98
99 except :
100 serial_monitor.config(state='normal')
101 serial_monitor.insert(END, 'Incompatible device! \n\n')
102 serial_monitor.config(state='disabled')
103 serial_monitor . see ('end ')
104 button_stop ()
105
106 def run experiment () :
107 """ plots stuff """
108
109 n_of_samples = int( txt_n_samples . get () ) *
            int(txt_{read\_delay.get()) *1e-3110
111 DataFrame (
112 wireless_device . read_samples (
113 m_of_samples=n_of_samples,
114 plot=True,
115 calibrated = True
116 )
117 ). to_csv (f" results / { datetime . now () } _ { txt_report_name . get () }")
118
```

```
119 wireless_device = None
120
121 # initial device port and read rate data
122 device_ip = '192.168.1.4 '
123 read_delay = 100
124
125 # initial device calibration
126 v1 = 16 # nominal value of the first data point
127 v2 = 59 # nominal value of the second data point
128 r1 = 24464 # read value of the first data point
129 r2 = 96689 # read value of the first data point
130
131 # starting the gui object
132 root = Tk()
133 root . title (" Telemetry center ( alpha 0.1.0) ")
134
135 # connection setup frame
136 frame_connection = LabelFrame (root, text="Connection setup")
137 frame_connection . pack ( padx =10 , pady =5)
138
139 lbl_address = Label (frame_connection, text="Device address: ",
           font = ('Arial', 11))140 lbl_address.grid(row=10, column=0)
141 txt_address = Entry (frame_connection)
142 txt_address.insert (END, device_ip)
143 txt_address.grid(row=11, column=0, columnspan=2)
144
145 lbl_read_delay = Label (frame_connection, text="Sampling
           rate [ms ]: ", font =( 'Arial ', 11) )
146 lbl_read_delay.grid(row=30, column=0, padx=10)
147 txt_read_delay = Entry ( frame_connection )
148 txt_read_delay.insert (END, read_delay)
149 txt_read_delay . grid ( row =31 , column =0 , columnspan =2)
150
151 btn_connect = Button (frame_connection, text='Connect',
           command = button_connect )
152 btn_connect.grid(row=41, column=0, pady=10)
153 btn_disconnect = Button (frame_connection, text='Disconnect',
           command=button_stop, state='disabled')
154 btn_disconnect . grid ( row =41 , column =1 , padx =20)
155
156 # calibration setup frame
```

```
157 frame_calibration = LabelFrame(root, text="Device Calibration")
158 frame_calibration . pack ( padx =10 , pady =5)
159
160
161 lbl_v1 = Label (frame_calibration, text="Nominal value 1: ",
           font =( 'Arial ', 11) )
162 lbl_v1 . grid ( row =50 , column =0)
163 txt_v1 = Entry ( frame_calibration )
164 txt_v1.insert (END, v1)
165 txt_v1.config(state='disabled')
166 txt_v1 . grid ( row =51 , column =0 , columnspan =1)
167
168 lbl_v2 = Label (frame_calibration, text="Nominal value 2: ",
           font = ('Arial', 11))169 lbl_v2 . grid ( row =60 , column =0 , padx =10)
170 txt_v2 = Entry (frame_calibration)
171 txt_v2.insert (END, v2)172 txt_v2.config(state='disabled')
173 txt_v2.grid(row=61, column=0, columnspan=1)
174
175 lbl_r1 = Label (frame_calibration, text="Read average 1: ",
           font = ('Arial', 11))176 lbl_r1.grid(row=50, column=1)
177 txt_r1 = Entry (frame_calibration)
178 txt_r1.insert(END, r1)
179 txt_r1.config(state='disabled')
180 txt_r1.grid(row=51, column=1, columnspan=1)
181
182 lbl r2 = Label (frame calibration, text = " Read average 2: ",
           font =( 'Arial ', 11) )
183 lbl_r2 . grid ( row =60 , column =1)
184 txt_r2 = Entry (frame_calibration)
185 txt_r2.insert (END, r2)
186 txt_r2.config(state='disabled')
187 txt_r2.grid(row=61, column=1, columnspan=1)
188
189 btn_calibrate_lock = Button (frame_calibration, text='Calibrate',
           command = button_calibration_lock , state ='disabled ')
190 btn_calibrate_lock . grid ( row =71 , column =0 , pady =10)
191
192 btn_calibrate_unlock = Button(frame_calibration, text='Reset',
           command = button_calibration_unlock , state ='disabled ')
```

```
193 btn_calibrate_unlock . grid ( row =71 , column =1 , pady =10)
194
195 # experiment frame
196 frame_monitor = LabelFrame(root, text="Serial monitor")
197 frame_monitor . pack ( padx =10 , pady =5)
198
199 serial_monitor = scrolledtext . ScrolledText ( frame_monitor ,
           font = ('Arial', 10), width = 32, height = 10, state = 'disabled')
200 serial_monitor . grid ( row =10 , column =0 , columnspan =2 , padx =10 ,
           pady = 5)201
202 lbl_report_name = Label(frame_monitor, text="Report name: ",
           font =( 'Arial ', 11) )
203 lbl_report_name . grid ( row =20 , column =0 , padx =0)
204 txt_report_name = Entry ( frame_monitor )
205 txt_report_name.insert (END, '')
206 txt_report_name . grid ( row =21 , column =0 , columnspan =2)
207
208 lbl_n_samples = Label (frame_monitor, text="Experiment duration
           [s]: ", font=('Arial', 11))
209 lbl_n_samples . grid ( row =30 , column =0 , padx =0)
210 txt_n_samples = Entry ( frame_monitor )
211 txt_n_samples.insert (END, 30)
212 txt_n_samples . grid ( row =31 , column =0 , columnspan =2)
213
214 btn_run = Button (frame_monitor, text='run',
           command=run_experiment, state='disabled')
215 btn_run.grid(row=31, column=1, pady=10)
216
217 # kill process button
218 frame root = Frame (root)
219 frame_root . pack ()
220 btn_kill = Button (frame_root, text='Exit', command=root.destroy)
221 btn_kill . grid ( row =100 , pady =5)
222
223 # keep gui running in loop
224 root . mainloop ()
225
226
227 if {\sf __name{\_}} = {\sf '__main{\_}}':
228 gui_start ()
```
## **APÊNDICE F – SINAIS OBTIDOS PELO PROTÓTIPO DO DISPOSITIVO DESENVOLVIDO**

Figura 51 – Sinal obtido da aplicação de 0,138 kg de carga aplicada no dispositivo

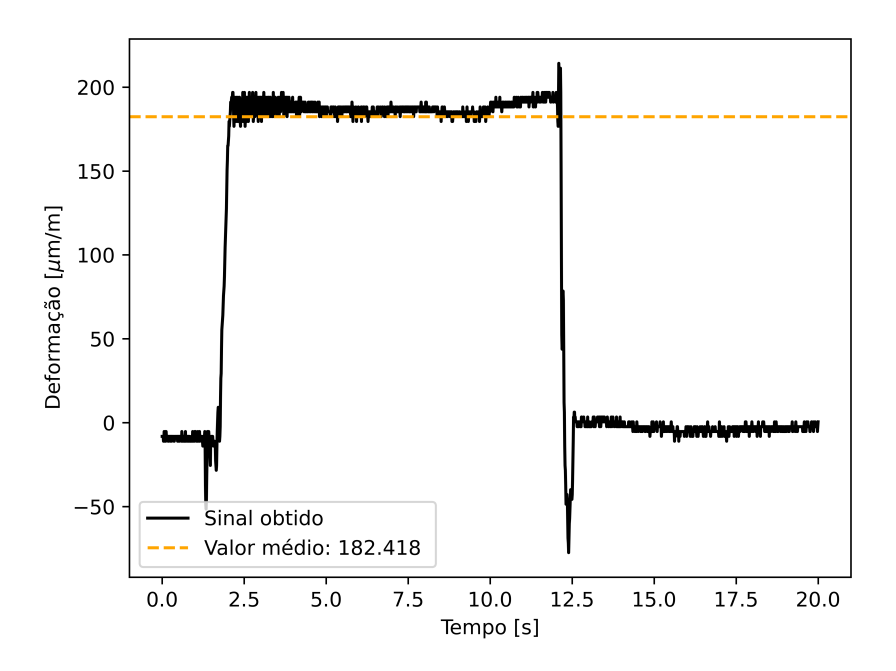

Fonte: O autor 2022

Figura 52 – Sinal obtido da aplicação de 0,250 kg de carga aplicada no dispositivo

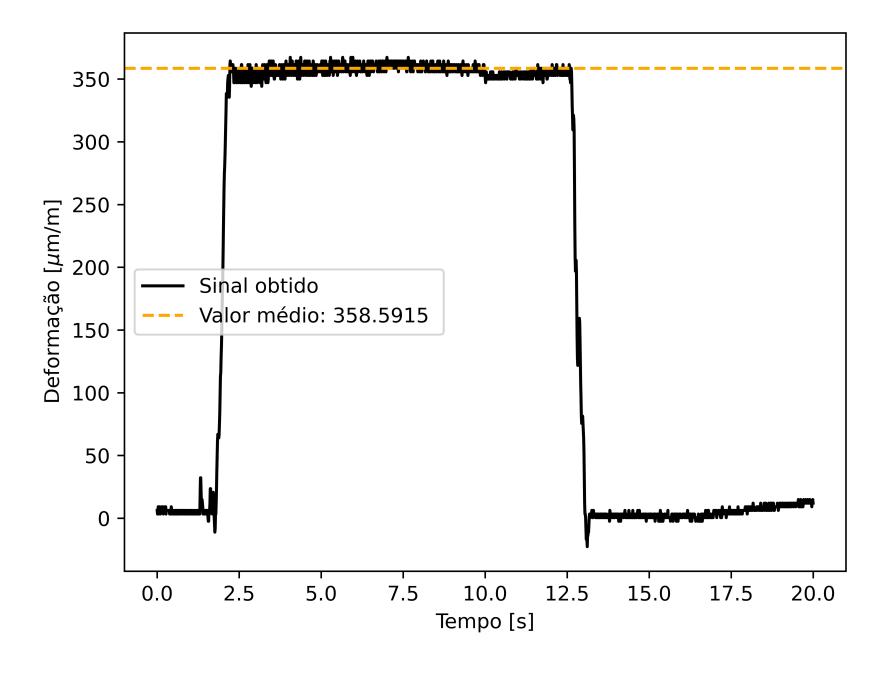

Fonte: O autor 2022

Figura 53 – Sinal obtido da aplicação de 0,337 kg de carga aplicada no dispositivo

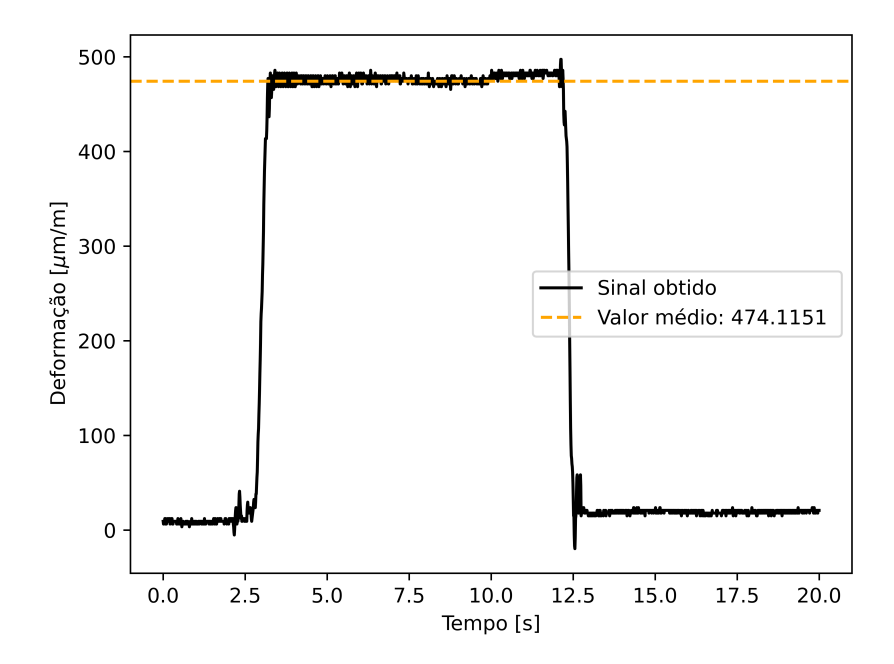

Fonte: O autor 2022

Figura 54 – Sinal obtido da aplicação de 0,549 kg de carga aplicada no dispositivo

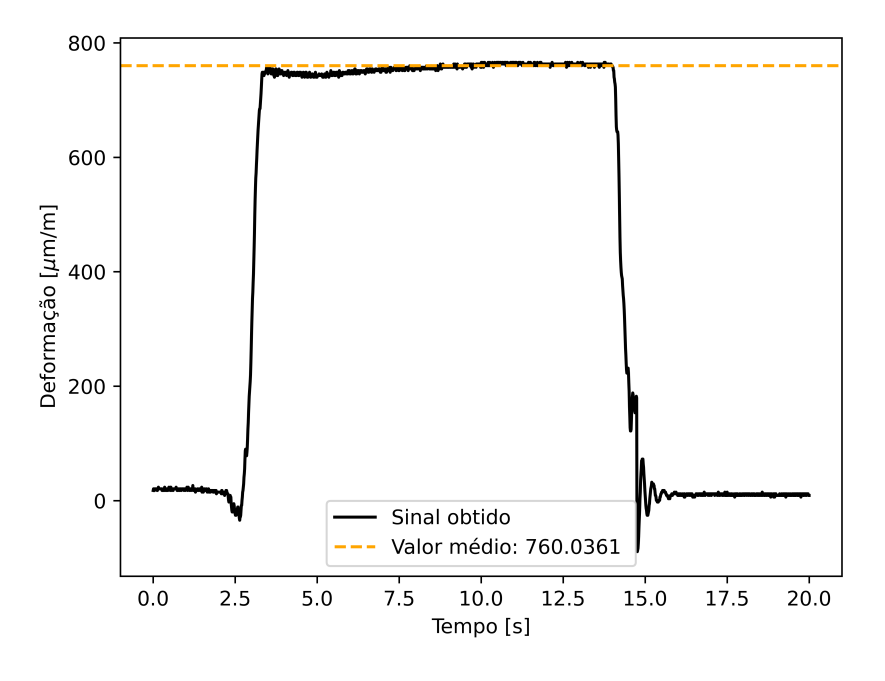

Fonte: O autor 2022

Figura 55 – Sinal obtido da aplicação de 0,636 kg de carga aplicada no dispositivo

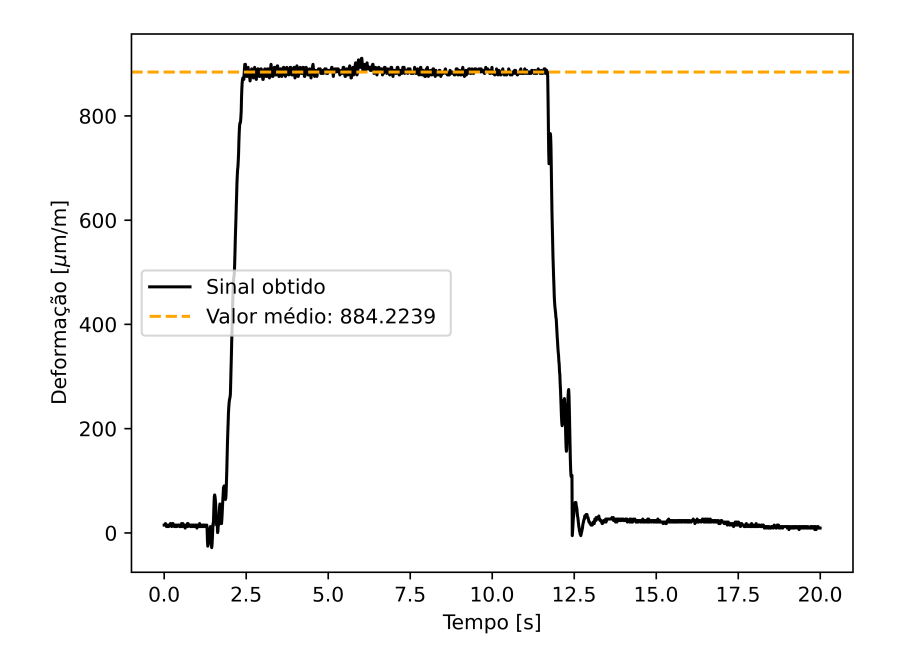

Fonte: O autor 2022

Figura 56 – Sinal obtido da aplicação de 0,748 kg de carga aplicada no dispositivo

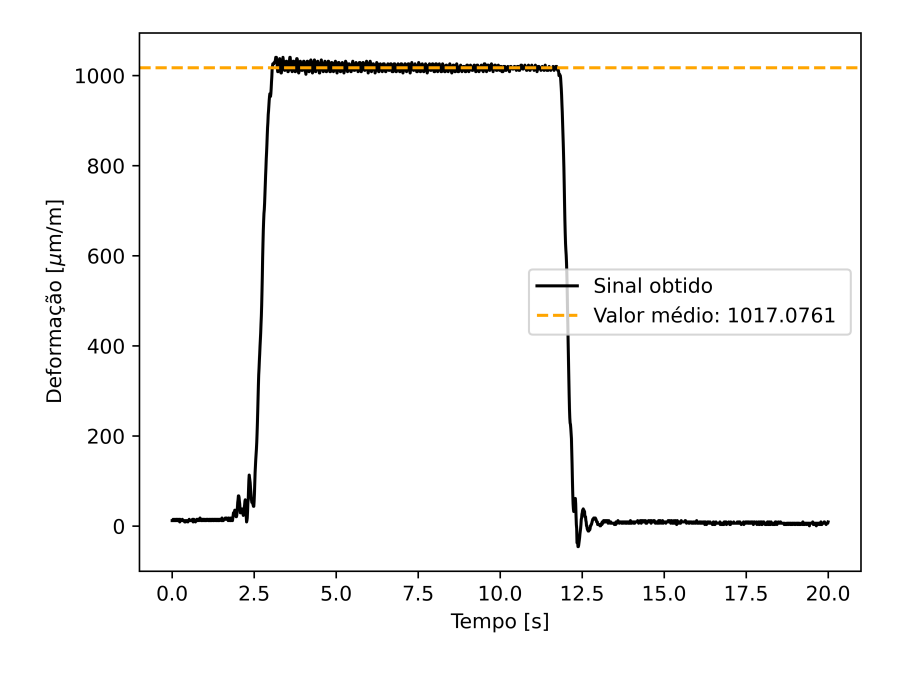

Fonte: O autor 2022

Figura 57 – Sinal obtido da aplicação de 0,834 kg de carga aplicada no dispositivo

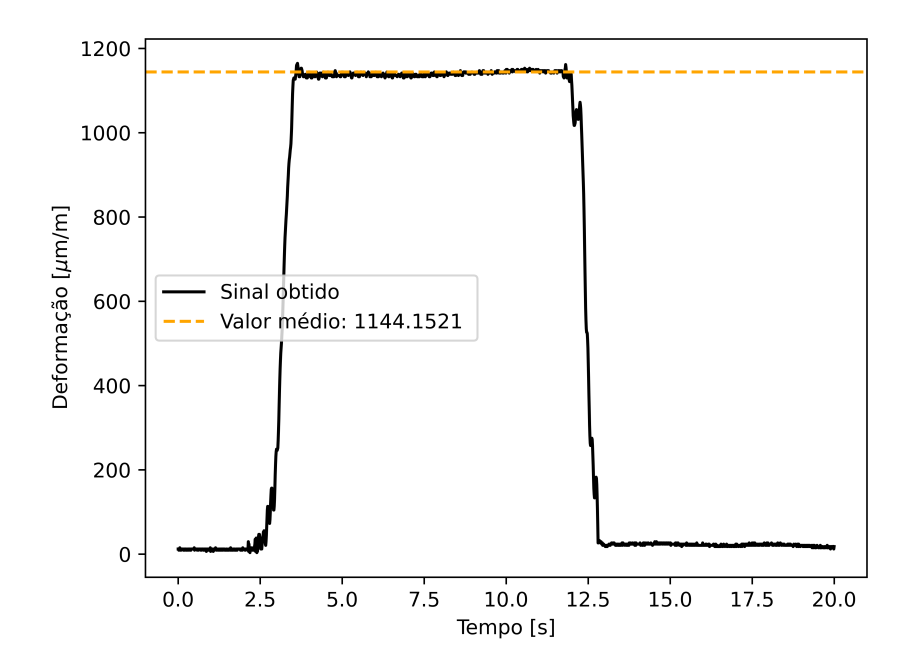

Fonte: O autor 2022

Figura 58 – Sinal obtido da aplicação de 1,040 kg de carga aplicada no dispositivo

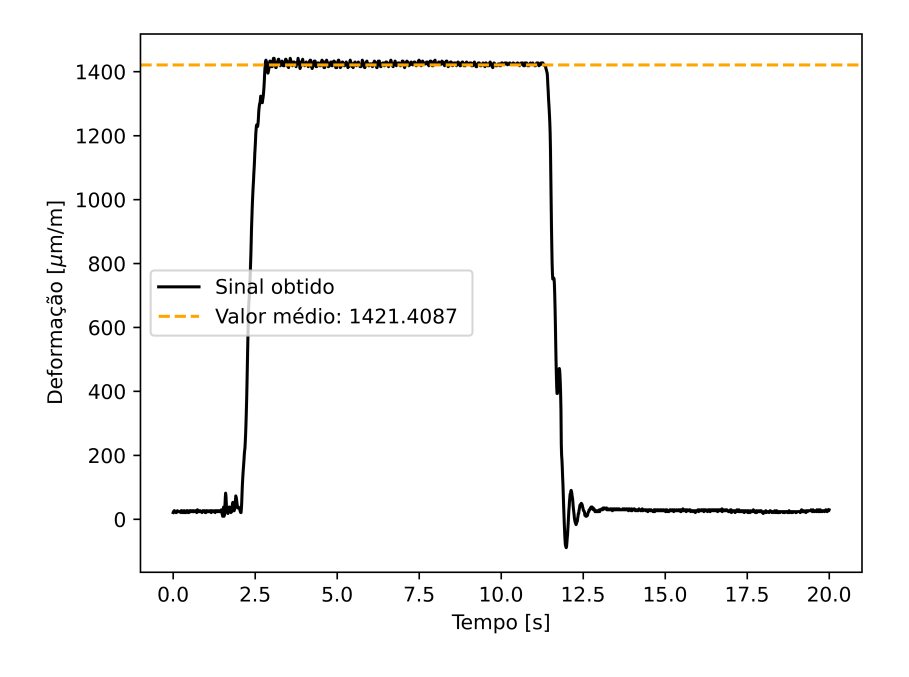

Fonte: O autor 2022

Figura 59 – Sinal obtido da aplicação de 1,135 kg de carga aplicada no dispositivo

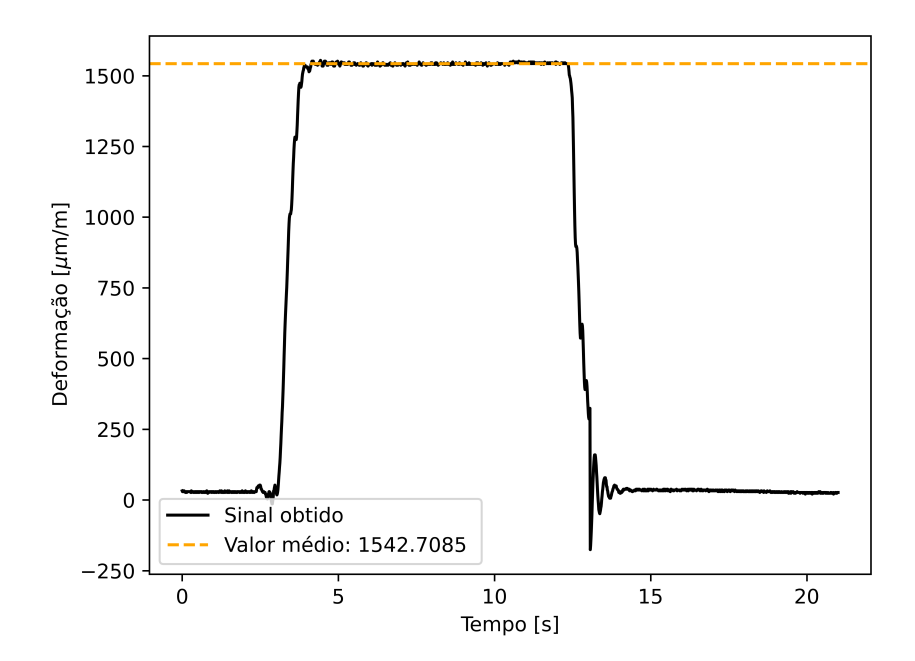

Fonte: O autor 2022

Figura 60 – Sinal obtido da aplicação de 1,250 kg de carga aplicada no dispositivo

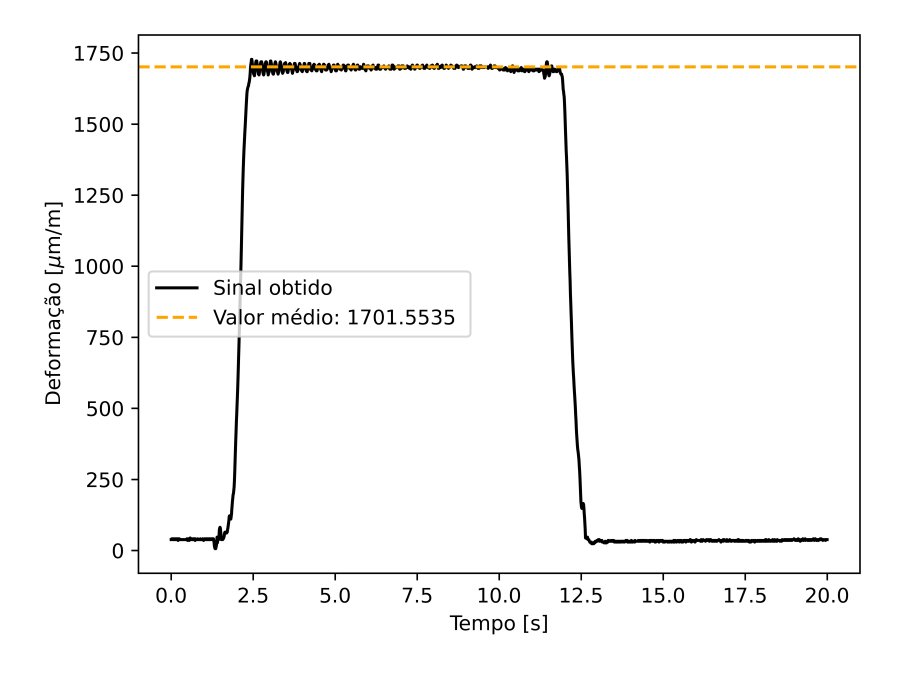

Fonte: O autor 2022

Figura 61 – Sinal obtido da aplicação de 1,330 kg de carga aplicada no dispositivo

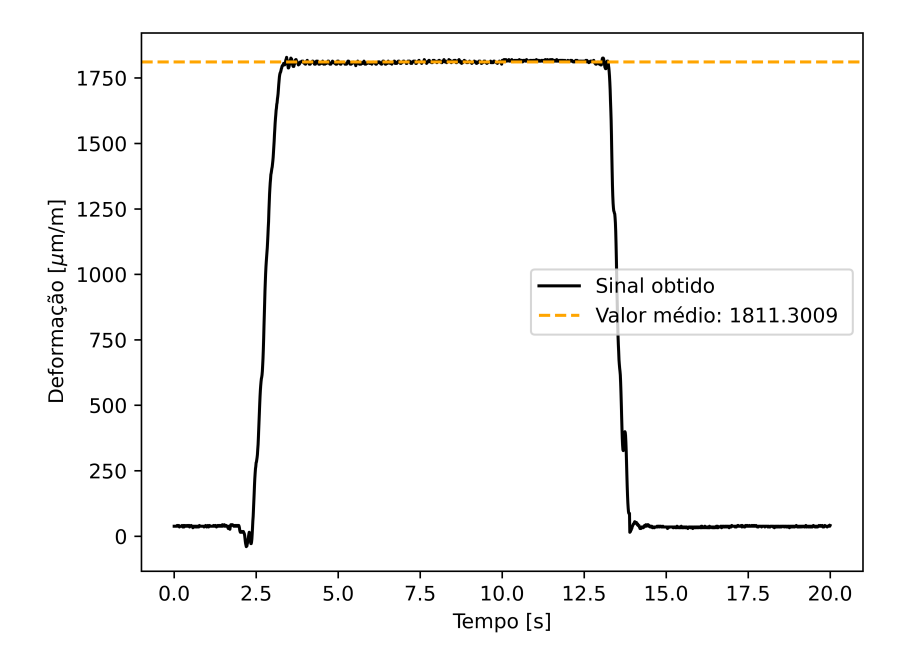

Fonte: O autor 2022